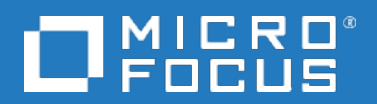

# Data Protector

软件版本:10.00

故障排除指南

文档发行日期: 2017年6月 软件发行日期:2017 年 6 月

### 法律声明

### 担保

Micro Focus or one of its affiliates 产品和服务随附的明示担保声明中说明了对此类产品和服务的全部担 保。 本文所述的任何内容均不构成额外担保。Micro Focus 对本文中的技术或编辑错误或遗漏概不负 责。

本文所含信息如有更改,恕不另行通知。

### 受限权利说明

机密计算机软件。 占有、使用或复制本文档需要 Micro Focus 提供有效许可证。根据 FAR 12.211 和 12.212 的规定,商业计算机软件、计算机软件文档和商业项目的技术数据依据供应商的标准商业许可 授权给美国政府使用。

### 版权通知

© 版权所有 2017 Micro Focus or one of its affiliates

#### 商标通知

Adobe™ 是 Adobe Systems Incorporated 的商标。

Microsoft® 和 Windows® 是 Microsoft Corporation 在美国的注册商标。

UNIX® 是 The Open Group 的注册商标。

本产品包含版权归 © 1995-2002 Jean-loup Gailly and Mark Adler 所有的"zlib"通用压缩库界面。

### 文档更新

该文档的标题页面包含如下标识信息:

- <sup>l</sup> 软件版本号,表示软件版本。
- <sup>l</sup> 文档发行日期,会在文档每次更新时进行更改。
- <sup>l</sup> 软件发行日期,表示该软件版本的发行日期。

要查看最近的软件更新,请转到 [https://softwaresupport.softwaregrp.com/group/softwaresupport/search](https://softwaresupport.softwaregrp.com/group/softwaresupport/search-result?doctype=patches?keyword=)[result?doctype=patches?keyword=](https://softwaresupport.softwaregrp.com/group/softwaresupport/search-result?doctype=patches?keyword=)。

要验证是否在使用最新版本的文档,请转到 [https://softwaresupport.softwaregrp.com/group/softwaresupport/search](https://softwaresupport.softwaregrp.com/group/softwaresupport/search-result?doctype=manuals?keyword=)[result?doctype=manuals?keyword=](https://softwaresupport.softwaregrp.com/group/softwaresupport/search-result?doctype=manuals?keyword=)。

该站点要求注册 Passport 并登录。要注册 Passport ID, 请转到 <https://cf.passport.softwaregrp.com/hppcf/login.do>。

如果您订阅了相应的产品支持服务,您还将收到该产品的更新或新版本。 请联系您的销售代表了解详 细信息。

## 支持

请访问软件在线支持网站,网址为 <https://softwaresupport.softwaregrp.com/>。

该网站提供有关软件所提供的产品、服务和支持的联系信息和详细信息。

软件在线支持为客户提供自助解决的能力。 通过它,可以快捷高效地访问管理业务所必需的交互式技 术支持工具。 作为一名重要的支持客户,您可通过使用支持网站获得以下益处:

- <sup>l</sup> 搜索您所感兴趣的知识文档
- <sup>l</sup> 提交并追踪支持案例和增强请求
- <sup>l</sup> 下载软件修补程序
- 访问产品文档
- <sup>l</sup> 管理支持合同
- <sup>l</sup> 查找客户支持合同
- <sup>l</sup> 查看关于可用服务的信息
- <sup>l</sup> 与其他软件客户一起探讨
- <sup>l</sup> 研究软件培训并注册

大多数支持区域要求注册为 Passport 用户并登录。许多地方还要求阅读支持合同。

要注册 Passport ID,请转到 <https://cf.passport.softwaregrp.com/hppcf/login.do>。

有关访问级别的详细信息,请转到 <https://softwaresupport.softwaregrp.com/>。

# 内容

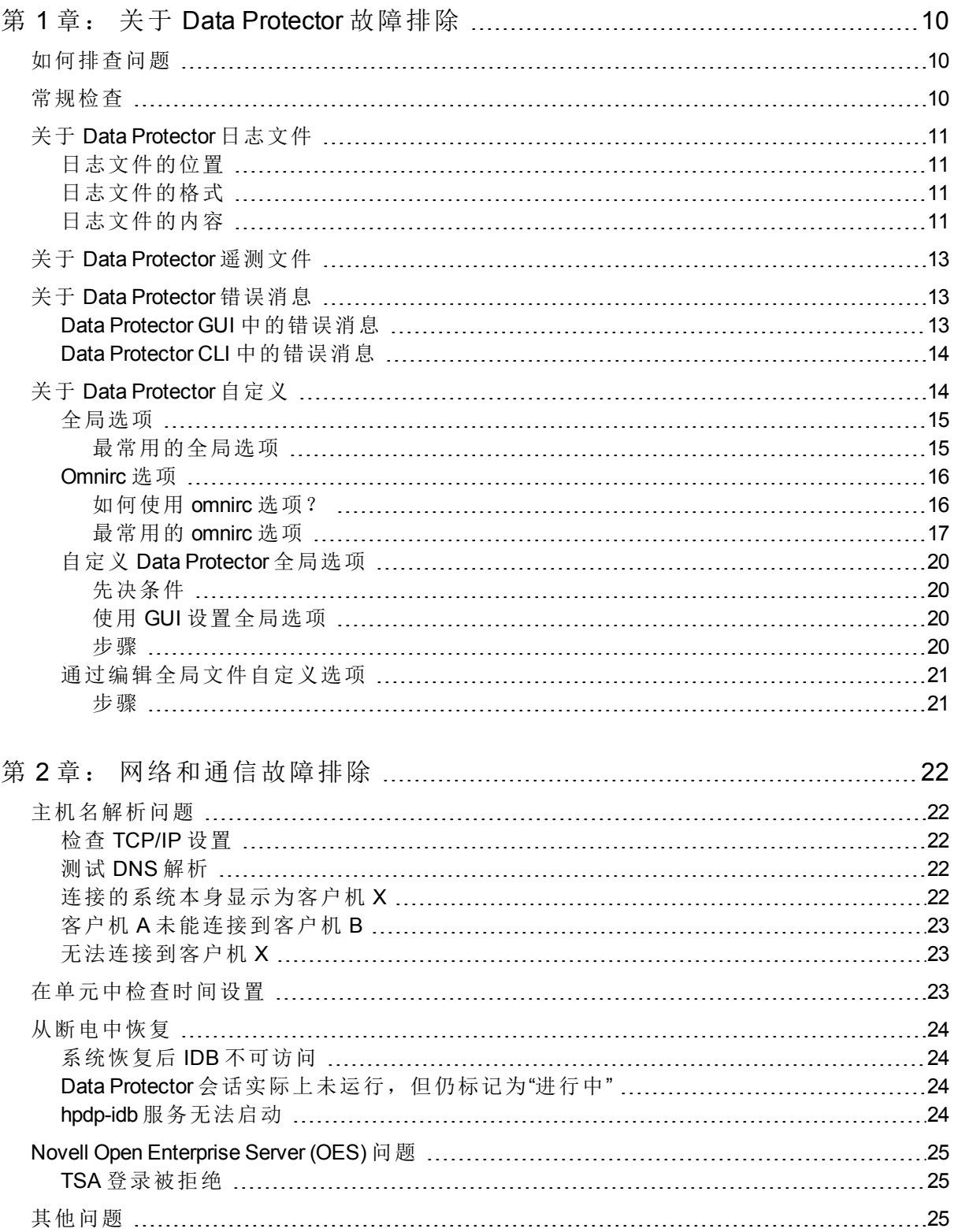

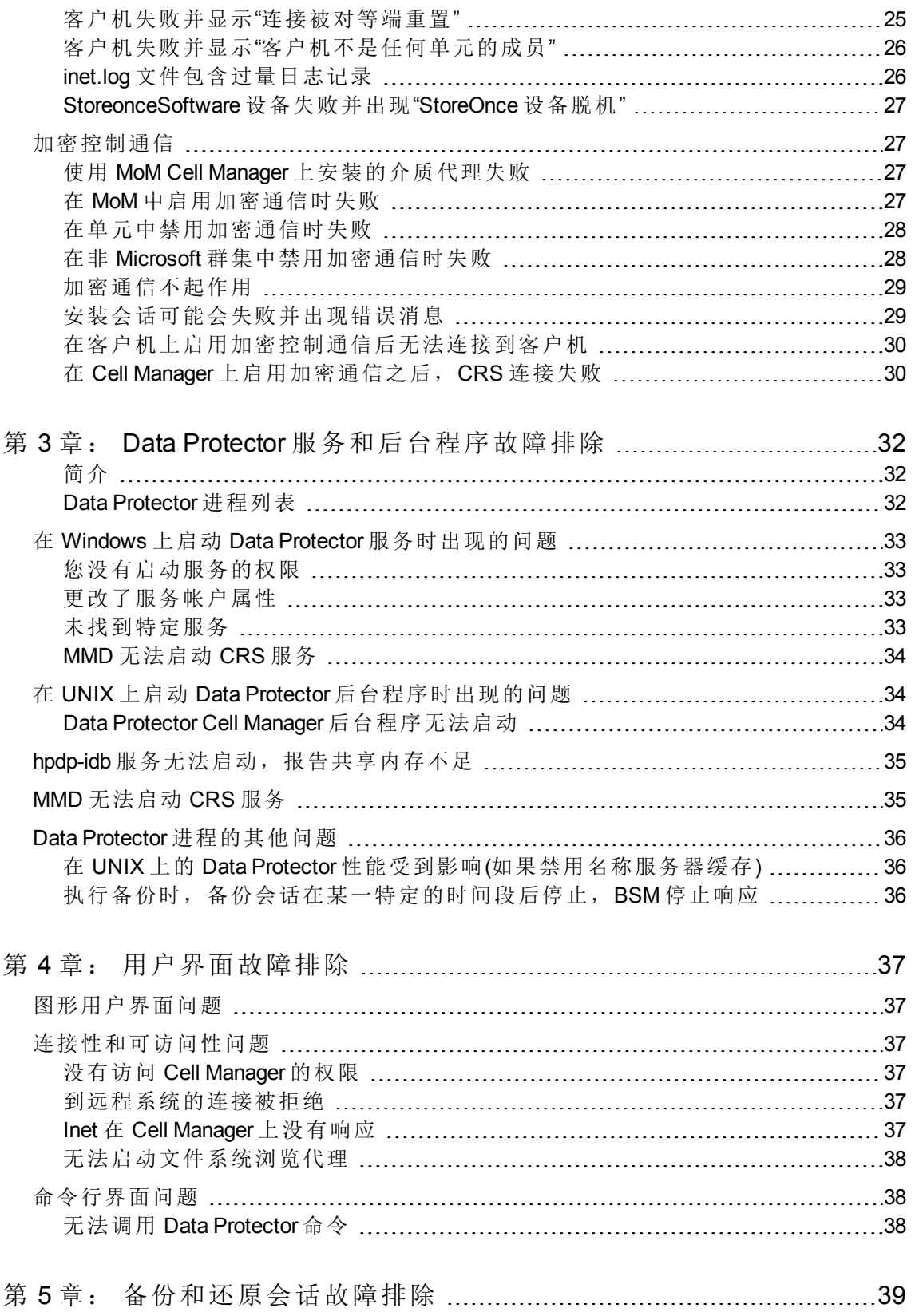

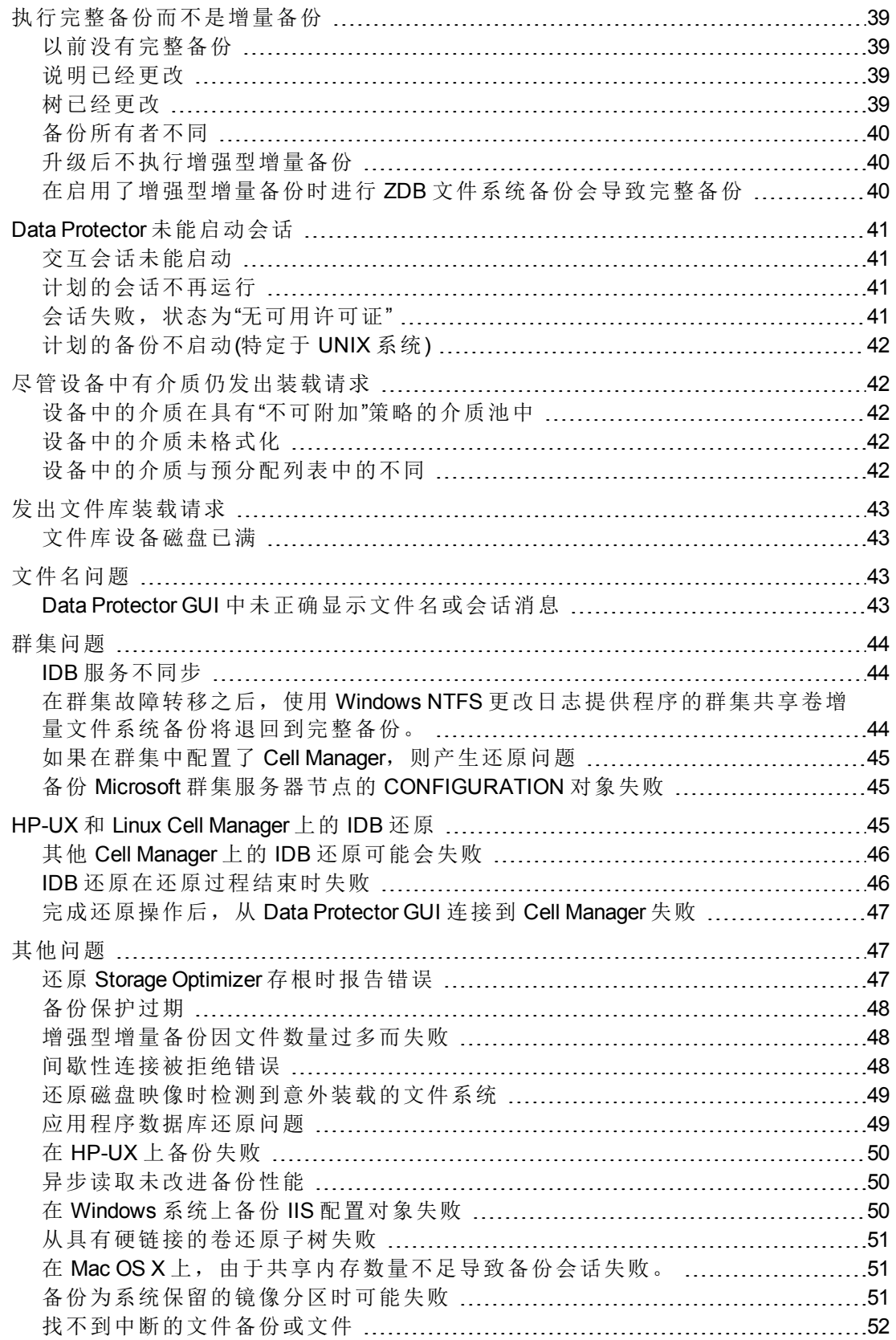

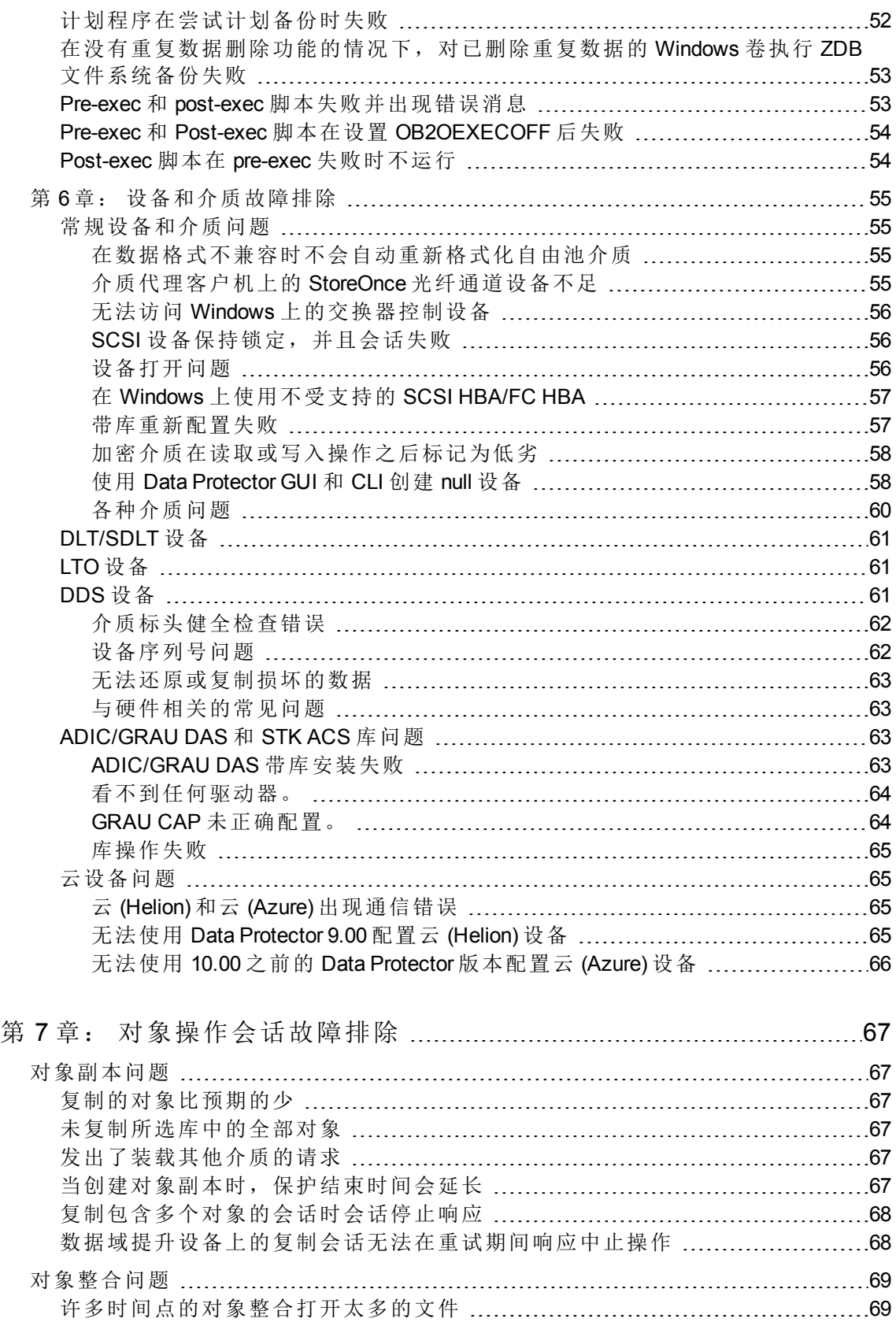

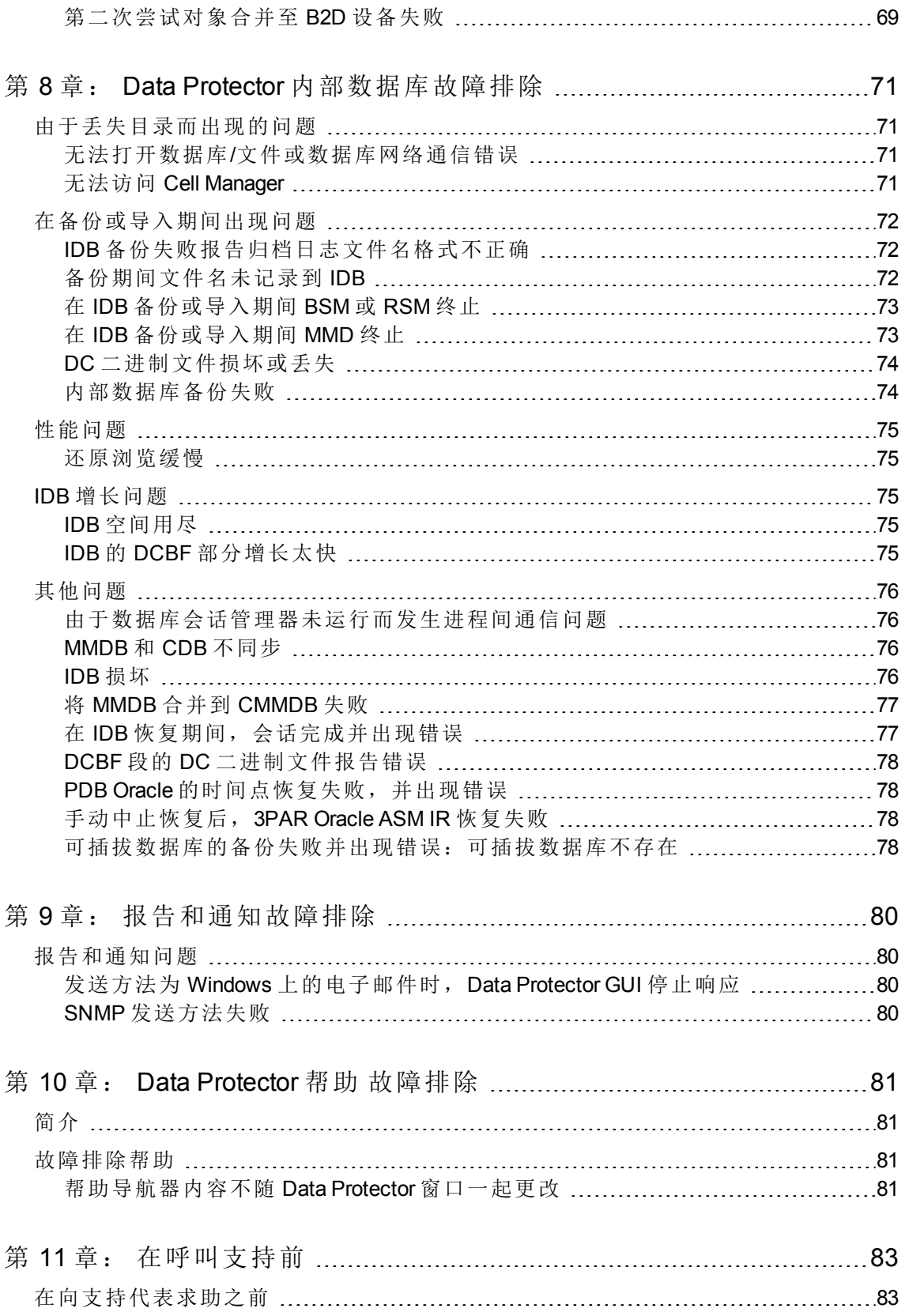

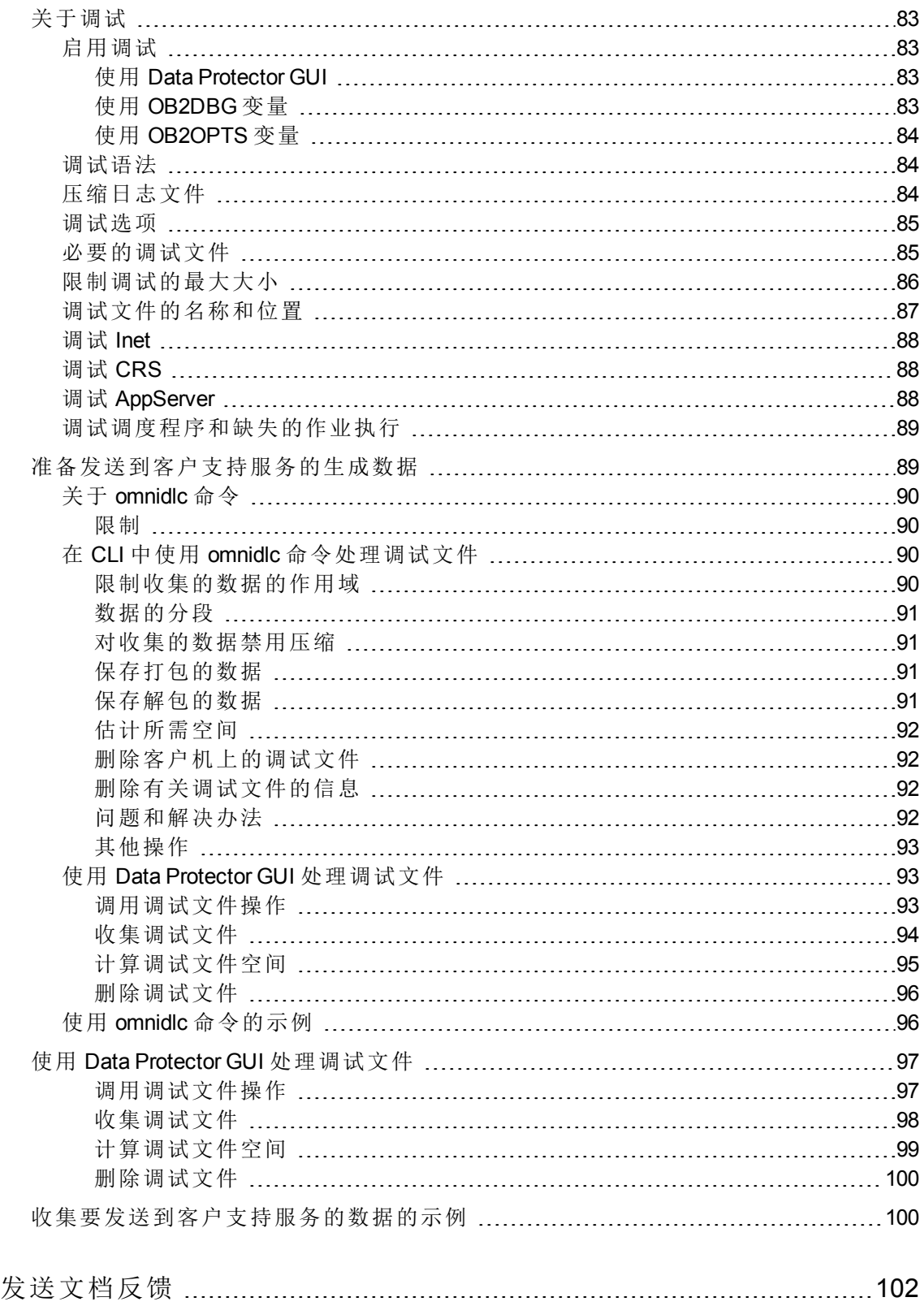

# <span id="page-9-0"></span>第 **1** 章: 关于 **Data Protector** 故障排除

<span id="page-9-1"></span>如果在使用 Data Protector 时遇到问题, 通常可以自己解决。本指南旨在帮助您。

# 如何排查问题

要快速高效地解决问题,请遵循以下要求:

- 1. 熟悉常规故障排除信息。
- 2. 查看在 Data Protector 帮助 文件或适用指南的故障排除部分中是否描述了您的问题:
	- <sup>l</sup> 要对安装和升级进行故障排除,请参见 *Data Protector* 安装指南。
	- <sup>l</sup> 要对应用程序集成会话进行故障排除,请参见 *Data Protector* 集成指南。
	- <sup>l</sup> 要对零宕机时间备份和即时恢复进行故障排除,请参见 *Data Protector* 零宕机时间备份管 理员指南 和 *Data Protector* 零宕机时间备份集成指南。
	- <sup>l</sup> 要对灾难恢复进行故障排除,请参见 *Data Protector* 灾难恢复指南。
- 3. 如果找不到问题的解决方案,请将问题报告给客户支持服务。

### 提示: 有关 Data Protector 的性能方面的概述和提示,请参见 *Data Protector* 帮助 索引:"性能"。

## <span id="page-9-2"></span>常规检查

在继续之前,请确保:

- 没有遇到当前无法克服的已知限制。有关 Data Protector 限制和建议的特定信息, 以及已知的 Data Protector 和非 Data Protector 问题,请参见 *Data Protector* 产品声明、软件说明和参考。
- <sup>l</sup> 您的问题与第三方硬件或软件无关。否则,请与各自的供应商联系以获得支持。
- 安装了最新的 Data Protector 修补程序。可以从以下位置获取修补程 序: <https://softwaresupport.softwaregrp.com/> 有关如何检查您的系统上安装了哪些 Data Protector 修补程序的信息,请参见 Data Protector 帮 助 索引: "修补程序"。
- <sup>l</sup> 安装了适当的操作系统修补程序。 在*Data Protector* 产品声明、软件说明和参考中列出了所需操作系统修补程序。
- <sup>l</sup> 对于应用程序备份,备份没有因为应用程序关闭而失败。
- <sup>l</sup> 调试日志或重做日志文件系统没有溢出。
- <sup>l</sup> 应用程序数据文件系统没有溢出。
- <sup>l</sup> 系统运行没有导致内存不足。

# <span id="page-10-0"></span>关于 **Data Protector** 日志文件

如果在使用 Data Protector 时遇到问题, 则日志文件中的信息可以帮助您确定该问题。

# <span id="page-10-1"></span>日志文件的位置

大多数 Data Protector 日志文件位于:

**Windows Vista**、**Windows 7**、**Windows 8**、**Windows Server 2008**、**Windows Server 2012**:*Data\_Protector\_program\_data*\log

其他 **Windows** 系统:*Data\_Protector\_home*\log

**HP-UX**、**Solaris** 和 **Linux** 系统:/var/opt/omni/log和 /var/opt/omni/server/log(后者仅适 用于 HP-UX 和 Linux 系统)

其他 **UNIX** 系统和 **Mac OS X** 系统:/usr/omni/log

# <span id="page-10-2"></span>日志文件的格式

大多数 Data Protector 日志文件条目采用以下格式:

*time\_stamp process.PID.Thread\_ID source\_file\_info Data Protector\_version log\_entry\_ message*

示例

03/16/2013 8:47:00 AM INET.3048.3036 ["inetnt/allow\_deny.c /main/dp61/6":467] 10.00 b330 A request 0 (BDF) came from host computer.company.com (10.17.xx.xxx) which is not in AllowList: not proceeding with this request!

# <span id="page-10-3"></span>日志文件的内容

下表描述了 Data Protector 日志文件:

Data Protector 日志文件

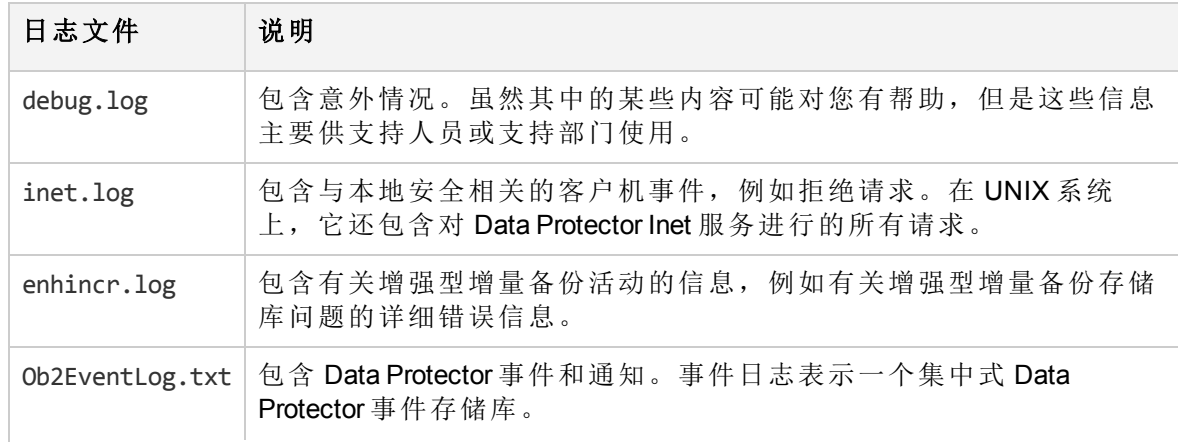

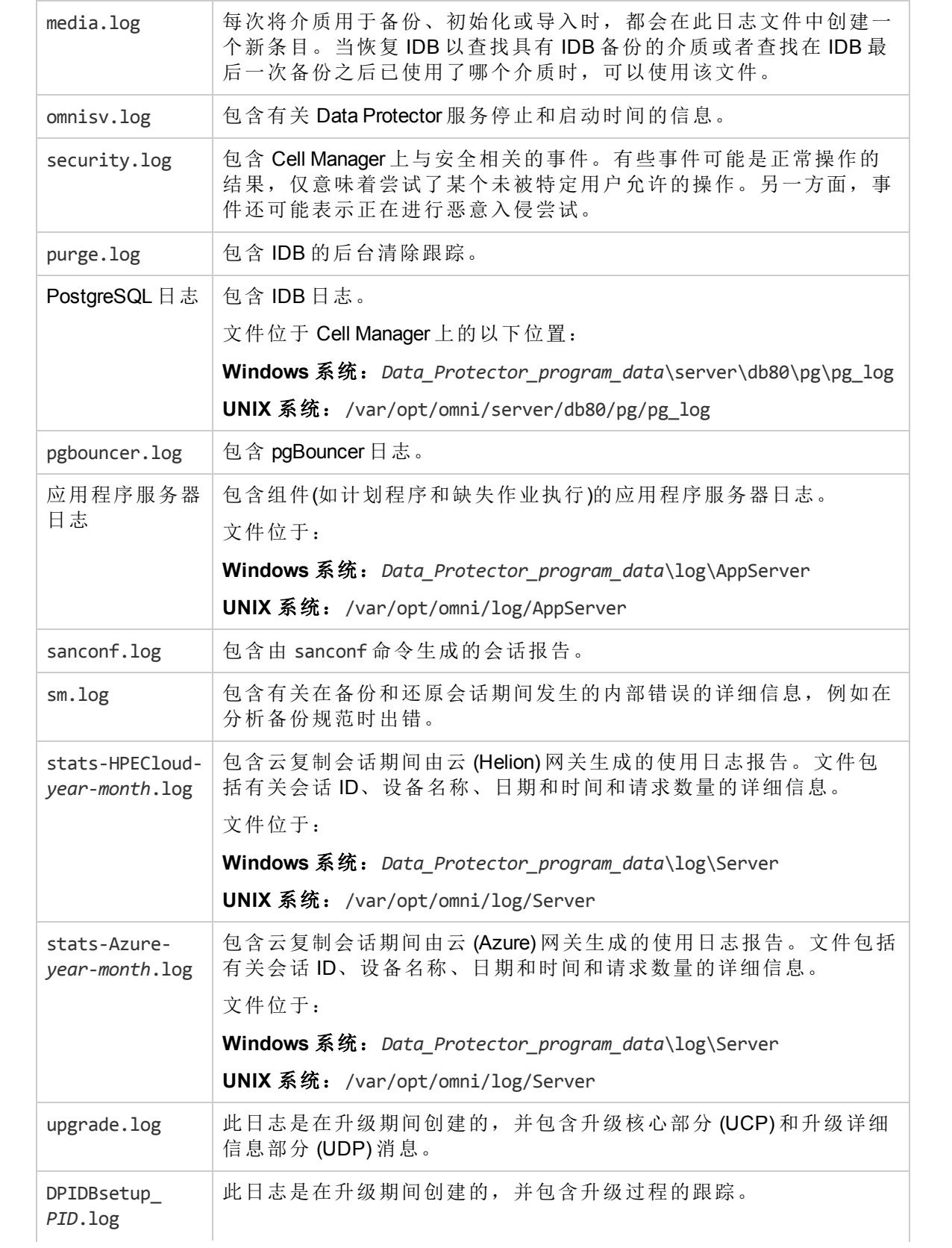

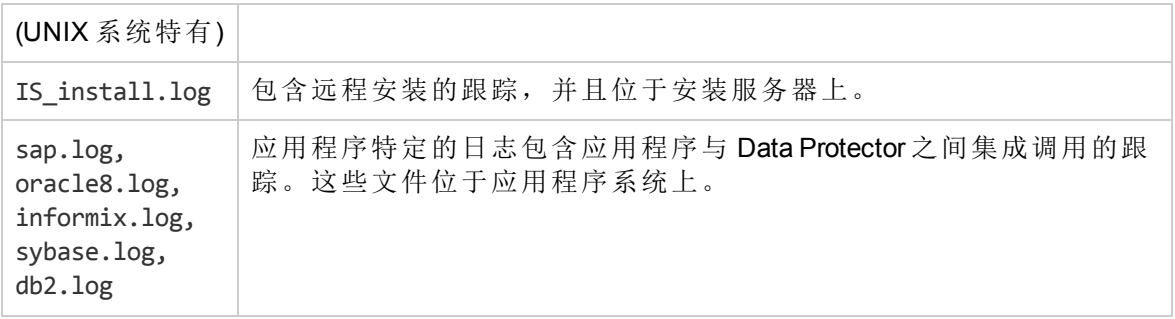

# <span id="page-12-0"></span>关于 **Data Protector** 遥测文件

Data Protector 收集以下高层次遥测信息:

- $\cdot$  主机 OS 版本
- Data Protector 组件及其版本
- 设备或介质服务器 与 Cell Manager 中的客户机关联。其中包括连接设备的主机名详细 信息、设备的名称、库名称、将介质放置到的池的名称以及设备类型。
- <sup>l</sup> 设备使用大小 设备的使用量大小。
- <sup>l</sup> 计划 计划遥测显示按备份和会话类型分组的信息。它按备份和会话类型显示每年计划 的完整备份和增量备份过程数目。
- <sup>l</sup> 基于容量的许可 (CBL) 利用 CBL 收集有关容量的信息。有关详细信息,请参见《*Data Protector* 安装指南》。
- 许可证类别 列出 Data Protector 中可用的许可证数量。
- <sup>l</sup> 客户机使用情况 此信息是为每个客户机收集的。此信息包括:主机名、应用程序名称 和备份数据的总大小。
- <sup>l</sup> 存储使用情况 在设备上备份的总数据。

#### 注意:

会收集与客户相关的内部信息,但会屏蔽主机信息或者将其替换为字符数字格式。

注意:

在收集遥测数据期间, Cell Manager 的性能不会受到显著的影响。

# <span id="page-12-1"></span>关于 **Data Protector** 错误消息

许多 Data Protector 错误消息都包含与这些错误关联的故障排除信息,并提供对错误的详细 解释和解决问题的建议。 此类消息包含可用于访问此信息的错误编号。

### <span id="page-12-2"></span>**Data Protector GUI** 中的错误消息

会话输出中的某些错误消息提供错误编号,显示为可单击的链接。如果单击该链接,错 误消息对话框将显示有关该错误的详细信息。 单击**详细信息**可以了解错误的详细说明和 建议的操作。

### 错误消息对话框示例

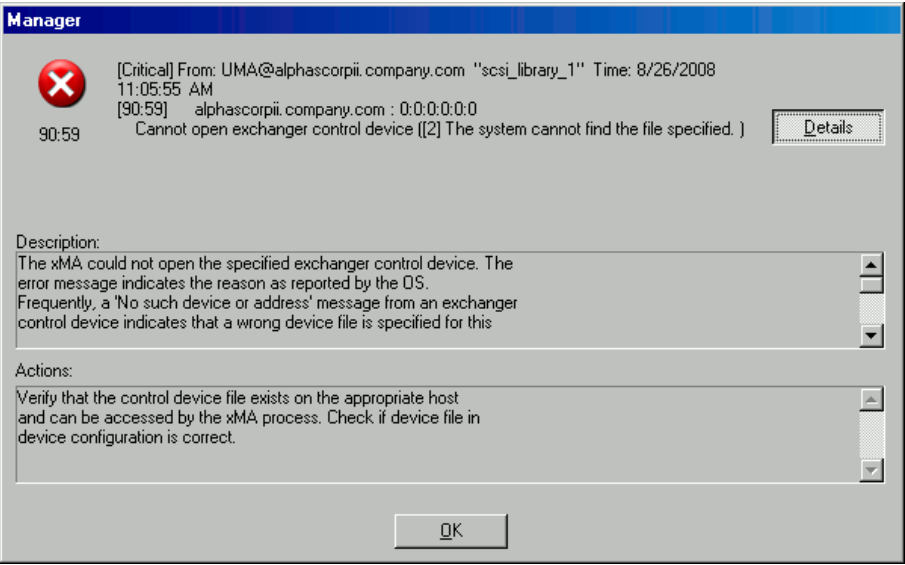

# <span id="page-13-0"></span>**Data Protector CLI** 中的错误消息

如果在 Data Protector CLI 中收到包含错误编号的错误消息, 则可以在故障排除文件中查找 错误详细信息。这是包含所有 Data Protector 错误消息的文本文件,每个错误消息都提供 了说明和可能的操作。

故障排除文件位于 Cell Manager 上:

Windows 系统: Data Protector home\help\enu\Trouble.txt

**UNIX** 系统:/opt/omni/gui/help/C/Trouble.txt

示例

消息: [12:1051] 违反客户机安全。 访问被拒绝。

说明:

目标主机受到保护,不在其单元授权机构列表中的主机对其进行了访问。

操作:

\* 检查并更新客户机的单元授权机构列表。

<span id="page-13-1"></span>\* 如果客户机已锁定, 请手动编辑 allow hosts 文件。

# 关于 **Data Protector** 自定义

有时可以通过自定义全局或 omnirc 选项解决 Data Protector 问题。

# <span id="page-14-0"></span>全局选项

全局选项是一组用来定义整个 Data Protector 单元的行为的参数(如超时和限制)。 可以在 Cell Manager 上设置它们。

注意:

大多数用户应能够操作 Data Protector, 无需更改全局选项。

全局选项可以通过两种方式设置:

- 自定义 Data Protector [全局选项](#page-19-0) (第 20 页)
- <span id="page-14-1"></span><sup>l</sup> [通过编辑全局文件自定义选项](#page-20-0) (第 21 页)

### 最常用的全局选项

以下列表包括最常用的全局选项。 有关完整说明,请参见全局选项文件。

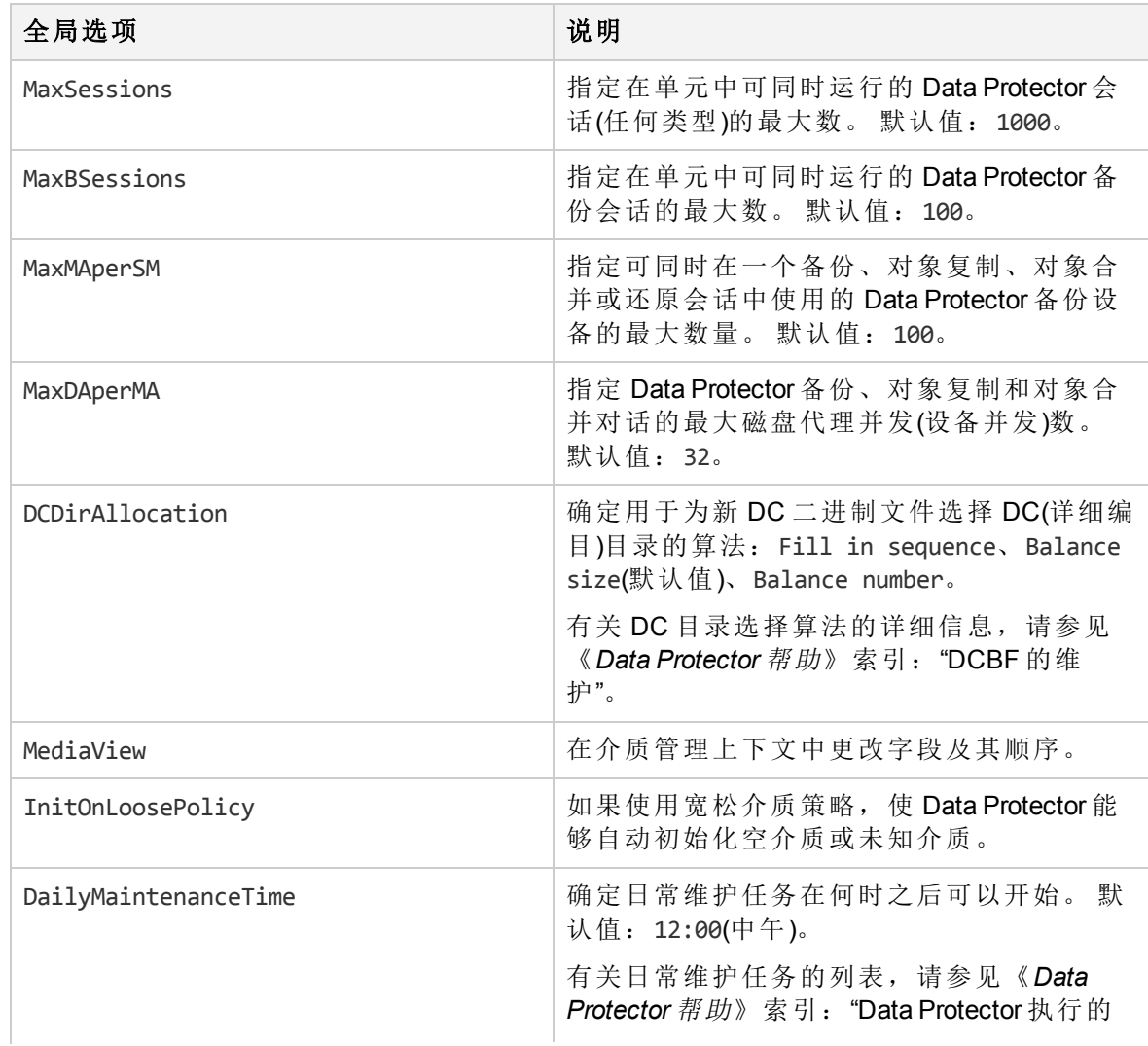

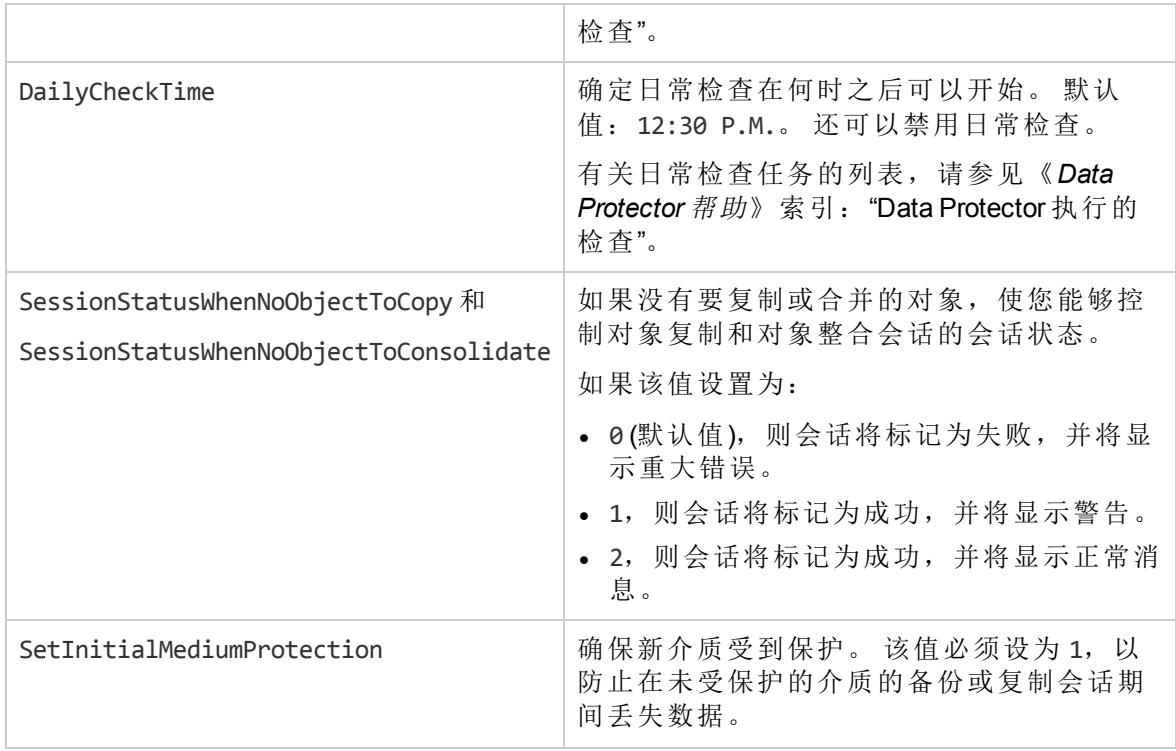

## <span id="page-15-0"></span>**Omnirc** 选项

omnirc 选项可用于对仅影响 Data Protector 客户机行为的其他设置进行故障排除或覆盖。 但 是,仅应在操作环境需要时才使用它们。 介质代理和磁盘代理可以使用这些选项的值。

可以在每个客户机的文件中设置 omnirc 选项:

**Windows Vista**、**Windows 7**、**Windows 8**、**Windows Server 2008**、**Windows Server 2012**: *Data\_Protector\_program\_data*\omnirc

其他 **Windows** 系统: *Data\_Protector\_home*\omnirc

**HP-UX**、**Solaris** 和 **Linux** 系统: /opt/omni/.omnirc

<span id="page-15-1"></span>其他 **UNIX** 系统和 **Mac OS X** 系统: /usr/omni/.omnirc

### 如何使用 **omnirc** 选项?

要设置 omnirc 选项, 请按下列步骤操作:

- 1. 根据平台的不同,将模板 omnirc.tmpl 或 .omnirc.TMPL 分别复制到 omnirc 或 .omnirc。
- 2. 编辑文件 omnirc 或 .omnirc。 通过删除"#"标记取消注释所需选项的行,并设置所需的 值。
- 3. 在设置选项之后:
	- <sup>l</sup> 在创建 omnirc 文件(通过复制或者通过使用编辑器)时,验证其权限。 在 UNIX 系统 上, 权限将按照 umask 设置进行设置, 这可能造成某些进程无法读取文件。 将权限手动设置为 644。

• 更改 omnirc 文件时, 在修改 omnirc 文件的 Data Protector 客户机上重新启动 Data Protector 服务/后台程序。 对 UNIX 系统上的 crs 后台程序强制进行此操作, 对 Windows 系统上的 Data Protector CRS 和 Inet 服务建议执行此操作。 特别是在 Windows 上,添加或更改条目时不需要重新启动,仅在删除条目(或重命名文件)时 才需要。

### 注意:

在 omnirc 文件的选项名中使用特殊字符时,请考虑操作系统是否支持使用特殊字符 设置环境变量。例如, 在 UNIX 系统上, 变量无法包含以下任何字符: Space Tab / : \* " < > |。

<span id="page-16-0"></span>有关在灾难恢复期间设置 omnirc 选项的信息,请参见《*Data Protector* 灾难恢复指南》。

### 最常用的 **omnirc** 选项

以下列表包括最常用的 omnirc 选项。 有关完整说明, 请参见 omnirc 文件。

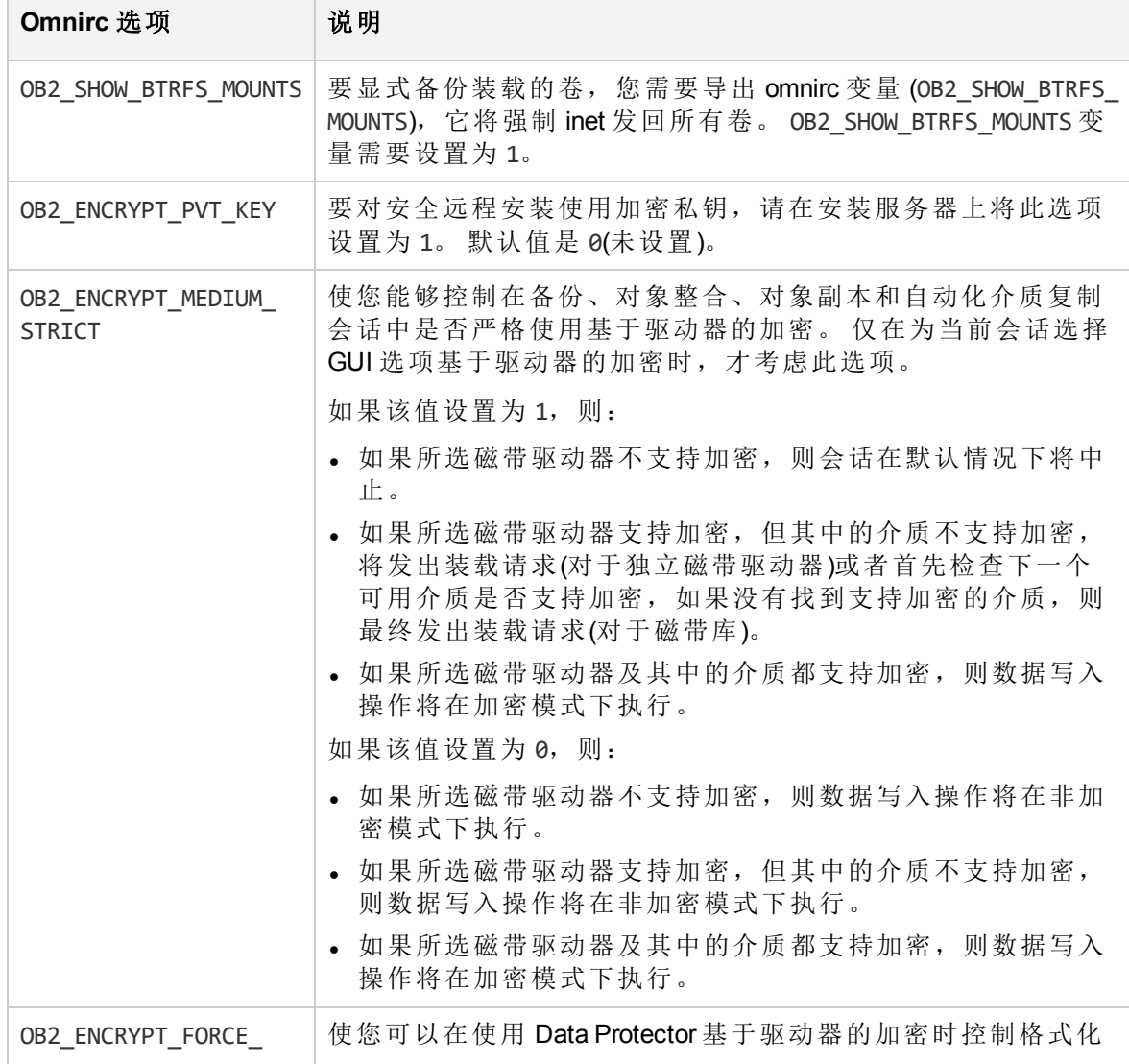

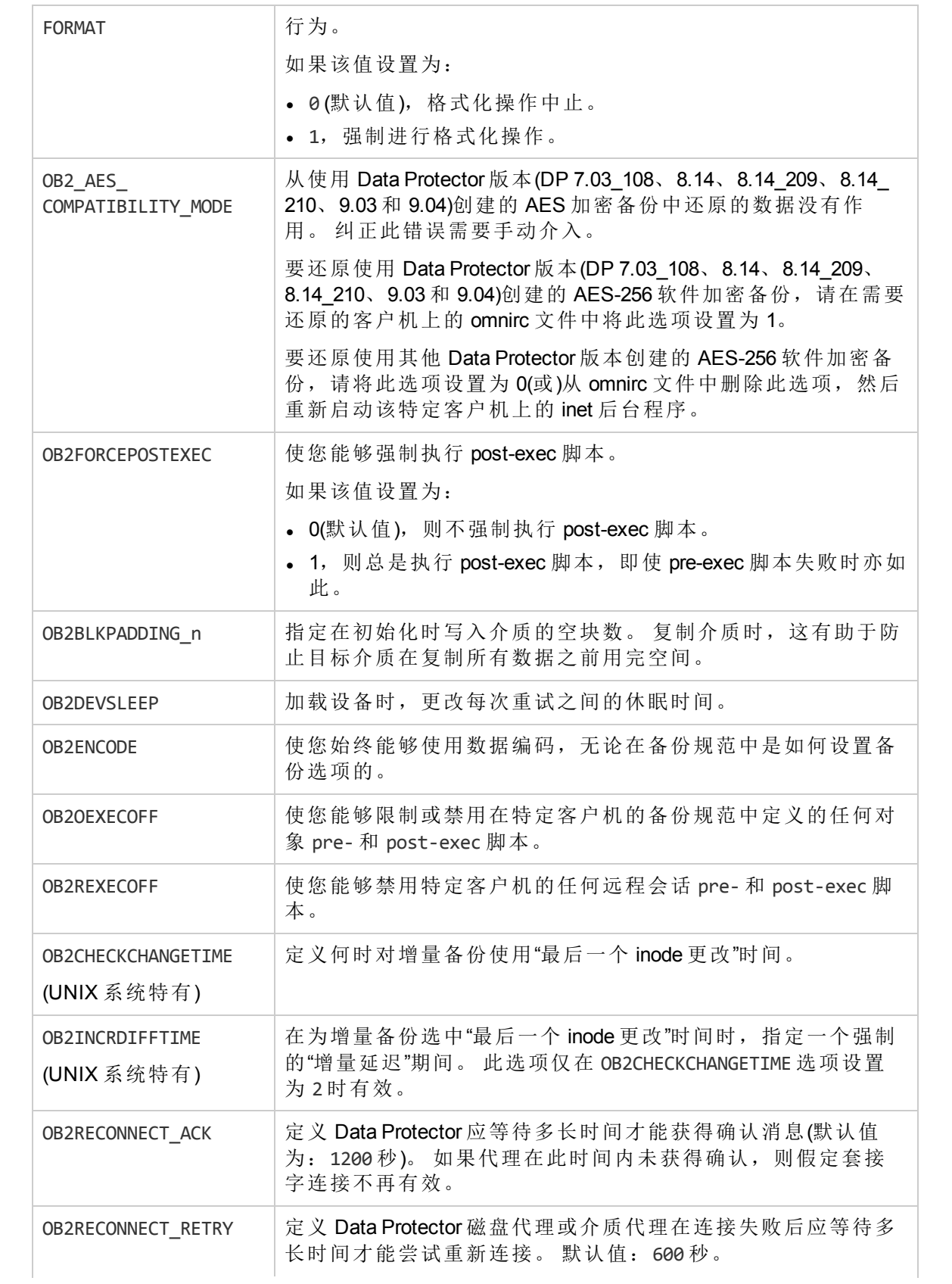

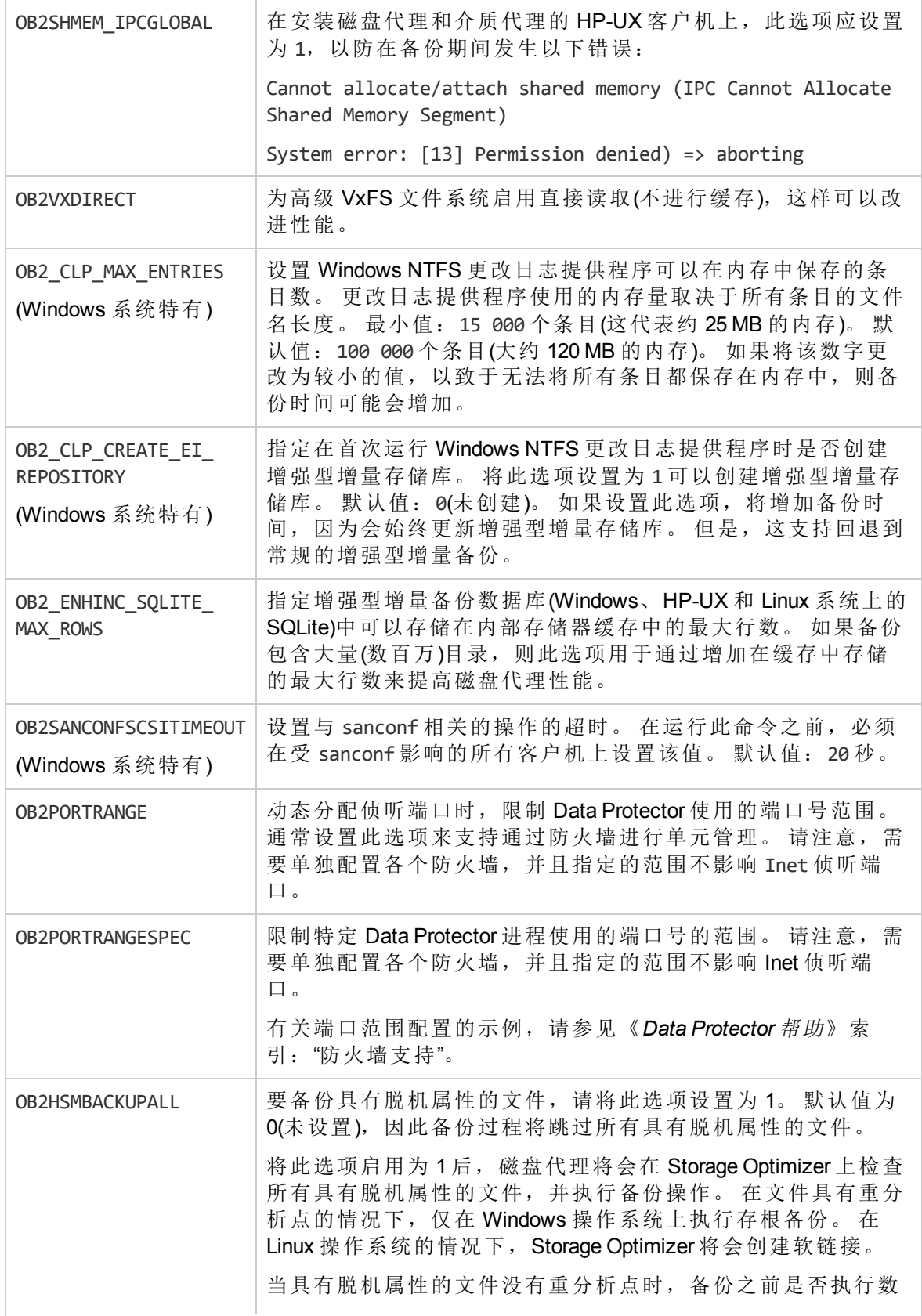

据重新调用和重新水合取决于分层存储管理 (HSM) 产品。 这可 能导致高 I/O 流量和系统过载。 有关详细信息, 请参见 HSM 产 品文档。 重分析点指的是考虑外部文件的位置。

# <span id="page-19-0"></span>自定义 **Data Protector** 全局选项

<span id="page-19-1"></span>在 Data Protector 全局选项文件中,可以修改全局选项的值或添加新的全局选项。

### 先决条件

<span id="page-19-2"></span>• 您的用户帐户必须是 Data Protector Admin 用户组的成员。

### 使用 **GUI** 设置全局选项

### <span id="page-19-3"></span>步骤

要使用 GUI 设置全局选项,请执行以下操作:

- 1. 在上下文列表中,单击内部数据库。
- 2. 在范围窗格中的内部数据库下,单击全局选项。 结果区域中将显示 **Data Protector** 全局选项表,该表包含六列:
	- <sup>l</sup> 组 代表选项所属的上下文部分。
	- <sup>l</sup> 使用中 指示选项的状态。 所选选项处于活动状态,而空复选框指示在全局选项文 件中注释掉的不活动选项。

<sup>l</sup> 名称

- <sup>l</sup> 来源 表示从中加载选项的文件。
- <sup>l</sup> 值 表示选项的当前设置值。
- <sup>l</sup> 说明 告知您如何使用选项。
- 3. 要修改选项,请在结果窗格内的"值"列中单击要更改的值,再单击"编辑"按钮 入一个新值。 单击保存保存该选项。

要添加选项,请单击"添加"图标 I, 在对话框中填写选项参数, 然后单击**添加**。

4. 在结果窗格顶部,单击"保存"按钮

还可以在保存前修改多行。

要更改该表的外观,请使用表标题中的过滤器。

如果在保存过程中有任何内容出错,则会在全局选项文件夹中创建名为 global.old 的原始 全局选项文件副本。

## <span id="page-20-0"></span>通过编辑全局文件自定义选项

除了使用 GUI 外,还可在文本编辑器中编辑 global 文件, 以设置 Data Protector 全局选 项。

### 警告:

Micro Focus 建议使用 GUI 设置全局选项, 因为它可确保在保存时验证更改, 并减小 由于超出范围或无效设置、意外删除或是录入和拼写错误而导致问题的概率。

### <span id="page-20-1"></span>步骤

- 1. 打开任何文本编辑器
- 2. 在文本编辑器中,打开 global 文件,该文件位于默认 Data Protector 服务器配置目录的 options 子目录中。
- 3. 要激活选项,请删除其名称前的 # 标记并将其设置为所需值。
- 4. 以 Unicode 格式保存文件。

# <span id="page-21-0"></span>第 **2** 章: 网络和通信故障排除

# <span id="page-21-1"></span>主机名解析问题

TCP/IP 配置过程的一个重要方面是设置主机名解析机制。

要使通信成功,主机 A 需要通过完全限定域名 (FQDN) 解析主机 B。 解析主机意味着主机 A 可以 解释主机 B 的 FQDN,并确定其 IP 地址。

必须满足以下条件才能提供主机名解析:

- <sup>l</sup> 每个客户机必须能够解析具有介质代理的 Cell Manager 和客户机的地址。
- Cell Manager 必须能够解析单元中所有客户机的名称。
- <span id="page-21-2"></span><sup>l</sup> MoM 服务器(如果使用)还必须能够解析 MoM 环境中所有 Cell Manager 的名称。

### 检查 **TCP/IP** 设置

安装 TCP/IP 协议后,可以使用 ping 和 ipconfig(Windows 系统)或 ifconfig(UNIX 系统)实用程序 验证 TCP/IP 配置。

<span id="page-21-3"></span>请注意,在某些系统上,不能对 IPv6 地址使用 ping 命令,而应使用 ping6 命令。

## 测试 **DNS** 解析

通过运行以下命令可以测试主机之间的 DNS 解析:

omnicheck -dns

这将检查常规 Data Protector 操作所需的所有 DNS 连接。

<span id="page-21-4"></span>有关命令的详细信息,请参见 omnicheck 手册页或《*Data Protector* 命令行界面参考》。

# 连接的系统本身显示为客户机 **X**

### 问题

对 omnicheck 命令的响应是:

*client\_1* connects to *client\_2*, but connected system presents itself as *client\_3*

client\_1 上的 hosts 文件配置不正确,或者 client\_2 的主机名与其 DNS 名称不匹配。

操作

请咨询网络管理员。 根据环境中配置的名称解析方式, 需要在 DNS 配置中, 或者在受影响客 户机以下位置的 hosts 文件中解决该问题:

**Windows** 系统:*%SystemRoot%*\system32\drivers\etc

**UNIX** 系统:/etc

# <span id="page-22-0"></span>客户机 **A** 未能连接到客户机 **B**

### 问题

对 omnicheck 命令的响应是:

*client\_1* failed to connect to *client\_2*

client 1 上的 hosts 文件配置不正确, 或者 client 2 不可访问(例如已断开连接)。

### 操作

正确配置 hosts 文件,或者连接断开的系统。

# <span id="page-22-1"></span>无法连接到客户机 **X**

### 问题

对 omnicheck 命令的响应是:

*client\_1* cannot connect to *client\_2*

这意味着已发送数据包,但由于超时而未收到。

操作

检查并解决远程主机上的网络问题。

# <span id="page-22-2"></span>在单元中检查时间设置

### 问题

Data Protector 将时间戳大量用于各个单元组件(Cell Manager、客户机)之间的通信。 如果 Cell Manager 和客户机上的系统时钟显著不同,例如相差数周甚至数月(举例来说,如果 您出于测试目的对设置进行了更改,但系统时钟未在还原虚拟机后更新等),可能会出 现意外结果,包括通信错误、搜索或还原备份失败等等。

### 操作

检查系统时间设置并确保系统时钟不存在显著不同。

请记住,如果客户机上的时钟与 Cell Manager 上的时钟不同步, 则证书可能变得无效, 从而导致身份验证失败。例如,当 Cell Manager 上的时钟比客户机上的时钟快时, 在安 装期间创建的证书对尝试连接它的客户机无效。

# <span id="page-23-0"></span>从断电中恢复

# <span id="page-23-1"></span>系统恢复后 **IDB** 不可访问

### 问题

在像断电、严重的操作系统故障或硬件故障等这样的意外事件过后,数据库能够恢复到 一致状态。 但是,在系统恢复后第一次访问数据库可能会失败并显示一个内部错误。 这是一个仅会发生一次的临时性错误。

### 操作

<span id="page-23-2"></span>重新访问数据库。

# **Data Protector** 会话实际上未运行, 但仍标记为"进行

中"

### 问题

在 Data Protector GUI 的"内部数据库"上下文中,一个或多个 Data Protector 会话实际未运 行,但会话状态仍标记为In Progress。

### 操作

- 1. 关闭 Data Protector GUI。
- 2. 执行 omnidbutil -clear 命令,将实际未运行但标记为In Progress的所有会话的状态 设置为Failed。
- 3. 重新启动 Data Protector GUI。

## <span id="page-23-3"></span>**hpdp-idb** 服务无法启动

### 问题

hpdp-idb 服务不启动。

### 操作

- 1. 停止 Data Protector 服务。
- 2. 删除以下文件:

**Windows** 系统: *Data\_Protector\_program\_data*\log\hpdp-idb-cp.pid **UNIX** 系统: /var/opt/omni/log/pgbouncer.pid

3. 重新启动 Data Protector 服务。

# <span id="page-24-0"></span>**Novell Open Enterprise Server (OES)** 问题

<span id="page-24-1"></span>**TSA** 登录被拒绝

### 问题

显示以下消息:

From: VRDA@computer.company.com

"/media/nss/NSS\_VOLUME\_5"

TSA: Cannot connect to Target Service (login denied).

### 操作

使用正确的用户凭据运行 HPLOGIN 实用程序 /usr/omni/bin/hplogin。

# <span id="page-24-2"></span>其他问题

## <span id="page-24-3"></span>客户机失败并显示**"**连接被对等端重置**"**

### 问题

在 Windows 系统上,TCP/IP 协议的默认配置参数可能导致连接性问题。 网络或计算机 的高使用率、网络不可靠,尤其是连接到不同操作系统时可能会发生此问题。 报告了 以下错误:

[10054] Connection reset by peer.

### 操作

可以配置 TCP/IP 协议,以使用 8 个而不是默认的 5 个重新传输数。 最好不要使用较高 的值,因为每个增量都会使超时加倍。该设置适用于所有网络连接,而非仅适用于 Data Protector 所采用的连接。

如果 Cell Manager 正在 Windows 系统上运行, 则首先在单元管理器系统上应用更改。如 果问题仍然存在, 或者 Cell Manager 正在 UNIX 系统上运行, 则将更改应用到有问题的 Windows 客户机。

1. 在以下注册表项下添加 DWORD 参数 TcpMaxDataRetransmissions,并将其值设置为 0x00000008(8):

HKEY\_LOCAL\_MACHINE\SYSTEM\CurrentControlSet \Services\Tcpip\Parameters

2. 重新启动系统。

#### 警告:

编辑注册表发生错误可能导致系统不稳定甚至不可用。

# <span id="page-25-0"></span>客户机失败并显示**"**客户机不是任何单元的成员**"**

### 问题

在客户机上执行 Data Protector 操作且在该客户机上未找到 Cell Manager 信息时, 操作将 失败并显示以下错误:

The Client is not a member of any cell.

### 操作

- 如果在 Data Protector GUI 的"客户机"上下文中列出客户机:
- 1. 在"客户机"上下文中,展开客户机,右键单击该客户机,并单击删除。
- 2. 这时将出现一个对话框,询问您是否要从客户机卸载 Data Protector。 单击否。
- 3. 右键单击客户机,并单击导入客户机。
- 4. 指定客户机,并单击完成。
- <sup>l</sup> 如果在"客户机"上下文中未列出客户机:
- 1. 在"客户机"上下文中,右键单击客户机,并单击导入客户机。
- 2. 指定客户机,并单击完成。

# <span id="page-25-1"></span>**inet.log** 文件包含过量日志记录

#### 问题

如果客户机不受保护且 Serviceguard 环境中配有 Cell Manager,或者 Cell Manager 有多个 名称或 IP 地址, 则 inet.log 文件可能包含许多以下类型的条目:

A request 3 (vbda.exe) came from host computer.company.com which is not a cell manager of this client.

发生这种情况的原因是不受保护的客户机仅识别 Cell Manager 的主要主机名。 允许来自 任何其他客户机的请求,但这些请求将被记录到 inet.log 文件中。

### 操作

保护客户机。 allow hosts 文件中所列客户机的请求不会被记录到 inet.log 中。 来自其 他客户机的请求将被拒绝。

如果出于某种原因,此方法在您的环境中不可能,则可以保护客户机并为要允许访问的 系统指定 \* 作为 IP 地址范围。 这就意味着您的客户机将接受来自所有系统(任何 IP 地址) 的请求而实际上没有受到保护,但是仍然解决了过量日志记录的问题。

### 重要:

Cell Manager 节点的所有可能主机名都应列在每个受保护的客户机上的 allow\_hosts 文件中。 这样即使在发生故障转移时也可访问客户机。 如果意外锁定了某个客户 机, 则可以在该客户机上手动编辑 allow hosts 文件。

### <span id="page-26-0"></span>**StoreonceSoftware** 设备失败并出现**"StoreOnce** 设备脱 机**"**

### 问题

如果已使用 StoreOnceSoftware (SOS) 服务启用加密控制通信, 并且使用了默认的 hpdpcert.pem, 完成到 Data Protector 9.05 或更新版本的升级后, SOS 不接受任何其他连 接。

### 操作

要确保到 Data Protector 9.05 或更新版本的升级完成后可接受 SOS 连接,请参见《*Data Protector 9.08* 安装指南》(第 *6* 章:维护安装 > 安全性注意事项 > 管理加密控制通信)。

# <span id="page-26-1"></span>加密控制通信

# <span id="page-26-2"></span>使用 **MoM Cell Manager** 上安装的介质代理失败

### 问题

在配置有 CMMDB 并且启用了加密控制通信的 MoM 环境中,使用安装在其中一个 Cell Manager 上的介质代理以便从其他单元备份某个客户机可能会失败,并显示以下错误消 息:

[Major] From: BSM@cmcomputer.company.com "BackupSpec" Time: 14.04.2015 08:39:36 [61:4006] Could not connect to inet in order to start BMA@macomputer.company.com "Device".[Critical] From: BSM@cmcomputer.company.com "BackupSpec" Time: 14.04.2015 08:39:36 None of the Disk Agents completed successfully. Session has failed.

### 操作

使用未安装在 Cell Manager 主机上的介质代理

或

在有问题的 Cell Manager / 正在使用介质代理主机的 Cell Manager 的介质代理主机上删除 加密控制通信异常。

# <span id="page-26-3"></span>在 **MoM** 中启用加密通信时失败

### 问题

当在整个 MoM 环境中启用加密控制通信时,对于某些单元,加密控制通信仅在 Cell Manager 上启用,但未能在相应的客户机上启用。

如果有问题的 Cell Manager 上的通用标准时间 (UST) 与 MoM 服务器上的 UST 不同, 可能 会发生这种情况。 因此,新生成的证书可能尚未生效,并且无法为剩余的客户机生成 证书。

### 操作

- 1. 确保 MoM 环境中的所有 Cell Manager 和客户机的 UST 都相同。
- 2. 在有问题的 Cell Manager 上删除加密控制通信。 请参见《*Data Protector* 安装指南》中 的"手动禁用加密通信"章节。
- 3. 在 MoM 环境中再次启用加密通信。

# <span id="page-27-0"></span>在单元中禁用加密通信时失败

### 问题

在整个单元禁用加密通信后, 某些客户端和 Cell Manager 的加密控制通信仍保持启用状 态。

如果仍启用了加密通信的单元中有客户机,则无法在 Cell Manager上禁用加密的控制通 信。 在客户机上禁用加密通信失败有几个原因:

- <sup>l</sup> 客户机处于脱机状态。
- 客户机未升级到 Data Protector 9.03 或更高版本。
- <sup>l</sup> Cell Manager 与客户机之间的加密控制通信已断开(例如,客户机上的证书已到期)。

### 操作

以下是两种解决方案:

- 1. 从单元中删除有问题的客户机,并使用标准功能在 Cell Manager 上禁用加密通信。
- 2. 或者,如《Data Protector 安装指南》的"手动禁用加密通信"章节中所述,在有问题的 客户机和 Cell Manager 上禁用加密通信。

## <span id="page-27-1"></span>在非 **Microsoft** 群集中禁用加密通信时失败

### 问题

在包含非 Microsoft 群集的单元(例如,在 Serviceguard 群集中配置 Cell Manger)中禁用加密 控制通信后,加密通信在一些节点上仍保持启用状态,而在另一些节点上则被禁用。

如果仍启用了加密通信的单元中有客户机,则无法在 Cell Manager 上禁用加密的控制通 信。 现在, 问题在于 Cell Manager 是否是在群集中配置。 由于 Data Protector 无法正确地 检测哪些系统属于非 Microsoft 群集,因此有可能加密通信在被动节点上被禁用,但在主 动节点(当前的 Cell Manager)上仍保持启用状态。

或者,如果其中一个群集节点停机,也可能遇到相同的问题。

### 操作

- 1. 在属于群集的所有节点(包括群集虚拟服务器)上启用加密通信,以达到一致状态。
- 2. 执行《*Data Protector* 安装指南》的"在群集感知 Cell Manager 中禁用加密通信"章节中 所述的步骤。
- 3. 或者,请参见《*Data Protector* 安装指南》的"手动禁用加密通信"章节。

# <span id="page-28-0"></span>加密通信不起作用

### 问题

在单元中启用加密控制通信后,Cell Manager 与客户机之间的通信无法正常工作。 该问 题可能表现在多个方面。例如,在创建备份规范时,您可能无法浏览客户机上的文 件。

原因可能是, Cell Manager 上的通用标准时间 (UST) 与客户机上的 UST 不同。 即使是两 分钟的时差也可能产生问题。 因此,新生成的证书可能尚未生效。

### 操作

- 1. 确保 Cell Manager 和客户机具有相同的 UST。
- 2. 等待几分钟。 分钟数取决于您的时间差距。
- 3. 如果问题依然存在,请按照《*Data Protector* 安装指南》的"手动禁用加密通信"章节所 述,禁用加密通信。
- 4. 再次启用加密通信。

# <span id="page-28-1"></span>安装会话可能会失败并出现错误消息

### 问题

启用加密控制通信后,如果在两个单元之间共享安装服务器,安装会话会失败。 系统 显示以下错误消息:

Cannot start session

ErrorNo <3069> Error Text <[12:3069] Certificate verification has failed. The certificate is signed by an untrusted certificate authority (CA).>

### 操作

要成功完成安装会话,请确保满足以下条件之一:

- <sup>l</sup> 用于安装的安装服务器属于当前单元。
- <sup>l</sup> 已配置加密控制通信,在单元中的客户机与安装服务器之间建立信任。

# <span id="page-29-0"></span>在客户机上启用加密控制通信后无法连接到客户机

### 问题

在客户机上启用加密控制通信后,您无法连接到该客户机,并且在运行 -omnirsh client.company.com INFO 时收到以下错误消息:

[Critical] From: OMNIRSH@cellserver.company.com "cli" Time: 4/9/2015 4:18:25 PM Cannot connect to host: Secure communication protocol negotiation error when trying to establish a connection. Check the validity of certificates and their configuration.

### 操作

检查客户机系统上的证书的有效性。 如果证书刚刚才生成,并且客户机上的时间设置 不正确, 则有可能该证书尚未生效。

### 重要:

应跟踪证书的有效性和到期状态。 失效(或尚未生效)的证书将无法正常工作。

利用 openssl,您可以检查证书的有效日期。 例如:

ProgramData\OmniBack\Config\Server\certificates> openssl x509 -in <hostname> cert.pem -subject -dates -noout

subject= /C=US/ST=CA/O=HEWLETT-PACKARD/CN=<hostname> notBefore=Apr 8 10:55:13 2015 GMT notAfter=Apr 5 10:55:13 2025 GMT

利用 openssl, 您还可以检查证书在不久的将来会否到期。例如, openssl 可以指示 证书是否将在一天内到期:

ProgramData\OmniBack\Config\Server\certificates> openssl x509 -in <hostname> cert.pem -checkend 86400

The certificate will not expire.

# <span id="page-29-1"></span>在 **Cell Manager** 上启用加密通信之后,**CRS** 连接失败

### 问题

在 Cell Manager 上启用加密控制通信后, CRS 连接失败。 Cell Manager 服务正在运行, 但 CRS 连接失败。

### 操作

使用 OpenSSL 检查证书信任是否有效。

### 确保主机 **Cell Manager** 上的证书正确无误。

1. 在主机 Cell Manager 上启用加密后, 如果来自它的连接无法正常工作, 请确保主机 Cell Manager 上的证书正确无误。 转到:

- Windows: <Data Protector program data>\Config\client\certificates
- <sup>l</sup> **Unix**: /etc/opt/omni/client/certificates

2. 运行 openssl verify -verbose -CAfile CM1\_cacert.pem <host Cell Manager>\_ cert.pem。

3. 如果证书存在问题, 请删除文件 ProgramData\OmniBack\Config\client\config 以禁用 加密,重新生成证书,然后再次启用加密。 您可以通过执行 omnicc -encryption enable <host Cell Manager> -recreate cert 来完成此操作。

#### 确保为属于同一 **Cell Manager** 的两个主机之间的正确连接建立证书信任

对于不属于同一个 Cell Manager 的两个主机之间的正确连接, 必须正确地设置证书信 任。 您可通过执行 openss1 verify -verbose -CAfile trusted cert.pem host cert.pem 来做到这一点。 两个主机证书必须彼此验证,以确保启用正确的信任。

### 确保为属于不同 **Cell Manager** 的两个主机之间的正确连接建立证书信任

执行以下命令,确保启用正确的信任:

- openssl verify -verbose -CAfile <Cell Manager 1> cacert.pem host1 cert.pem
- openssl verify -verbose -CAfile <Cell Manager 2> cacert.pem host1 cert.pem
- openssl verify -verbose -CAfile <Cell Manager 2> cacert.pem host2 cert.pem
- openssl verify -verbose -CAfile <Cell Manager 1> cacert.pem host2 cert.pem

# <span id="page-31-0"></span>第 **3** 章: **Data Protector** 服务和后台程序 故障排除

# <span id="page-31-1"></span>简介

Data Protector 服务(Windows 系统)和后台程序(UNIX 系统)在 Cell Manager 上运行。运行 omnisv status 命令以检查服务/后台程序是否正在运行。

如果 Data Protector 服务/后台程序看似乎已停止或者尚未在目标 Data Protector 客户机上安装, 请 确保无名称解析问题。

# <span id="page-31-2"></span>**Data Protector** 进程列表

下表显示了 Data Protector 在空闲状态下或者执行一些基本操作(例如备份、还原或介质管理会 话)时所运行的进程。

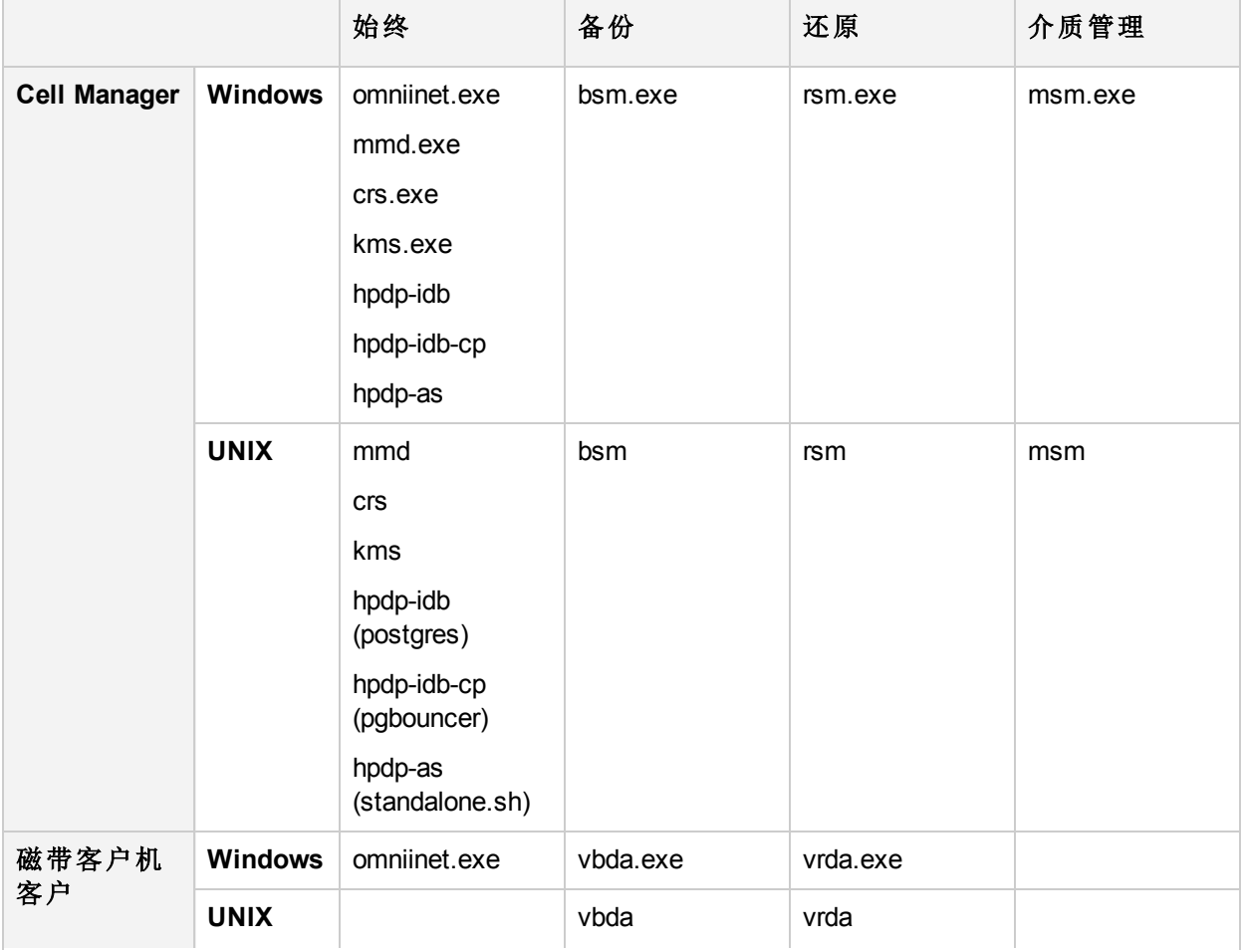

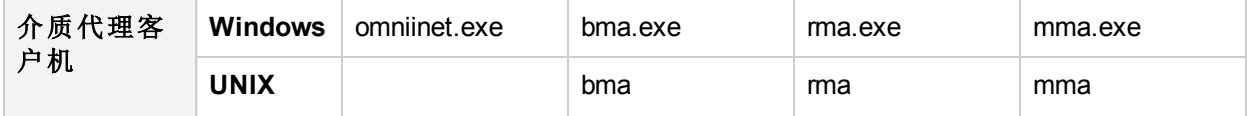

# <span id="page-32-0"></span>在 **Windows** 上启动 **Data Protector** 服务时出现的 问题

# <span id="page-32-1"></span>您没有启动服务的权限

问题

显示以下错误:

Could not start the *ServiceName* on *SystemName*.

Access is denied.

### 操作

系统管理员应当授予您在您管理的系统上启动、停止和修改服务的权限。

# <span id="page-32-2"></span>更改了服务帐户属性

### 问题

如果服务帐户没有启动服务的权限或者更改了服务帐户属性(例如,密码),将显示以下 错误:

The Data Protector Inet service failed to start due to the following error:

The service did not start due to a logon failure.

### 操作

#### 在 **Windows** 控制面板 > 管理工具 > 服务中修改服务参数。

如果问题仍存在,请与系统管理员联系以设置具有适当权限的帐户。帐户应为 Admin 组 的成员,且应具备 Log on as a service 用户权限。

# <span id="page-32-3"></span>未找到特定服务

### 问题

服务的位置在 ImagePath 注册表项中注册。如果此注册表项下指定的位置中不存在可执 行文件, 则显示以下错误:

Could not start the *ServiceName* on *SystemName*. The system can not find the file

specified!

### 操作

在 Cell Manager 上重新安装 Data Protector,保留 IDB。

# <span id="page-33-0"></span>**MMD** 无法启动 **CRS** 服务

### 问题

如果 Data Protector CRS 服务未能启动, 且 mmd.exe 调用了 Dr.Watson 诊断程序, 则数据 库日志文件可能已损坏。

### 操作

- 1. 从默认的 mmd.ctx 内部数据库目录中删除 Data Protector 文件。
- 2. 使用 omnisv -stop 和 omnisv -start 命令重新启动服务。

# <span id="page-33-1"></span>在 **UNIX** 上启动 **Data Protector** 后台程序时出现的 问题

以下后台程序运行在 UNIX Cell Manager 上:

- <sup>l</sup> 在目录 /opt/omni/lbin 中:
	- Data Protector CRS 后台程序: crs
	- Data ProtectorIDB 后台程序: hpdp-idb (postgres), hpdp-idb-cp (pgbouncer)、hpdp-as (standalone.sh)
	- <sup>o</sup> Data Protector 介质管理后台程序:mmd

通常,在系统启动期间会自动启动这些后台程序。

当应用程序尝试连接到 Data Protector 端口(默认为 5565)时,Data ProtectorInet 进程 (/opt/omni/lbin/inet) 由系统 inet 后台程序启动。

要手动停止、启动或检查Data Protector后台程序的状态,请以 root 用户身份登录到 Cell Manager,并从 /opt/omni/sbin 目录运行:

- omnisv -stop
- omnisv -start
- <span id="page-33-2"></span>• omnisy -status

# **Data Protector Cell Manager** 后台程序无法启动

问题

omnisv -start 命令的输出为:

Could not start the Cell Manager daemon.

### 操作

有关详细信息,请参见 omni\_start.log 文件。文件位于默认的 Data Protector 临时文件目 录中。

确保存在以下配置文件:

- /etc/opt/omni/server/options/global
- /etc/opt/omni/server/options/users/UserList
- /etc/opt/omni/server/options/ClassSpec

# <span id="page-34-0"></span>**hpdp-idb** 服务无法启动,报告共享内存不足

### 问题

在 HP-UX 系统上, hpdp-idb 服务无法启动, 且 PostgreSQL 日志文件 (/var/opt/omni/server/db80/pg/pg\_log) 中记录以下错误:

FATAL: could not create shared memory segment: Not enough space

DETAIL: Failed system call was shmget(key=7112001, size=2473459712, 03600)。

由于系统上的内存碎片导致 hpdp-idb 服务无法获取所需的共享内存量,因此出现此问 题。

#### 操作

重新启动系统以整理内存碎片。

# <span id="page-34-1"></span>**MMD** 无法启动 **CRS** 服务

#### 问题

Data Protector CRS 服务启动失败并显示以下错误:

```
[Critical] From: CRS@computer.company.com "" Time: 03/04/13 11:47:24 Unable to
start MMD: Unknown internal error..
```
数据库日志文件可能已损坏。

### 操作

- 1. 从默认的 mmd.ctx 内部数据库目录中删除 Data Protector 文件。
- 2. 使用 omnisv -stop 和 omnisv -start 命令重新启动服务。

# <span id="page-35-0"></span>**Data Protector** 进程的其他问题

### <span id="page-35-1"></span>在 **UNIX** 上的 **Data Protector** 性能受到影响**(**如果禁用名 称服务器缓存**)**

### 问题

禁用名称服务器缓存 (nscd) 后台程序将对 Data Protector 在 UNIX 系统上的性能有负面影 响。

UNIX 和 Windows 系统没有默认名称服务器缓存。Data Protector 操作会创建很多 DNS 请 求, 如果禁用名称服务器缓存 (nscd) 后台程序, 则可能会影响这些请求。

### 操作

- 1. 确保启用并配置了名称服务器缓存 (nscd) 后台程序。 nscd 的配置因平台而异。有关详细信息,请参见您平台的文档。
- 2. 检查 DNS 设置并确保 DNS 搜索顺序在 etc/resolv.conf 文件中正确配置为本地域优 先。
- 3. 使用 omnisv -stop 和 omnisv -start 命令重新启动服务。

### <span id="page-35-2"></span>执行备份时,备份会话在某一特定的时间段后停止, **BSM** 停止响应

### 问题

此问题可能是由于防火墙关闭不活动的连接导致的。

### 操作

确保连接保持活动状态,以便防火墙不会将其关闭。设置以下 omnirc 选项:

OB2IPCKEEPALIVE=1 OB2IPCKEEPALIVETIME=number\_of\_seconds OB2IPCKEEPALIVEINTERVAL=number\_of\_seconds

OB2IPCKEEPALIVETIME 指定在发送第一个保持活动数据包之前连接可以在多长时间内保持 不活动状态,OB2IPCKEEPALIVEINTERVAL 指定在未收到确认消息的情况下发送连续保持活 动数据包的间隔。必须在 Cell Manager 系统中设置这些选项。
# 第 **4** 章: 用户界面故障排除

## 图形用户界面问题

Data Protector 图形用户界面问题通常是由于服务未运行或未安装,或者网络通信问题造成的。

## 连接性和可访问性问题

## 没有访问 **Cell Manager** 的权限

#### 问题

显示以下消息:

Your Data Protector administrator set your user rights so that you do not have access to any Data Protector functionality.

Contact your Data Protector administrator for details.

操作

与 Data Protector 管理员联系,将您添加为用户,并在单元中为您分配适当的用户权限。

有关如何配置用户组的信息,请参见*Data Protector* 帮助索引:"用户组"。

### 到远程系统的连接被拒绝

#### 问题

在 Windows 中, telnet *hostname* 5565 命令的响应是Connection refused。

操作

- <sup>l</sup> 如果 Data Protector Inet 服务没有在远程系统上运行,则运行 omnisv -start 命令启动该 服务。
- 如果在远程系统上没有安装 Data Protector, 应进行安装。

## **Inet** 在 **Cell Manager** 上没有响应

#### 问题

```
显示以下消息:
```
Cannot access the system (inet is not responding). The Cell Manager host is not

reachable, is not up and running, or has no Data Protector software installed and configured on it.

#### 操作

如果问题是在系统之间无法通信,则使用 telnet 检查安装。

某些组件可能没有(正确)安装。 在《*Data Protector* 安装指南》中检查安装步骤。

如果安装正确,则运行 omnisv -status 命令, 并检查 Cell Manager 上的服务是否正确运行。

## 无法启动文件系统浏览代理

#### 问题

当具有足够特权的 Data Protector 用户尝试保存备份规范并启动备份时,会发生以下错 误:

Unable to start filesystem browse agent

#### 操作

Data Protector 用户必须在 Inet 中正确配置模拟详细信息。

# 命令行界面问题

### 无法调用 **Data Protector** 命令

#### 问题

在命令提示符或终端窗口中尝试调用 Data Protector 命令后,命令行解释器报告找不到此 命令。

#### 操作

在已配置命令位置路径的操作系统中扩展 PATH 环境变量的值。 通过此操作,可以从任 何目录中调用 Data Protector 命令。 如果尚未扩展此值,则只能从其所在的位置调用这 些命令(在 *Data Protector* 命令行界面参考 和 omniintro 手册页的 omniintro 参考页中列 出)。

# 第 **5** 章: 备份和还原会话故障排除

还原 Storage Optimizer [存根时报告错误](#page-46-0)

## 执行完整备份而不是增量备份

指定了增量备份,但执行了完整备份。 此行为有几个可能的原因:

### 以前没有完整备份

#### 问题

在执行对象的增量备份之前,Data Protector 需要一个完整备份作为比较的基础,以确定哪些 文件已经更改,因此需要在增量备份中包括完整备份。如果受保护的完整备份不可用,将执 行完整备份。

#### 操作

确保存在受保护的完整备份对象。

### 说明已经更改

#### 问题

备份对象由客户机、装载点和说明定义。 如果这三个值中的任何一个发生改变,Data Protector 会将其视为一个新的备份对象,并执行完整备份而非增量备份。

#### 操作

对完整备份和增量备份使用相同说明。

### 树已经更改

#### 问题

受保护的完整备份已经存在,但与增量备份使用不同的树。 此情况有两个可能的原因:

- <sup>l</sup> 已经在受保护的完整备份的备份规范中更改了树。
- <sup>l</sup> 已经创建了多个具有相同备份对象的备份规范,但为备份对象指定了不同的树。

#### 操作

如果有多个具有相同备份对象的备份规范,请更改(自动生成的)备份对象统一说明。 Data Protector 会将它们视为新对象并将运行完整备份。 在执行完整备份之后,才可能进行增量备 份。

## 备份所有者不同

#### 问题

如果将备份配置为专用运行,则启动备份的用户就是数据的所有者。 例如,如果用户 A 执行完整备份,用户 B 尝试启动增量备份,则增量备份将作为完整备份执行。 这是因 为用户 A 的数据是专用的,无法用作用户 B 的增量备份的基础。

#### 操作

在高级备份规范选项中指定备份所有权。 备份所有者应位于 Admin 用户组中。 此用户 将基于此备份规范成为所有备份的所有者,不管谁实际启动备份会话。

有关说明,请参见《*Data Protector* 帮助》索引:"设置备份选项"。

### 升级后不执行增强型增量备份

#### 问题

此问题可能出现在 Windows、HP-UX 和 Linux 系统上。 如果将 Data Protector 从版本 A.06.11 进行升级, 则原有的增强型增量备份存储库将再也无法与新产品版本配合使 用。 因此,将执行完整备份。 在完整备份期间,会在以下位置创建一个新的增强型增 量备份存储库:

**Windows** 系统:*Data\_Protector\_home*\enhincrdb

**UNIX** 系统:/var/opt/omni/enhincrdb

#### 操作

运行完整备份。 将创建新的增强型增量备份存储库,并能够执行增强型增量备份。

### 在启用了增强型增量备份时进行 **ZDB** 文件系统备份会 导致完整备份

#### 问题

如果 ZDB 配置为将会话 **ID** 目录添加到装载路径,则已启用增强型增量备份选项的 ZDB 文件系统备份将导致完整备份。

#### 操作

在备份系统选项部分下,针对要添加到装载路径的目录,使用主机名选项。 通过使用 在目标装载点自动卸除文件系统选项或确保未选中让备份系统处于启用状态,确保在 下次会话之前装载路径处于空闲状态。

## **Data Protector** 未能启动会话

## 交互会话未能启动

#### 问题

每次启动备份时,都需要具有启动备份会话的权限并对当前运行 Data Protector 的用户检 查该权限。 如果用户没有此权限,则会话将无法启动。

#### 操作

确保用户位于具有适当用户权限的用户组中。

有关如何配置用户组,请参见《*Data Protector* 帮助》索引:"用户组"。

### 计划的会话不再运行

#### 问题

由于 Data Protector 系统帐户(假定该帐户启动计划的会话)不在 Cell Manager 上的 Admin 用 户组中,因此计划的会话不再运行。

此帐户在安装时被添加到 Cell Manager 上的 Data Protector Admin 组中。 如果对其进行了 修改,将删除此帐户的权限,如果服务帐户更改,则计划的会话不再运行。

#### 操作

将 Data Protector 帐户添加到 Cell Manager 上的 Admin 用户组中。

## 会话失败,状态为**"**无可用许可证**"**

#### 问题

仅在 Data Protector 已经检查可用许可证之后才会启动备份会话。 如果没有可用许可 证,会话将失败,且 Data Protector 会发出会话状态No licenses available。

#### 操作

通过运行以下命令获取可用许可证的信息:

omnicc -check\_licenses -detail

请求新许可证,并应用它们。 有关许可的详细信息,请参见《*Data Protector* 安装指 南》。

## 计划的备份不启动**(**特定于 **UNIX** 系统**)**

#### 问题

在 UNIX 系统上无法启动计划的备份。

操作

通过运行 omnisv -stop 和 omnisv -start, 停止然后启动 Data Protector 后台程序。

# 尽管设备中有介质仍发出装载请求

在备份会话期间 Data Protector 将发出装载请求,尽管备份设备中有可用介质。 此情况有 几个可能的原因:

## 设备中的介质在具有**"**不可附加**"**策略的介质池中

#### 问题

尽管介质上仍有可用空间,但由于池的Non Appendable策略,将不使用该介质。

操作

将介质池策略修改为Appendable以支持附加备份,直到介质用完为止。

## 设备中的介质未格式化

#### 问题

默认情况下,不自动格式化介质。 如果没有可用的格式化介质,就会发出装载请求。

#### 操作

格式化介质。

有关说明,请参见《*Data Protector* 帮助》索引:"格式化介质"。

### 设备中的介质与预分配列表中的不同

#### 问题

设备中的介质已格式化,但与备份规范的预分配列表中的不同,且指定的介质池采用 Strict策略。

如果将介质的预分配列表与Strict介质策略结合使用,则在开始备份时,预分配列表中

指定的精确介质需要在设备中可用。

#### 操作

- <sup>l</sup> 要将设备中的可用介质与预分配列表结合使用,请将介质池策略修改为Loose。
- <sup>l</sup> 要使用设备中的任何可用介质,请从备份规范中删除预分配列表。 通过在备份规范 中更改备份设备选项可以做到这一点。

## 发出文件库装载请求

### 文件库设备磁盘已满

#### 问题

在使用文件库设备时,可能收到以下装载请求消息:

There is no disk space available for file library File Library Device. Add some new disk space to this library.

#### 操作

在文件库所在的磁盘上创建更多空间:

- <sup>l</sup> 在要备份文件的磁盘上释放一些空间。
- <sup>l</sup> 向文件库设备所在的系统添加更多磁盘。

## 文件名问题

### **Data Protector GUI** 中未正确显示文件名或会话消息

#### 问题

包含非 ASCII 字符的一些文件名或会话消息不能正确显示。 在 Data Protector GUI 中使用 不适当的字符编码显示文件名和会话消息时,就会发生这种情况。

#### 操作

指定合适的编码。 从"视图"菜单中选择编码,并选择适当编码的字符集。

## 群集问题

### **IDB** 服务不同步

#### 问题

在 UNIX 系统上将 IDB 还原到 Serviceguard 环境中的不同位置且一个或多个群集节点处于 脱机状态时,会话完成后所有节点的 IDB 服务将不同步。

#### 操作

要同步所有节点的 IDB 数据文件在群集环境中的位置,请在活动的群集节点上执行 omnidbutil -sync\_srv 命令。

在群集故障转移之后,使用 **Windows NTFS** 更改日志 提供程序的群集共享卷增量文件系统备份将退回到完 整备份。

#### 问题

在对备份规范中选中如果可用,使用本机文件系统更改日志提供程序选项的群集共享卷 执行增量文件系统备份时,将执行完整备份,并显示以下错误消息:

[Major] From: VBDA@Host Name "F:" Time: Date Time

The Change Log Provider could not use the Directory Database. This session will use the normal file system traversal.

#### 操作

要确保正确执行增量备份,请为更改日志提供程序数据库创建一个符号链接以指向独立 的群集共享卷,如下所示:

- 1. 选择一个共享磁盘,并将共享卷的更改日志提供程序指向该磁盘。 如果是 Data Protector 群集 Cell Manager, 则可以选择 Data Protector 共享磁盘。
- 2. 在共享磁盘上创建目录,例如:E:\Omniback\clp。
- 3. 转至目录 *Data\_Protector\_home*\clp 并创建指向所创建目录的符号链接。

例如,要备份共享磁盘 J,请执行

mklink /D J E:\Omniback\clp\J

其中 E:\Omniback\clp\J 是为共享磁盘 J 创建的符号链接, E 是可以从其他群集节点 访问的群集共享卷。

在所有群集节点上为共享卷创建更改日志提供程序数据库链接,并在群集故障转移之后 在这些群集节点上执行增量备份。

## 如果在群集中配置了 **Cell Manager**,则产生还原问题

#### 问题

在已启用Restart backup of all objects备份选项的情况下使用群集感知 Data Protector Cell Manager 进行了备份。在备份期间发生了故障转移, 备份会话在另一个群集节点上 重新启动并成功完成。 在尝试从最后一个备份中还原时,尽管成功完成了会话,但仍 报告以下错误:

You have selected a version that was not successfully completed. If you restore from such a backup, some or all the files may not be restored correctly.

如果 Cell Manager 群集节点上的系统时间不同步, 则失败的备份比重新启动的备份可能 有更新的时间戳。 选择用于还原的数据时,默认情况下会选择最后一个备份版本,从 而导致从失败的备份还原。

#### 操作

要从最后一个成功备份还原,请选择用于还原的正确备份版本。

要防止此类错误, 建议在网络上配置时间服务器。这可以确保在 Cell Manager 群集节点 上自动同步系统时间。

### 备份 **Microsoft** 群集服务器节点的 **CONFIGURATION** 对 象失败

#### 问题

在 Windows Server 2008 或 Windows Server 2012 系统上,备份群集节点上的 CONFIGURATION 对象失败,并显示以下错误:

[Minor] From: VBDA@computer.company.com "CONFIGURATION:" Time: *Date Time*

[81:141] \Registry\0.Cluster

Cannot export configuration object: (Details unknown.) = backup incomplete

#### 操作

使用运行群集服务的用户帐户重新启动 Data Protector Inet 服务, 并重新启动备份。

## **HP-UX** 和 **Linux Cell Manager** 上的 **IDB** 还原

HP-UX 和 Linux Cell Manager 上的 IDB 还原可能会失败。 此行为可能有多种原因,本节将进 行概括介绍。

## 其他 **Cell Manager** 上的 **IDB** 还原可能会失败

#### 问题

在其他 Cell Manager 上执行 IDB 还原可能会失败, 并显示以下消息:

Recovery of the Internal Database failed.

#### 操作

在还原时无法匹配原先进行 IDB 备份的 Cell Manager 上的操作系统用户的用户 ID 和组 ID 的 Cell Manager 上, 更改操作系统用户的用户 ID 和组 ID。

## **IDB** 还原在还原过程结束时失败

#### 问题

IDB 还原在还原过程结束时失败并出现以下消息:

cannot execute omnidbutil -clear command

#### 操作

在以下情况下,可能会在 HP-UX Cell Manager 中出现此问题:在还原到其他 Cell Manager 或同一个 Cell Manager 时, 但是在备份会话还原之后或者在全新安装 Cell Manager 之后 Postgres 密码发生了更改。

注意:在 Linux 环境中,还原将成功完成。 这是由于 Linux 对于数据库主要使用操 作系统身份验证,这与 HP-UX 不同, HP-UX 使用密码授权(在这种情况下,密码文 件将不会正确还原)。 但在 Linux 环境中同样需要应用变通方法才能获取正确的密码 文件。

#### 步骤

- 1. 仅将配置文件恢复到另一个位置 <restore-conf>, 时间点不超过计划还原整个 IDB 的 时间点。
- 2. 还原整个 IDB 但不选择还原 DCBF,否则整个 DCBF 会还原到原始位置。
- 3. 将 /etc/otp/omni/server/idb/idb.config 的备份保存到 idb.config.bkp
- 4. 将文件从 <restore-conf> 位置复制到原始位置:
	- a. cp <restore-conf>/etc/opt/omni/server/idb/idb.config /etc/opt/omni/server/idb/idb.config
	- b. cp <restore-conf>/etc/opt/omni/server/idb/ulist /etc/opt/omni/server/idb/ulist
	- c. cp <restore-conf>/etc/opt/omni/server/AppServer/standalone.xml /etc/opt/omni/server/AppServer/standalone.xml
- 5. 修改 idb.config 中的以下字段,以指向正确的位置(正确的位置存储在 idb.config.bkp 中)

#### 问题

- a. PGDATA PG='/space/restore1/pg';
- b. PGDATA IDB='/space/restore1/idb';
- c. PGDATA\_JCE='/space/restore1/jce';
- d. PGWALPATH='/space/restore1/pg/pg\_xlog\_archive' ;
- 6. 停止并启动 Data Protector 服务。
	- a. 运行 omnisv stop(这可能需要一些时间)
	- b. 运行 omnisv start
	- c. 运行 omnidbutil -clear

### 完成还原操作后,从 **Data Protector GUI** 连接到 **Cell Manager** 失败

#### 问题

完成还原操作并应用针对以下问题提供的变通办法后:

在其他 *Cell Manager* 上执行 *IDB* 还原可能失败,并且 *IDB* 还原在还原进程结束时失败,

从 GUI 连接到 Cell Manager 失败, 并显示以下错误:

A server error has occurred. Reported error message: couldn't connect to host .

#### 操作

- 1. 获取 /etc/opt/omni/server/AppServer/standalone.xml 文件的备份
- 2. 将 /etc/opt/omni/server/AppServer/standalone.xml 中的所有密钥库和信任库密码 替换为在此位置存储的密码 /etc/opt/omni/client/components/webservice.properties

## 其他问题

## <span id="page-46-0"></span>还原 **Storage Optimizer** 存根时报告错误

#### 问题

即使当目标文件已经在系统中存在时,Data Protector 仍未能还原 Storage Optimizer 存根, 并且报告了以下错误:

"无法替换文件"

#### 操作

如果您最近打开过现有文件,可能会出现此问题。 可以执行以下操作之一:

a) 将该文件还原到其他位置

b) 等待 Storage Optimizer 释放该文件, 然后重试

c) 重命名现有文件

### 备份保护过期

#### 问题

在计划备份时,为完整备份和增量备份设置了相同的保护期间,这意味着增量备份的保 护期间与相关的完整备份的相同。 因此,数据实际上仅在完整备份过期前才受到保 护。 无法还原基于过期的完整备份的增量备份。

#### 操作

配置完整备份的保护时间,使完整备份的保护时间超过增量备份的时间。

完整备份与增量备份保护之间的时间差应是完整备份与下一个完整备份之前最后一个增 量备份之间的时间量。

例如,如果在周一至周五运行增量备份,周六运行完整备份,则设置的完整备份的保护 时间至少应比增量备份多 6 天。 这样可使完整备份得到保护,并在最后一个增量备份过 期之前一直可用。

### 增强型增量备份因文件数量过多而失败

#### 问题

在 HP-UX 系统上, 备份大量文件时增强型增量备份失败。

#### 操作

要允许磁盘代理在执行增强型增量备份时访问更多内存,请设置可调内核参数 maxdsiz,如下所示:

#### **HP-UX 11.11** 系统:

kmtune set maxdsiz=2147483648

kmtune set maxdsiz\_64bit=2147483648

#### **HP-UX 11.23/11.31** 系统:

kctune set maxdsiz=2147483648

kctune set maxdsiz\_64bit=2147483648

### 间歇性连接被拒绝错误

#### 问题

故障排除指南 第 5 章: 备份和还原会话故障排除

备份会话中止,并显示以下重大错误:

Cannot connect to Media Agent on system computer.company.com, port 40005 (IPC Cannot Connect System error: [10061] Connection refused)

如果介质代理在非服务器版的 Windows 上运行且磁盘代理并发设为大于5的值,可能会 发生此问题。由于在非服务器版的 Windows 操作系统上实施 TCP/IP, 操作系统只能同 时接受 5 个传入连接。

#### 操作

将磁盘代理并发数设置为5或更少。

建议对涉及密集备份操作的系统使用 Windows 的服务器版本, 例如 Cell Manager、介质 代理、应用程序代理客户机、文件服务器等。

### 还原磁盘映像时检测到意外装载的文件系统

#### 问题

还原磁盘映像时,收到正在还原的磁盘映像是已装载的文件系统并且未被还原的消息:

Object is a mounted filesystem = not restored.

磁盘映像上的应用程序在磁盘映像上留下某些模式时,会发生这种情况。 这些模式混 淆了系统调用,使其无法验证是否装载了磁盘映像上的文件系统,因此系统调用会报告 磁盘映像上有装载的文件系统。

#### 操作

在启动还原之前,擦除 Data Protector 客户机上要还原的磁盘映像:

prealloc null\_file 65536

dd if=null\_file of=*device\_file*

其中 *device\_file* 是要还原的磁盘映像的设备文件。

### 应用程序数据库还原问题

#### 问题

在尝试还原数据库时,还原操作会失败并显示以下消息:

• Cannot connect to target database

• Cannot create restore set

配置低劣的 DNS 环境可能导致数据库应用程序问题。 问题如下:

备份数据库时,在驻留数据库的客户机上启动的代理在数据库上将客户机名称记录为 *computer.company.com*。

在还原时,还原会话管理器会尝试还原到 *computer.company.com*,但它无法还原,因为 它只知道此客户机是 *computer*。 因为 DNS 未正确配置,无法将客户机名称展开为完整

#### 名称。

如果在 Cell Manager 上配置了 DNS, 但没有在应用程序客户机配置, 也会发生这种情 况。

#### 操作

正确设置 TCP/IP 协议和配置 DNS。 有关信息,请参见《*Data Protector* 安装指南》中的 附录 B。

### 在 **HP-UX** 上备份失败

#### 问题

在备份期间发生以下错误:

Cannot allocate/attach shared memory (IPC Cannot Allocate Shared Memory Segment)

System error: [13] Permission denied) = aborting

#### 操作

在同时安装了磁盘代理和介质代理或者安装一个受支持的集成和介质代理的 HP-UX 客 户机上, 将 OB2SHMEM\_IPCGLOBAL omnirc 选项设置为 1。

### 异步读取未改进备份性能

#### 问题

在备份规范中选择了异步读取(特定于 Windows)选项后, 没有改进备份性能, 甚至可能 造成性能降低。

#### 操作

1. 检查 omnirc 选项 OB2DAASYNC 是否设置为 0。 将该选项设置为 1 始终使用异步读取, 或 者在备份规范中注释掉该选项并使用异步读取选项。

2. 考虑异步读取是否适合您的备份环境。 通常,异步读取适合于大于 1 MB 的文件。 另 外,可以尝试微调 omnirc 选项 OB2DAASYNC\_SECTORS。 作为一种规则,文件的大小(以字节 为单位)应当比选项的值大 2-3 倍。

## 在 **Windows** 系统上备份 **IIS** 配置对象失败

#### 问题

在 Windows Vista、Windows 7、Windows 8、Windows Server 2008 或 Windows Server 2012 系 统上, 当备份 IIS 配置对象时, Data Protector 报告以下错误: [Minor]

From: VBDA@computer.company.com "CONFIGURATION:" Time: Date & Time [81:141] \IISDatabase Cannot export configuration object: (Details unknown.) = backup incomplete.

#### 操作

在 **IIS 6 Management Compatibility** 之下安装 **IIS 6 Metabase Compatibility** 组件,并重新启 动备份。

### 从具有硬链接的卷还原子树失败

#### 问题

从具有硬链接的卷还原子树失败,并显示以下错误消息:

Lost connection to Filesystem restore DA named ""

incomplete.

#### 操作

如果正在还原具有硬链接的树,则将全局选项 RepositionWithinRestoredObject 设置为  $\mathsf{a}$ .

尽管将此选项设置为 0 可能使还原速度稍微减慢,但在还原硬链接时需要这样做。 默认 情况下, 此选项设置为1。

### 在 Mac OS X 上, 由于共享内存数量不足导致备份会话 失败。

#### 问题

在 Mac OS X 上, 如果增加设备块大小, 备份会话可能会失败, 并显示以下错误消息:

[80:1003] Cannot allocate/attach shared memory (IPC Cannot Create Shared Memory Segment System error: [12] Cannot allocate memory ) => aborting.

操作

将内核参数 kern.sysv.shmmax(共享内存段的最大大小)增加到一个更大的值。Micro Focus 建议将该参数设置为 32 MB。

## 备份为系统保留的镜像分区时可能失败

#### 问题

尝试备份系统保留分区和多个完整卷对象时,备份可能失败,并显示以下错误消息之 一:

#### 问题

Fallback to legacy filesystem backup was not allowed. Aborting the backup. Not a valid mount point  $\Rightarrow$  aborting.

注意:

仅当 VSS 选项已启用, 并且系统保留的分区已镜像时才会出现该问题。

#### 操作

将 omnirc 变量 OB2\_DISABLE\_REGLIST\_FOR\_FULL\_VOLUME 设置为 1, 并重新启动备份。

## 找不到中断的文件备份或文件

#### 问题

尝试备份系统保留分区和多个完整卷对象时,备份失败,并显示以下错误消息之一:

- Cannot read <number> bytes at offset <number>(:1): ([21] The device is not ready. ).

- Cannot open: ([2] The system cannot find the file specified. ) => not backed up.

注意:

仅当已启用 VSS 选项且系统保留分区空间不足、无法容纳多个快照时,才会发生 此问题。

#### 操作

将 omnirc 变量 OB2 DISABLE REGLIST FOR FULL VOLUME 设置为 1, 并重新启动备份。 如果 错误仍然存在,请参见以下 Microsoft 网页, 了解有关如何解决此问题的信息:

<http://support.microsoft.com/kb/2930294>

## 计划程序在尝试计划备份时失败

#### 问题

计划程序在尝试使用不同的定时计划备份时失败。

#### 操作

此问题可能是由于 Java 服务的原因而发生。执行以下步骤:

- 1. 关闭 Data Protector GUI。
- 2. 执行 omnisv stop。
- 3. 通过任务管理器结束 Java 服务。
- 4. 执行 omnisv start。
- 5. 启动 Data Protector GUI。

## 在没有重复数据删除功能的情况下,对已删除重复数 据的 **Windows** 卷执行 **ZDB** 文件系统备份失败

#### 问题

在未安装重复数据删除功能的情况下,对 Windows 备份主机上已删除重复数据的 Windows 卷执行 ZDB 文件系统备份失败, 并显示以下错误消息:

[Warning] From: VBDA@computer.company.com "<volume label>" Time: <Date Time>

[81:77] <Path name>

Cannot open: ([1920] The file cannot be accessed by the system. ) => not backed up.

#### 操作

- 1. 在备份主机上安装 Windows 重复数据删除功能。
- 2. 通过以下操作,确保在 ZDB 备份期间没有任何重复数据删除作业:
	- <sup>l</sup> 将重复数据删除作业排定在 ZDB 备份过程之前或之后。
	- <sup>l</sup> 实施 pre-exec 脚本,在备份前停止重复数据删除作业;并实施 post-exec,在备份 后启动重复数据删除作业。

### **Pre-exec** 和 **post-exec** 脚本失败并出现错误消息

#### 问题

pre- 和 post-exec 脚本失败,并显示以下错误消息:

[Major] From: OB2BAR\_SQLBAR@hostname.com "(<Instance>)" Time:<DATE><TIME>

..\script.bat

非法命令格式。 命令未执行。

[Major] From: OB2BAR\_SQLBAR@hostname.com "(<Instance>)" Time: <DATE><TIME>

[131:104] Script returned error. (Return value: -1).

#### 操作

该错误消息表明,未在正确的位置提供 pre- 和 post-exec 脚本。 确保 pre- 和 post-exec 脚本位于以下目录:

<sup>l</sup> Windows 系统:*Data\_Protector\_home*\bin 目录或其子目录。

<sup>l</sup> Unix 系统:/opt/omni/lbin 目录或其子目录。

此处的问题陈述列出了 SQL 代理的错误消息。 在 pre- 和 post-exec 脚本故障期间, 所 有集成和 ZDB 模块都会显示相似的错误消息。

### **Pre-exec** 和 **Post-exec** 脚本在设置 **OB2OEXECOFF** 后失 败

#### 问题

pre- 和 post-exec 脚本的执行失败, 并显示以下错误消息:

[Major] From: OB2BAR\_SQLBAR@hostname.com "(<Instance>)" Time:<DATE><TIME>

OB2OEXECOFF 变量值导致无法在此主机上执行 pre/post-exec 脚本。

#### 操作

```
该错误消息表明,已针对此客户机启用 omnirc 文件中的 OB2OEXECOFF 变量。 设置此变量
将会禁止执行 pre- 和 post-exec 脚本。 要禁用 OB2OEXECOFF 变量, 请将该值设为 0。
```
## **Post-exec** 脚本在 **pre-exec** 失败时不运行

#### 问题

```
如果某个客户机的 pre-exec 脚本失败,post-exec 脚本将被跳过并显示以下错误消息:
[Major] From: OB2BAR_SQLBAR@hostname.com "(<Instance>)" Time:<DATE><TIME>
..\script.bat
非法命令格式。 命令未执行。
[Major] From: OB2BAR_SQLBAR@hostname.com "(<Instance>)" Time:<DATE><TIME>
[131:104] Script returned error. (Return value: -1).
[Warning] From: OB2BAR_SQLBAR@hostname.com "1" Time:<DATE><TIME>
Pre-exec script failed. Skipping Post-exec !
操作
将 omnirc 文件中的 OB2FORCEPOSTEXEC 变量设置为 1, 以确保始终运行 post-exec 脚本,
即使当某个客户机的 pre-exec 脚本失败时亦如此。
在启用 OB2FORCEPOSTEXEC 变量并运行备份规范后, 将会出现以下消息:
[Normal] From: OB2BAR_SQLBAR@hostname.com "(<Instance>)" Time:<DATE><TIME>
Starting post-exec script 'script.bat'...
[Normal] From: OB2BAR_SQLBAR@hostname.com "(<Instance>)" Time:<DATE><TIME>
已成功执行脚本。
```
该消息表明,尽管 pre-exec 脚本失败,但客户机的 post-exec 脚本仍旧成功运行。

## 第 **6** 章: 设备和介质故障排除

备份设备受特定 Data Protector 许可证的约束。有关详细信息,请参见《*Data Protector* 产品声 明、软件说明和参考》。

在《*Data Protector* 安装指南》的附录 *B*中详细解释了涉及设备 SCSI 地址的问题。

## 常规设备和介质问题

### 在数据格式不兼容时不会自动重新格式化自由池介质

#### 问题

备份或还原会话中止,并显示以下警告:

[Warning] From: BSM@cell manager.com "xtest" Time: 4.4.2014 11:45:41

[60:1023] Medium "200011ac:533e6a06:0134:0001" labeled "[MTV341L4] MTV341L4"

of data format NDMP - Hitachi is not compatible with device "EML-Tape1" of dataformat OB2 - Generic.

#### 操作

如果用户具有一个用于标准文件系统备份的介质池、一个用于 NDMP 备份的单独池,并且两 者共享一个通用自由池,则备份或还原会话可能会中止。

将全局参数 CheckNDMPDataFormatType 设为 1。

### 介质代理客户机上的 **StoreOnce** 光纤通道设备不足

#### 问题

如果介质代理缺乏足够数量的 StoreOnce 光纤通道 (FC) 设备, 在备份数量较多的对象或运行 多个并发会话时,将显示以下错误消息:

|Major| From: BMA@abc.com "DEV\_FC\_gw2 [GW 23117:0:6931224894398172655]" Time: <DATE> <TIME>

|90:54| \\abcd\FC/75232e10\_5322f96a\_445f\_01b1

Cannot open device (StoreOnce error: StoreOnce device offline, network error occurred or secure communication failed while contacting the StoreOnce device)

#### 操作

增加介质代理客户机上的可用 FC 设备数量。例如,如果连接 FC 的介质代理只有 16 个 StoreOnce FC 设备可用, 当您需要并发备份 200个对象时, 您应将可用 FC 设备的数量增加至 200 或更多, 因为 Data Protector 需使用 200 个连接。

要增加介质代理客户机上的可用 FC 设备数量, 请执行以下操作:

1. 打开 B6200 StoreOnce 备份系统应用程序。

2. 展开 StoreOnce, 然后展开 StoreOnce Catalyst。

3. 在"光纤通道设置"选项卡中,向下滚动至"设备"部分,然后单击编辑。

4. 将每个启动器端口的设备数字段设为所需值(每个端口都需要设置)。

在 Windows 中,您可以在"设备管理器"窗口验证可用的 StoreOnce FC 设备数。请注意, 介质代 理客户机上的可见设备数等于所有 FC 端口的"每个启动器端口的设备数"值之和。

### 无法访问 **Windows** 上的交换器控制设备

#### 问题

Data Protector 使用 SCSI 微型端口驱动程序控制备份驱动器和库。如果在相同系统上加 载了其他设备驱动程序,则Data Protector 可能无法管理设备。当启动诸如介质格式化或 扫描这样的设备操作时,将显示以下错误:

Cannot access exchanger control device

#### 操作

在设备驻留的系统上,列出在系统上配置的所有物理设备:

*Data\_Protector\_home*\bin\devbra -dev

如果任何 SCSI 地址的状态值为 CLAIMED, 则将由另一个设备驱动程序使用。

禁用 Windows 机械手驱动程序。

有关说明,请参见 *Data Protector* 帮助索引:"机械手驱动程序"。

### **SCSI** 设备保持锁定,并且会话失败

#### 问题

由于未完成的 SCSI 保留或释放操作, SCSI 驱动器或机械手控件保持锁定。

将显示以下消息:

Cannot open device

如果 Media Agent 失败, 则保留的设备将无法再次释放。Data Protector 可能未能解除 SCSI 驱动器或机械手控件的锁定,因此后续会话无法使用它。

#### 操作

确保其他应用程序没有使用此设备。要解除 SCSI 驱动器或 SCSI 机械手控件的锁定,设 备必须使用循环电源。

### 设备打开问题

#### 问题

在尝试使用 DDS 设备时, 显示以下错误:

Cannot open device (not owner)

#### 操作

检查是否正在使用与介质识别系统不兼容的介质。与 DDS 驱动器一起使用的介质必须 符合介质识别系统的要求。

### 在 **Windows** 上使用不受支持的 **SCSI HBA/FC HBA**

#### 问题

由于备份设备使用不受支持的 SCSI HBA/FC HBA, 系统失败。

通常情况下,若 SCSI 设备同时被多个介质代理访问, 或者设备块大小定义的传输数据 的长度大于 SCSI HBA/FC HBA 支持的长度, 就会发生此问题。

#### 操作

可以更改设备的块大小。

有关说明,请参见 *Data Protector* 帮助:"设置设备和介质的高级选项"。

有关支持的 SCSI HBA/FC HBA 的信息,请参见《*Data Protector* 产品声明、软件说明和参 考》。

### 带库重新配置失败

#### 问题

更改设备列表文件之后,在使用 sanconf 命令修改现有库配置期间报告配置错误。仅创 建了部分带库配置。

#### 操作

如果在 SAN 环境中重新使用主机列表文件,并再次使用 sanconf 扫描主机, 则可以恢复 先前的库配置。

1. 扫描单元中的主机:

sanconf -list devices mySAN.txt -hostsfile hosts.txt

2. 使用保存的配置文件配带库:

sanconf -configure mySAN.txt -library *LibrarySerialNumberLibraryName* [*RoboticControlHostName*] [*DeviceTypeNumber*] -hostsfile hosts.txt 这会自动恢复以前成功的库配置。

如果在之后添加、删除或修改库,且使用 sanconf 命令扫描配置失败,则可以重复上面 的过程还原成功配置。

### 加密介质在读取或写入操作之后标记为低劣

#### 问题

在对使用基于驱动器的加密写入的介质进行读取或写入操作期间,会话失败,并且介质 自动标记为低劣。

显示以下错误:

Cannot read from device ([5] I/O error)

如果在不支持基于驱动器加密的平台上执行读取或写入操作,则会发生此情况。不会影 响介质质量。有关受支持平台的最新列表,请参见最新支持矩阵,地址 为: <https://softwaresupport.softwaregrp.com/>。

#### 操作

要更正介质状态, 请使用 omnimm -reset poor medium 选项重置介质条件。

有关详细信息,请参见 omnimm 手册页或《*Data Protector* 命令行界面参考》。

### 使用 **Data Protector GUI** 和 **CLI** 创建 **null** 设备

#### 问题

在如 UNIX 的操作系统中,null 设备是删除所有写入其中的数据的特殊文件。因此,数据 对任何从此文件中读取和立即导致文件结束的处理不可用。但是,有关此写入操作的报 告显示为成功。

为了故障排除, 如果不需要实际数据输出, 可以根据软件支持的要求创建 null 设备。本 文档提供有关使用 Data Protector GUI 和 CLI 创建 null 设备的信息。

#### 操作

警告:Null 设备应作为临时解决方案而创建和使用,并在成功完成故障排除操作后删 除。否则,如果被生产备份意外使用,该流程将导致立即的数据丢失。

在 Data Protector GUI 中完成以下步骤:

- 1. 在上下文列表中,单击设备和介质。
- 2. 在范围窗格中,右键单击设备,然后单击添加设备以打开向导。
- 3. 在设备名称文本框中,输入设备的名称。
- 4. 在说明文本框中,输入说明(可选)。
- 5. 在设备类型列表中,选择"独立"设备类型。
- 6. 单击下一步 **(Next)**。
- 7. 指定名称为 null 并单击添加。
- 8. 单击下一步 **(Next)**。
- 9. 在介质类型列表中,保留默认值。
- 10. 对于默认介质池,保留默认值。

11. 单击完成退出向导。

此时所配置设备的列表中将显示该设备的名称。可以扫描设备以验证配置。

12. 在使用 Data Protector GUI 创建 null 设备后,将指定备份设备的配置导出到 ASCII 文 件。可以使用以下 CLI 命令导出配置:

omnidownload -device BackupDevice [-file FileName]

例如,omnidownload -device ThisIsNULLDevice -file NULL.dev

#### 使用 **CLI** 创建 **null** 设备

使用 Data Protector GUI 创建的 null 设备可以在使用 CLI 的其他系统上进行复制。

omnidownload 命令让您可以显示有关备份设备的信息或将指定备份设备的配置下载到 ASCII 文件。此命令可从 Data Protector 内部数据库 (IDB) 下载有关备份设备和库的信息。 该命令在安装 Data Protector 用户界面组件的系统上可用。

和 omniupload 实用程序配合使用,该命令让您可以使用命令行界面创建和维护备份设 备。

omniupload 实用程序将备份设备文件上传到 Data Protector 内部数据库 (IDB)。关于 Data Protector 备份设备的信息存储在 IDB 中。要配置备份设备,必须将该设备上的信息下载 到文件中。使用 omnidownload 命令实现这一点。然后该文件将修改并上传回 IDB。

有关详细信息,请参见《*Data Protector* 命令行界面参考》。

完成以下步骤:

1. 在使用 Data Protector GUI 创建文件设备之后,使用以下命令列出可用设备: omnidownload -list\_devices

此命令显示有关 Data Protector 备份设备的信息。报告包括每个设备的以下信息:设备 名称、客户机、设备类型和介质池。

2. 使用以下 CLI 命令将创建的备份设备的配置下载或导出到 ASCII 文件:

omnidownload -device BackupDevice [-file FileName]

例如:omnidownload -device ThisIsNULLDevice -file NULL.dev

该命令可更新带有所有备份设备配置详细信息的 ASCII 文件或文本文件。

例如:

NAME "ThisIsNULLDevice"

DESCRIPTION " "

**HOST dppvt5140.company.com**

POLICY Standalone

TYPE File

POOL "Default File"

ENCRCAPABLE

DRIVES

"null"

DEVSERIAL ""

RESTOREDEVICEPOOL NO

COPYDEVICEPOOL NO

注意:确保为 HOST 指定的值是 Cell Manager 中的常规客户机。如果您导出一个 Cell Manager 上的设备并将其导入到一个新的或不同的 Cell Manager, 则您必须将 HOST 名称更改为新的介质代理主机,它将是新的 Cell Manager 的一部分。

3. 如果正在使用新的或不同的 Cell Manager, 则在 ASCII 或文本文件中修改主机名称, 然后使用以下命令将 ASCII 文件上传到系统:

omniupload -create\_device FileName

例如: omniupload -create device NULL.dev

### 各种介质问题

#### 问题

各种介质问题。

#### 操作

使用介质质量统计功能可以检测介质的早期问题。

在驱动器弹出每个介质之前,Data Protector 使用 SCSI log sense 命令查询介质读取和写 入统计信息。将这些信息写到 media.log 文件中。

默认情况下禁用介质质量统计功能。要启用这一功能,请将全局选项 Ob2TapeStatistics 设置为 1。

有关说明,请参见[全局选项](#page-14-0) (第 15 页)。

如果在读取或写入操作期间收到与介质相关的错误,或者介质被标记为较差,可检查 media.log 文件中是否含有介质错误统计信息。

Media.log 包含以下错误统计信息,其中 n 表示错误的数量:

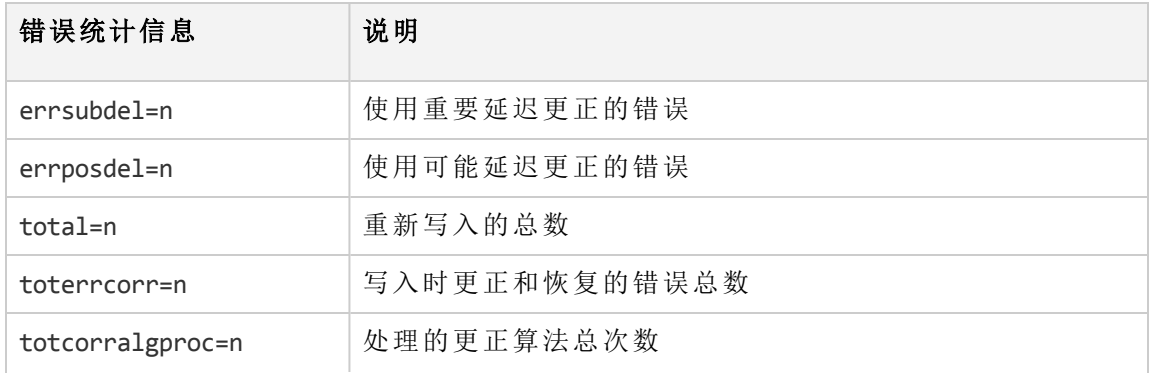

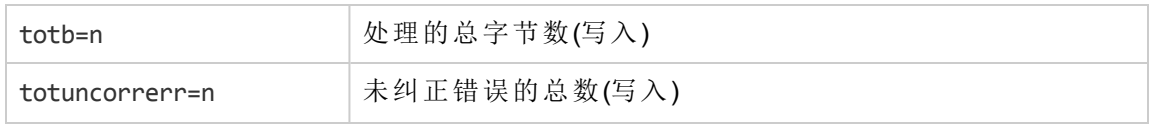

如果参数的值为-1,则设备不支持此统计信息参数。如果所有参数的值均为-1,则表 示在磁带质量统计信息处理期间发生错误,或者设备不支持介质质量统计信息。

对于total bytes processed, 将报告大多数设备的统计结果(以字节为单位)。但是, LTO 和 DDS 设备分别报告数据集和组,而不报告字节。

示例

下面是几个不同设备类型的 media.log 文件的示例。

### **DLT/SDLT** 设备

DLT/SDLT 设备的 Log Sense 写入报告 - 处理的总字节数。

Media ID from tape= 0fa003bd:3e00dbb4:2310:0001; Medium Label= DLT10; Logical drive= dlt1; Errors corrected no delay= 0; Errors corrected delay= 0; Total= 13639; Total errors corrected= 13639; Total correction algorithm processed= 0; Total bytes processed= 46774780560; Total uncorrected errors= 0

处理的压缩后本机数据是 46774780560 字节(一个完整 DLT8000 磁带)。

## **LTO** 设备

LTO 设备的 Log Sense 写入报告 - 处理的总数据集。

Media ID from tape=0fa003bd:3e0057e6:05b7:0001; Medium Label= ULT2; Logical drive=ultrium1; Errors corrected no delay= 0; Errors corrected delay= 0; Total= 0; Total errors corrected= 0; Total correction algorithm processed= 0; Total bytes processed= 47246; Total uncorrected errors= 0

一个数据集有 404352 字节。 要计算处理的总字节数,请使用以下公式:

47246 data sets  $*$  404352 bytes = 19104014592 bytes after compression (a full tape)

## **DDS** 设备

DDS 设备的 Log Sense 写入报告 - 处理的总组数。

Media ID from tape= 0fa0049f:3df881e9:41f3:0001; Medium Label= Default DDS 5; Logical drive= DDS; Errors corrected no delay= -1; Errors corrected delay= -1; Total= -1; Total errors corrected= 0; Total correction algorithm processed= 154; Total bytes processed= 2244; Total uncorrected errors= 0

DDS1/2:一个组是 126632 字节。

DDS3/4:一个组是 384296 字节。

要计算处理的总字节数,请使用以下公式:

2244 groups \* 126632 bytes = 284162208 bytes after compression (a 359 MB backup on DDS2)

备份了 359 MB 的数据,导致在磁带上有本机数据 271 MB。

### 介质标头健全检查错误

#### 问题

默认情况下, 在从驱动器弹出介质之前, Data Protector 会执行介质标头健全检查。

如果介质标头健全检查检测到介质上存在任何标头一致性错误,则会显示一条错误消 息。此介质上的所有对象都将被标记为失败,并且包含此介质中对象的会话的状态也会 发生变化。

如果介质标头损坏,则会将受影响介质上的所有对象标记为失败,并将介质标记为低 劣。

#### 操作

从 IDB 导出介质,并使用其他介质重新启动失败的会话。

### 设备序列号问题

#### 问题

执行涉及有问题的备份设备(例如备份、还原、格式化、扫描等)或机械手的任何操作 时,显示以下错误:

Device *DeviceName* could not be opened (Serial number has changed).

设备路径指向的设备的序列号与 IDB 中存储的号码不同时,会报告此错误。在以下情况 下可能发生此问题:

- 错误地配置了设备(例如, 使用 omniupload 命令, 或者配置了错误的设备文件)。
- <sup>l</sup> 替换了物理设备但没有更新相应的逻辑设备(重新加载新序列号)。
- <sup>l</sup> 物理替换了位于 SCSI 带库中的 SCSI 磁带驱动器。没有启用自动发现更改的 **SCSI** 地 址选项,或者将 omnirc 选项 OB2MADETECTDRIVESWAP 设置为 0。
- <sup>l</sup> 多路径设备中的路径配置错误。

- 1. 在 Data Protector GUI 中, 切换到"设备和介质"上下文。
- 2. 在范围窗格中,展开设备,右键单击有问题的设备,并单击属性。
- 3. 单击"控制"选项卡,并启用自动发现已更改的 **SCSI** 地址选项。
- 4. 单击重新加载以更新 IDB 中的设备序列号。 如果物理替换位于 SCSI 带库中的 SCSI 磁带驱动器, 请确保将 omnirc 选项 OB2MADETECTDRIVESWAP 设置为 1(默认)。不需要重新加载设备序列号。

### 无法还原或复制损坏的数据

#### 问题

默认情况下,当 CRC 值在磁带上可用时将始终检查该值,并且从不还原或复制发现的 由于 CRC 不匹配而损坏的数据。但是, 在某些情况下, 可能仍要还原或复制此类数 据。

#### 操作

将介质代理主机上的 omnirc 选项 OB2CRCCHECK 设置为 0。恢复损毁的对象(数据)后,将设 置恢复为默认值 (1)。

### 与硬件相关的常见问题

#### 问题

与硬件相关的常见问题。

#### 操作

检查系统和设备之间的 SCSI 通信,例如适配器或 SCSI 线缆及其长度。尝试运行操作系 统提供的命令(例如 tar),验证系统和设备是否正在通信。

### **ADIC/GRAU DAS** 和 **STK ACS** 库问题

### **ADIC/GRAU DAS** 带库安装失败

#### 问题

ADIC/GRAU DAS 带库安装失败。

- 1. 在控制 GRAU 机械手 (PC/robot) 的客户机上安装介质代理。
- 2. 在连接驱动器 (PC/drive) 的客户机上安装介质代理。
- 3. 将 aci.dll + winrpc.dll + ezrpcw32.dll 复制到 *%SystemRoot%*\system32 和 *Data\_ Protector\_home*\bin 目录。
- 4. 在 PC/robot 上创建 aci 目录。
- 5. 将 dasadmin.exe、portmapper 和 portinst 复制到 aci 目录。
- 6. 启动 portinst 以安装 portmapper(仅在 PC/robot 上)。
- 7. 在 Cell Manager 上安装 mmd 修补程序。
- 8. 重新启动系统。
- 9. 在 Windows 的控制面板 > 管理工具 > 服务中, 检查 portmapper 和 rpc 服务是否正在 运行。

10. 在 OS/2 系统的 GRAU 库中,编辑文件 /das/etc/config。添加包含 PC/robot 的 IP 地 址且名为 OMNIBACK 的客户机。

### 看不到任何驱动器。

#### 问题

看不到任何驱动器。

#### 操作

从 PC/robot 运行以下命令:

- 1. dasadmin listd
- 2. dasadmin all DLT7000 UP *AMUCLIENT*
- 3. dasadmin mount *VOLSER*(然后按驱动器上的 UNLOAD 按钮)
- 4. dasadmin dismount *VOLSER* 或 dasadmin dismount -d *DRIVENAME*)

其中:

- **AMUCLIENT** = OMNIBACK
- <sup>l</sup> *VOLSER*,例如 001565
- DRIVENAME, 例如 DLT7001
- all, 代表分配

如果这些命令(与 DAS 服务器 (OS/2) 的通信)不成功,请尝试从 OS/2 系统上的 /das/bin/ directory运行这些命令。

从 OS/2 系统运行这些命令时,请使用 *AMUCLIENT* = AMUCLIENT。

- 1. 登录到 AMU 客户机。常用的登录是: user: Administrator pwd: administrator user: Supervisor pwd: supervisor
- 2. 可能需要设置介质类型: set ACI\_MEDIA\_TYPE set ACI\_MEDIA\_TYPE=DECDLT
- 3. 重新启动带库:
	- a. 关闭 OS/2, 然后关闭机械手。
	- b. 重新启动 OS/2, 在 OS/2 准备好时, AMU 日志将显示机械手尚未准备好。打开机 械手。

### **GRAU CAP** 未正确配置。

#### 问题

GRAU CAP 未正确配置。

只能将介质从 CAP 移动到插槽,然后使用设备机械手移动到驱动器。使用 import 和 export 命令,例如: import CAP: I01 import CAP range: I01-I03 export CAP: E01 export CAP range: E01-E03

### 库操作失败

问题 库操作失败。

#### 操作

在使用 Data Protectoruma 实用程序管理 GRAU 和 STK 库驱动器时, 请使用以下语法:

uma -pol *POLNUMBER* -ioctl *LIBRARYNAME* -type *MEDIATYPE*

其中 POLNUMBER 对于 GRAU 是 8, 对于 STK 是 9。

例如:uma -pol 8 -ioctl grauamu

默认介质类型是 DLT。

## 云设备问题

### 云 **(Helion)** 和云 **(Azure)** 出现通信错误

#### 问题

云 (Helion) 和云 (Azure) 设备在与云对象存储通信时遇到错误。云 (Helion) 和云 (Azure) 设 备在遇到错误时重试操作。

在发生通信错误时,会显示以下错误:

与云发生通信错误 [ERROR],正在重试

#### 操作

云的默认重试次数是 5 次。

将介质代理主机上的 omnirc 选项 OB2\_CLOUDDEV\_MAXRETRIES 设置为大于 5 的值。

### 无法使用 **Data Protector 9.00** 配置云 **(Helion)** 设备

#### 问题

在尝试使用 Data Protector 9.00 或更早版本进行配置时, 云 (Helion) 设备在配置期间遇到 问题。

#### 操作

云 (Helion) 设备不受更早版本的 Data Protector 支持。

确保所有的 Cell Manager、GUI 服务器、安装服务器 和介质代理都更新为常规发行版补 丁或更高版本。

### 无法使用 **10.00** 之前的 **Data Protector** 版本配置云 **(Azure)** 设 备

#### 问题

在尝试使用 Data Protector 9.08 或更早版本进行配置时, 云 (Azure) 设备在配置期间遇到问 题。

#### 操作

云 (Azure) 设备不受更早版本的 Data Protector 支持。

确保所有的 Cell Manager、GUI 服务器、安装服务器 和介质代理都更新为常规发行版补 丁或更高版本。

# 第 **7** 章: 对象操作会话故障排除

## 对象副本问题

## 复制的对象比预期的少

#### 问题

使用备份后或计划的对象副本,匹配所选过滤器的对象数比实际复制的对象数多。

将显示以下消息:

Too many objects match specified filters.

#### 操作

- <sup>l</sup> 减少对象版本选择的条件。
- <sup>l</sup> 通过设置全局选项 CopyAutomatedMaxObjects,增加在会话中复制的最大对象数量。

### 未复制所选库中的全部对象

#### 问题

使用备份后或计划的对象副本,不复制在所选库中的介质上驻留的某些对象。 如果对象在所 选库中没有完整的介质集,则会发生此情况。

#### 操作

将缺少的介质插入所选库中,或者选择有这些对象的完整介质集的库。

### 发出了装载其他介质的请求

#### 问题

在交互式对象复制会话中,从介质开始点选择了特定介质。 但发出了装载其他介质的请求。 如果在介质上驻留的对象跨另一个介质,则会发生此情况。

#### 操作

将所需介质插入设备中,并确认装载请求。

### 当创建对象副本时,保护结束时间会延长

#### 问题

当创建对象副本时,不从原始对象继承保护结束时间。 而是复制保护时间长度,但将开始时 间设置为对象副本创建时间而不是对象创建时间。 这导致保护时间比原始保护时间长。 原始 备份和对象复制会话之间经过的时间越长,保护结束时间之间的差别就越大。

例如,如果对象在 9月5日创建,保护设置为 14天,则保护将在 9月 19日过期。如果在 9月 10 日启动对象复制会话,则对象副本保护将在 9 月 24 日过期。

在某些情况下,不希望出现这种行为,必须保留保护结束时间。

#### 操作

将全局选项 CopyDataProtectionEndtimeEqualToBackup 设置为 1, 可确保对象副本保护结束时 间等于备份对象保护结束时间。 默认情况下,该选项设置为 0。 增加允许文件的最大数。

## 复制包含多个对象的会话时会话停止响应

#### 问题

将会话复制到另一个设备上时,会话停止响应。 会话输出提供以下信息:

[Normal] From: BMA@company.com "d2d1\_1\_gw1 [GW 26177:1:15198446278003495809]" Time: 3/21/2013 9:13:06 AM

COMPLETED Media Agent "d2d1\_1\_gw1 [GW 26177:1:15198446278003495809]"

已知此问题会在包含 HP-UX 介质代理的双 IP 堆栈网络配置中发生。

#### 操作

配置 IP 堆栈网络时,在介质代理客户机上的 /etc/hosts 文件中为 IPv6 localhost 地址添 加一个单独的条目。

例如,在 hosts 文件中有如下条目:

::1 localhost loopback

要解决此问题,请为 IPv6 地址添加以下行:

::1 ipv6-localhost ipv6-loopback

### 数据域提升设备上的复制会话无法在重试期间响应中 止操作

#### 问题

将会话从一个数据域提升备份设备复制到另一个备份设备时或者当设备的可用流不足 时,复制会话将无法在重试期间响应中止操作。

#### 操作

当 omnirc DP\_DDBOOST\_SLEEP\_SECOND\_FOR\_STREAM\_LIMIT 设置为不受支持的 0 时将出现问 题。

此变量定义当数据域提升设备没有足够的流时,复制会话在开始另一重试操作前要等待 的时间。如果间隔太长或设置为 0, 则会话无法响应中止操作。

DP\_DDBOOST\_SLEEP\_SECOND\_FOR\_STREAM\_LIMIT 的默认值为 60 秒。

有关 DP\_DDBOOST\_SLEEP\_SECOND\_FOR\_STREAM\_LIMIT 的完整说明, 请参见 omnirc 文件。

## 对象整合问题

### 许多时间点的对象整合打开太多的文件

#### 问题

如果启动具有许多时间点的对象合并操作,则 Data Protector 要读取所需的全部介质才能 完成操作。这将同时打开所有文件。 当 Data Protector 打开的文件超过操作系统允许的 文件数时,会显示与以下类似的消息:

|Major| From: RMA@computer.company.com "AFL1\_ConsolidateConc2\_bs128" Time: time /omni/temp/Cons\_Media/AFL1/

0a1109ab54417fab351d15500c6.fd

Cannot open device ([24] Too many open files)

#### 操作

增加允许文件的最大数。

#### **HP-UX** 系统:

- 1. 使用系统管理管理器 (SAM) 设置打开文件的最大数:
	- a. 选择核心配置 **>** 可配置参数,然后选择操作 > 修改可配置参数。
	- b. 在公式**/**值字段中输入新的 **maxfiles\_lim** 和 **maxfiles** 值。

2. 在应用新值之后,重新启动计算机。

#### **Solaris** 系统:

- 1. 通过编辑 /etc/system 文件设置打开文件的最大数量。 添加以下行: set rlim\_fd\_cur=value set rlim\_fd\_max=value
- 2. 在应用新值之后,重新启动计算机。

## 第二次尝试对象合并至 **B2D** 设备失败

#### 问题

如果第一次对象合并后执行增量备份,并随后执行第二次对象合并,则操作将会失败。

#### 操作

要确保第二次合并成功,请在第一次对象合并后执行完整备份。 然后再执行增量备 份,稍后可能会合并。

# 第 **8** 章: **Data Protector** 内部数据库故障 排除

您可以在 *Data Protector* 命令行界面参考 的 omniintro 参考页找到 IDB 目录的列表。

## 由于丢失目录而出现的问题

## 无法打开数据库**/**文件或数据库网络通信错误

#### 问题

如果一个或多个 IDB 数据文件或目录丢失, 则在 Data Protector 尝试访问 IDB 时将显示以下错 误:

- Cannot open database/file
- Database network communication error

#### 操作

重新安装 IDB 数据文件和目录:

- 1. 重新安装 Data Protector。
- 2. 重新启动 Cell Manager。

## 无法访问 **Cell Manager**

#### 问题

```
Data Protector GUI 在尝试连接到 Cell Manager 时, 如果 Data Protector 临时目录丢失, 则显示以
下错误消息:
```
Cannot access the Cell Manager system. (inet is not responding) The Cell Manager host is not reachable or is not up and running or has no Data Protector software installed and configured on it.

- 1. 在 Cell Manager 上, 关闭 Data Protector GUI。
- 2. 启动"维护模式": omnisv -maintenance
- 3. 在以下位置手动创建 tmp 目录: **Windows** 系统:*Data\_Protector\_program\_data* **UNIX** 系统:/var/opt/omni

4. 退出"维护模式":

omnisv -maintenance -stop

5. 重新启动 Data Protector GUI。

# 在备份或导入期间出现问题

## **IDB** 备份失败报告归档日志文件名格式不正确

#### 问题

升级到 Data Protector 9.00 补丁后, IDB 备份失败, 并出现以下消息: "The archive log filename format is incorrect."

#### 操作

执行以下步骤:

- 1. 运行 omnisv stop。
- 2. 在注册表项 HKEY\_LOCAL\_MACHINE\SYSTEM\CurrentControlSet\services\hpdpidb\ImagePath 中手动更改 IDB 位置的路径, 以指向新恢复的 IDB 位置, 因为升级 后,注册表中的路径指向原来的 IDB 位置。
- 3. 运行 omnisv start。
- 4. 运行 omnidbutil -set\_schema\_crc。

注意: 每个 IDB 架构都具有相关的 CRC 文件。更改 IDB 位置(如第2步所述)后, 您 必须修改 CRC 文件, 以匹配新 IDB 位置的架构。最后一步创建了与新 IDB 架构匹 配的 CRC 文件。

## 备份期间文件名未记录到 **IDB**

#### 问题

在使用 Data Protector 执行备份时, 如果存在以下情况, 则不会将文件名记录到 IDB:

- <sup>l</sup> 已经为备份选择了 No Log 选项。
- <sup>l</sup> IDB 的 DCBF 部分空间用尽,或者 IDB 所在的磁盘空间用尽。 将在会话输出中显示一 个错误来通知您此情况。

- <sup>l</sup> 检查是否已经为备份选定 No Log 选项。
- <sup>l</sup> 检查备份会话的会话消息,了解相关警告和错误。
## 在 **IDB** 备份或导入期间 **BSM** 或 **RSM** 终止

### 问题

如果在 IDB 备份或导入会话期间 BSM 或 RSM 终止, 则显示以下错误:

IPC Read Error System Error: [10054] Connection reset by peer

在 Data Protector GUI 的"内部数据库"上下文中,会话状态仍标记为 In Progress, 但会话 实际未运行。

### 操作

- 1. 关闭 Data Protector GUI。
- 2. 执行 omnidbutil -clear 命令,设置实际未运行但标记为 In Progress to Failed 的所 有会话的状态。
- 3. 执行 omnidbutil -show locked devs 命令, 了解是否有任何设备和介质被 Data Protector 锁定。
- 4. 如果有, 则执行 omnidbutil -free locked devs 解除锁定。
- 5. 重新启动 Data Protector GUI。

## 在 **IDB** 备份或导入期间 **MMD** 终止

### 问题

如果在 IDB 备份或导入会话期间介质管理后台程序 (MMD) 终止, 则显示以下错误:

- Lost connection to MMD
- IPC Read Error System Error: [10054] Connection reset by peer
- 如果 MMD 服务/进程未运行:
- <sup>l</sup> omnisv -status 命令的输出指示 MMD 服务/进程已关闭。
- <sup>l</sup> 将看到以下内容:

```
Windows 系统:在 Windows 任务管理器中,不显示 Data Protector MMD 进程
(mmd.exe)。
```

```
UNIX 系统: 使用 ps -ef | grep omni 命令列出 Data Protector 进程时, Data Protector
MMD 进程(/opt/omni/lbin/mmd) 不显示。
```
### 操作

- 1. 关闭 Data Protector GUI。
- 2. 执行 omnisv -stop 命令以停止 Data Protector 服务/进程。
- 3. 执行 omnisv -start 命令以启动 Data Protector 服务/进程。
- 4. 执行 omnisv -status 命令以检查是否正在运行所有服务/进程。

## **DC** 二进制文件损坏或丢失

### 问题

在 Data Protector GUI 的还原上下文中浏览备份的对象时, 显示以下错误:

Open of Detail Catalog Binary File failed

- omnidbcheck -bf 命令报告一个或多个 DC 二进制文件丢失或大小不正确, 或者 omnidbcheck -dc 命令报告一个或多个 DC 二进制文件损坏。
- <sup>l</sup> Cell Manager 上的 debug.log 文件包含有关 Data Protector 无法打开 DC 二进制文件的一 个或多个条目。

### 操作

通过从介质导入编目重新创建 DC 二进制文件。

有关说明,请参见*Data Protector* 帮助索引:"DCBF 中的细微 IDB 损坏"。

## 内部数据库备份失败

#### 问题

用于备份 Data Protector 内部数据库的会话失败,并显示以下错误: [Critical] From: OB2BAR POSTGRES\_BAR@computer.company.com "DPIDB" Time: 4/2/2013 4:05:20 PM Error while running the PSQL script [Normal] From: BSM@computer.company.com "idb" Time: 4/2/2013 4:05:20 PM OB2BAR application on "computer.company.com" disconnected. [Critical] From: BSM@computer.company.com "idb" Time: 4/2/2013 4:05:20 PM None of the Disk Agents completed successfully. Session has failed. 如果 Data Protector Inet 服务正在使用域用户帐户运行, 那么问题很可能是由于该帐户的 安全策略特权不足导致的。 操作 必须对用于 Data Protector Inet 服务的 Windows 域用户帐户授予以下 Windows 操作系统安 全策略特权,然后重新启动会话:

- <sup>l</sup> 身份验证后模拟客户机
- <sup>l</sup> 替换进程级别令牌

有关详细信息,请参见《*Data Protector* 帮助》的索引:"Inet 用户模拟"。

## 性能问题

还原浏览缓慢

### 问题

当浏览要在 Data Protector GUI 中还原的对象版本和单个文件时, 从 IDB 读取和显示信息 需要很长时间。 发生这种情况的原因是 IDB 中的所选对象的对象版本数太大。

### 操作

设置用于浏览还原对象版本的时间间隔:

- · 对于特定还原, 在"源"页中设置 搜索间隔选项。
- <sup>l</sup> 全局,对于所有后续还原:
- 1. 在"文件"菜单中,单击首选项。
- 2. 单击还原选项卡。
- 3. 设置搜索间隔选项,并单击确定。

## **IDB** 增长问题

## **IDB** 空间用尽

### 问题

IDB 的一部分空间用尽。 发出了"IDB 空间不足"通知。

操作

增加 IDB 的大小。

## **IDB** 的 **DCBF** 部分增长太快

### 问题

在 Client Statistics 报告中,写入的数据 **[GB]** 或文件数的数字对某些系统而言 considerably 过大。

### 操作

要减少 IDB 的 DCBF 部分的大小,可在 Cell Manager 上运行 omnidbutil -purge -dcbf 命 令,以清除 IDB 中编目保护过期的所有介质的 DCBF。 确保在清除会话期间没有运行 Data Protector 会话。

要减少 IDB 的 DCBF 部分的增长,请将日志记录级别更改为日志目录。

## 其他问题

## 由于数据库会话管理器未运行而发生进程间通信问题

### 问题

在 Data Protector GUI 访问 IDB 时, 如果 Cell Manager 上的数据库会话管理器进程结束或 终止,将显示以下错误:

Interprocess communication problem

在 Cell Manager 上, 将看到:

Windows 系统: 在 Windows 任务管理器中, 不显示 Data Protector 进程 dbsm.exe。

**UNIX** 系统:使用 ps -ef | grep omni 命令列出 Data Protector 进程时,

/opt/omni/lbin/dbsm 不显示。

### 操作

重新启动 Data Protector GUI。

## **MMDB** 和 **CDB** 不同步

### 问题

```
在 MoM 环境中, 由于进行 CMMDB 还原, MMDB 和 CDB 可能不同步。
```
操作

在已安装 CMMDB 的系统上执行以下命令:

omnidbutil -cdbsync *CellManagerHostname*

如果 CMMDB 发生更改,可对此 MoM 单元中的每个 Cell Manager 执行此命令,方法是将 此单元中的每个 Cell Manager 指定为 *CellManagerHostname* 参数。

## **IDB** 损坏

### 问题

可能显示以下任何消息:

- Database is corrupted.
- Interprocess communication problem.
- Cannot open Database/File.

• Error - Details Unknown.

### 操作

恢复 IDB。

## 将 **MMDB** 合并到 **CMMDB** 失败

#### 问题

在执行 omnidbutil -mergemmdb 命令后, MMDB 到 CMMDB 的合并失败, 并显示以下错误 消息:

Could not establish connection.

#### 操作

在使用 omnidbutil -mergemmdb 之前,需要启用远程数据库连接。 要允许建立连接,请 修改配置文件并重新启动服务:

- 1. 在 MoM 客户机上,导航至默认 Data Protector 内部数据库目录的 pg 子目录。
- 2. 在文本编辑器中打开 pg\_hba.conf 文件, 并添加以下行:

host hpdpidb hpdpidb\_app *MoM\_Server\_IP\_Address*/32 trust

3. 在 MoM 客户机上重新启动服务:

```
omnisv -stop
omnisv -start
```
## 在 IDB 恢复期间, 会话完成并出现错误

### 问题

将 IDB 备份到独立设备: 执行 IDB 恢复时, 会话已完成, 但有错误。

升级完成后,修补程序文件被添加到以下位置:

C:\ProgramData\OmniBack\Config\Server\install

例如 patch\_CC

此文件由 IDB 备份进行备份。然而, 当您尝试恢复该文件(覆盖)时, 您会收到 "Access denied" 错误。

### 操作

如果要将 Data Protector 配置文件还原到原始位置, 请执行以下操作:

1. 转至<dp\_data>\Config\Server\install\ 并找到以下文件:

patch CC, patch CORE, patch CS, patch DA, patch DOC, patch MA, patch NETAPP, patch SMISA, patch\_VEPA

2. 对于这些文件,取消选择隐藏的标记选项。

3. 执行 IDB 还原。

4. 重新为上述文件设置隐藏标记。

注意: 该问题仅存在于 Windows CM, 因此解决方法仅适用于 Windows。 如果将文 件还原到其他位置时这些文件已经存在于该位置,可采用相同的解决办法。

## **DCBF** 段的 **DC** 二进制文件报告错误

### 问题

使用恢复的数据库作为新内部数据库执行 IDB 恢复后,omnidbcheck -dc 报告错误。

操作

执行放置 IDB 备份对象的介质的导出和重新导入。

## **PDB Oracle** 的时间点恢复失败,并出现错误

### 问题

在执行 PDB Oracle 的时间点恢复时,显示以下错误:

PLS-00306: wrong number or types of arguments in call to 'GETCNCTSTR'

当执行 PDB 的时间点恢复时,Oracle Bundle 补丁中存在问题。

操作

要解决该问题,寻找较新的 Oracle 补丁包或联系软件支持。

## 手动中止恢复后,**3PAR Oracle ASM IR** 恢复失败

### 问题

如果手动中止 IR ASM Oracle 数据库还原和恢复, 重新启动会话失败并出现错误。

操作

失败后,装载 ASM 磁盘群并从 RMAN 执行手动恢复。

### 可插拔数据库的备份失败并出现错误:可插拔数据库 不存在

#### 问题

如果 PDB 已从 CDB 中删除, 将显示以下错误:

ORA-65011:可插拔的数据库不存在。

### 操作

该错误特定于 Oracle。

登录 [Oracle](https://support.oracle.com/) 支持页面并搜索错误 ID **18967466**。

Bug 18967466 : ALTER DATABASE BEGIN BACKUP" COMMAND FAILS DUE TO ORA-65011 IF PDB HAS BEEN DROPED

# 第 **9** 章: 报告和通知故障排除

报告和通知问题

## 发送方法为 **Windows** 上的电子邮件时,**Data Protector GUI** 停止响应

### 问题

如果您使用安装了最新安全补丁的 Microsoft Outlook XP, 则会出现以下问题: 将报告添加到将 电子邮件指定为发送方法的报告组,然后尝试启动该报告组时,GUI 会停止响应。如果您配 置通知并选择电子邮件为发送方法,也会出现相同情况。

发生该问题的原因是 Outlook 发送电子邮件通知前需要用户交互。 由于此功能是 Outlook 安全 策略的一部分,因此无法禁用此功能。

### 操作

• 如果网络上有可用的 SMTP 服务器, 则指定 E-mail (SMTP) 作为发送方法。 此方法是建议 的电子邮件发送方法。

• 使用 Data Protector CLI 启动报告:

omnirpt -report licensing -email *email\_address*

当显示警告询问您是否允许代您发送电子邮件时,单击是以接收报告。

有关如何自定义安全设置的详细信息,请参见《*Data Protector* 产品声明、软件说明和参 考》。

### **SNMP** 发送方法失败

### 问题

当作为 SNMP 陷阱发送报告时, 该报告未到达目标。

### 操作

仅对没有超过配置的 SNMP 陷阱最大大小的报告使用 SNMP 陷阱发送方法。

# <span id="page-80-0"></span>第 **10** 章: **Data Protector** 帮助 故障排除

# 简介

Data Protector 帮助 由两个部分组成:

- <sup>l</sup> 帮助主题提供概念信息、分步过程和示例。
- 上下文相关帮助是一种动态的且属于帮助的上下文相关部分,讲解了 Data Protector GUI 中的 各种屏幕和选项。它由称为"帮助导航器"的 Data Protector GUI 组件显示。

帮助具有两个格式:Microsoft HTML 帮助和 WebHelp。Data Protector GUI 中帮助查看器的当前首 选项可确定使用哪种格式。

## 故障排除帮助

## 帮助导航器内容不随 **Data Protector** 窗口一起更改

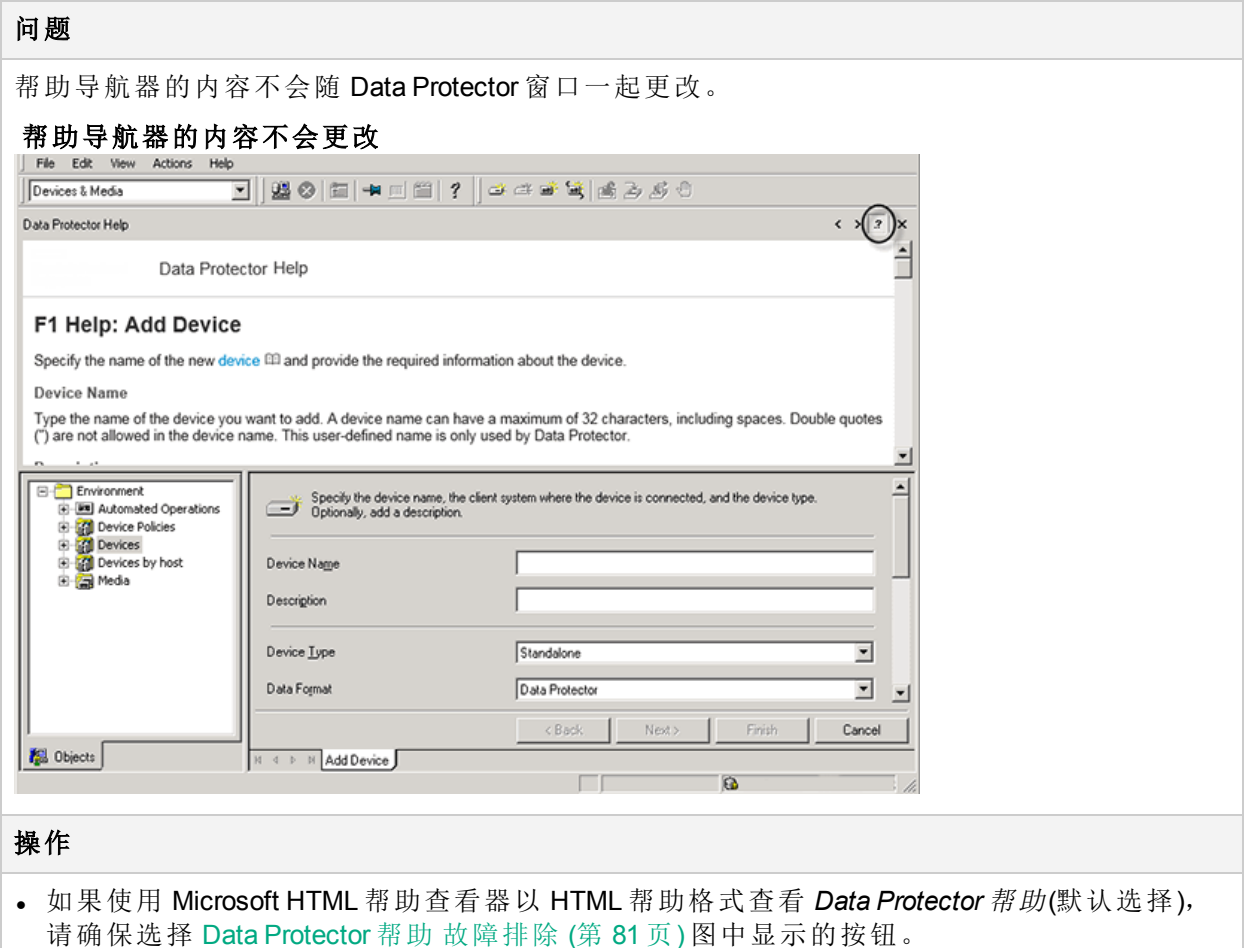

### <sup>l</sup> 如果使用系统默认的 Web 浏览器以 WebHelp 格式查看*Data Protector* 帮助,请转至文件菜 单,单击首选项,然后选择启用上下文相关帮助导航器选项。然后重新启动帮助导航器。

# 第 **11** 章: 在呼叫支持前

## 在向支持代表求助之前

如果无法解决您的问题,则报告该问题。 在与客户支持服务联系之前,请确保:

- <sup>l</sup> 已经执行常规检查。 请参见[常规检查](#page-9-0) (第 10 页)。
- <sup>l</sup> 并已检查适用的用户指南中的故障排除部分是否已对您的问题进行了描述。
- <sup>l</sup> 您已收集了将发送给客户支持服务的问题的相关数据:问题描述(包括会话输出,或等效输 出,取决于问题类型)和环境描述。

客户支持服务然后将提供详细说明。 可能会要求您:

- 1. 在调试模式下运行 Data Protector。
- 2. 准备发送到客户支持服务的生成数据。

以下各节中描述了这些步骤。 注意,仅在客户支持服务请求时才需要执行这些过程。

## 关于调试

仅当支持组织需要调试信息来解决技术问题时才收集这些调试信息。当 Data Protector 在调试模 式下运行时,它将创建消耗大量磁盘空间的调试信息。有关执行调试所需的详细级别和环境条 件,请咨询支持组织。

### 启用调试

可以用不同方式在调试模式下启动 Data Protector。有关调试选项, 请参见[调试语法](#page-83-0) (第 84页)。

### 重要:

当 Data Protector 在调试模式下运行时,将为每个操作生成调试信息。例如,如果在调试 模式下启动备份会话,磁带客户机会对在此备份规范中备份的每个客户机提供输出。

#### 注意:

要在 Windows Vista、Windows 7、Windows 8、Windows Server 2008 和 Windows Server 2012 系统上启用对网络共享备份和还原会话的调试,必须将运行此类会话的操作系统帐户的 写入权限分配给文件夹 *Data\_Protector\_program\_data*\tmp。

### 使用 **Data Protector GUI**

在"文件"菜单中,单击首选参数,然后单击调试选项卡。指定调试选项,并重新启动 GUI。GUI 将在调试模式下重新启动。

### 使用 **OB2DBG** 变量

### 单元服务器 **omnirc** 文件

在单元服务器上或特定的客户机上运行调试。

OB2DBG=1-200 MA.txt "BMA@computer1.company.com,UMA@computer2.company.com"

#### 客户机 **omnirc** 文件

程序启动时,总是会验证是否在本地设置了一个 omnirc 变量。仅在客户机上以本地方式运 行调试。

OB2DBG=1-200 bma.txt "BMA,UMA"

### 使用 **OB2OPTS** 变量

可以使用 OB2OPTS 环境变量设置 Data Protector 集成的调试参数。支持代表将指导您如何设 置此变量。

<span id="page-83-0"></span>要按每个系统更改调试文件的默认位置,请使用 omnirc 选项 OB2DBGDIR。

### 调试语法

几乎所有 Data Protector 命令都可以从具有以下语法的其他 -debug 参数开始:

-debug 1-200[,C:*n*][,T:*s*][,U] *XYZ* Progname[@hostname]

其中:

- <sup>l</sup> 1-200 是调试范围。除非有其他说明,否则请指定范围 1-200。将可选参数指定为范围参 数的一部分,并用逗号分隔:
	- <sup>o</sup> C:*n* 将调试文件的大小限制在 *n* KB。最小值是 4 (4 KB),默认值是 1024 (1 MB)。有关详 细信息,请参见[限制调试的最大大小](#page-85-0) (第 86 页)。
	- <sup>o</sup> T:*s* 是时间戳分辨率,其中默认值为 1000。 在某些平台上,毫米分辨率可能不可用。
	- U 是 Unicode 标志。如果指定该标志, 则以 Unicode 格式写入 Windows 上的调试文 件。
- <sup>l</sup> *XYZ* 是调试后缀,例如 DBG\_01.txt。
- <sup>l</sup> *host* 是已打开调试功能的客户机列表。

使用此选项仅在指定的客户机上运行调试。由空格分隔多个客户机。将列表括在引号中, 例如:"computer1.company.com computer2.company.com"。

## 压缩日志文件

您可以通过在范围后面指定 gz 选项 (1-200,gz), 选择压缩调试日志文件。这样将创建压缩 格式而不是纯文本格式的日志。创建的日志将带有 **.gz** 扩展名,您可以使用任何商业工具 提取日志文件。

### 限制

- 此功能仅在 CM 平台上受支持。
- 在 Windows VEPA 会话中, CDpSessionLogerSingelton 和 Lotus 组件会忽略 gz 标志, 并且 不会创建压缩的日志。
- <sup>l</sup> 此功能将不会与循环调试组合搭配使用。
- <sup>l</sup> 调试日志归档在异常终止期间不能使用。

### 调试选项

- <sup>l</sup> 范围:1-200 是调试范围。系统指示时,指定扩展范围。将可选参数指定为范围参数的 一部分,并用逗号分隔。设置的范围越大,调试文件也越大。确保调试文件存储库中有 足够的空间。范围可以拆分。分隔符可以是双引号字符串内的","或"空格"。例如,可以 使用 -debug "1-99 104-140" debug.txt。
- <sup>l</sup> 循环调试:C:n 将调试文件的大小限制在 *n* KB。最小值是 4 (4 KB),默认值是 1024 (1 MB)。
- · 以秒和毫秒为单位的时间戳: T:s 是时间戳分辨率,接受的值为 0、1和 1000, 其中默认 值是 1, 1000 表示分辨率为一毫秒, 0 表示关闭时间戳。
- <sup>l</sup> **Unicode** 格式的调试文件:U 是 Unicode 标志。如果指定该标志,则以 Unicode 格式写入 Windows 上的调试文件。
- <sup>l</sup> 后缀:XYZ 是调试后缀,例如 *My\_debug.txt*。

注意:可使用后缀将调试文件重定向到其他目录。目标目录必须存在,并且写入调 试的进程的完整路径权限必须正确无误。例如,<DirPath>/My\_debug.txt。

<sup>l</sup> 程序和主机名:*select* 是已打开调试功能的客户机列表。使用此选项仅在指定的客户机 上运行调试。由空格分隔多个客户机。将列表括在引号内。例如,progname[@hostname] [;progname@[@hostname]]。

### 必要的调试文件

#### 常规调试

在大多数情况下,常规调试的范围为 1-200。完整的调试可能较大,具体取决于 DA 和 MA 调试文件。

#### **Veagent** 调试日志文件

如果问题与 VEAgent 备份主机相关, 则建议采用以下常规设置。在 GUI 的"首选项"->"调试" 选项卡中,执行 -debug 1-199。

如果问题在 VEAgent 内, 多余的 BMA 调试信息量可能很大。为了限制调试信息量, 建议 执行以下操作。

创建一个 VEAgent 备份主机 omnirc 文件或添加以下行:

OB2DBG=1-199,240 VM.txt "VEPA\_BAR,VEPALIB\_VMWARE\_EXECUTION\_THREAD,VEPALIB\_ VMWARE,VEPALIB\_VMWARE\_THREAD"

范围 1-199 不够;范围 240 在 vepa\_bar 调试文件中添加 omni\_cell 内容。如果需要网络详细 信息,请使用以下范围:0-199,240-270。

#### **VMware VDDK** 日志文件

对于 6.21、7.01 和 8.0 版,如果 vmware 集成失败, vddk 日志文件可揭示关于根本原因的更 多信息。要在 VEagent 备份主机上启用, 请转到

C:\ProgramData\OmniBack\Config\client。或在 linux 上,转到 /etc/opt/omni/client。编辑 文件 *vepa\_vddk.config*, 并将 LogLevel 更改为最高值 6。

#### **VMware** 详尽传输日志

要启用详尽调试,必须更新 *vepa\_vddk.config* 文件。此文件位于 Vepa 备份主机的 /etc/opt/omni/client 或 C:\ProgramData\OmniBack\Config\client 下面。编辑文件,使用 日志级别 6。要从 VMware 收集详尽输出,应该为 VEAgent 启用调试。传输日志使用 VEPALIB\_VMWARE\_EXECUTION\_THREAD 文件中的已执行命令进行隔行处理。

#### **VMware** 日志文件

管理代理 (hostd)、VirtualCenter 代理服务 (vpxa) 和 VirtualCenter (vpxd) 日志会自动轮换和维 护,以管理其增长。如果日志的轮换速度过快,日志中的信息可能会丢失。有关详细信 息, 请参见 http://kb.vmware.com/kb/1001457。

#### **VMware ESX(i)** 日志文件

Esx(i) 主机具有所有已执行活动(例如快照创建、删除等等)的日志文件。这些日志文件是以 hostd 开头的文本文件,并且在写满后压缩为 zip 包。hostd.log 是活动日志文件。这些文件 位于数据存储上(例如 /var/log ->/scratch/log->/vmfs/volumes/4e265cdb-6b91f4b2-bc38 e4115b13545a/log)。

#### **vCenter Server** 详尽日志文件

通常通过导航到"管理">"vCenter Server 设置">"日志记录选项">"详尽"来启用详尽级别日志记 录。

#### **Windows** 崩溃时的 **Vepa\_bar localdump**

请参见 http://msdn.microsoft.com/enus/library/windows/desktop/bb787181%28v=vs.85%29.aspx。编辑注册表,并在 LocalDumps 下 面添加 *vepa\_bar.exe*。

### 介质代理调试

有关介质代理特定的问题,可应用以下一般准则:

- <sup>l</sup> 1-200 用于最常见的情形
- $.19$
- 1-300 用于 SHMIPC
- <sup>l</sup> 1-350 用于合并
- <span id="page-85-0"></span><sup>l</sup> 1-505 用于内存跟踪

## 限制调试的最大大小

Data Protector 可以在名为循环调试的特殊调试模式中运行。在此模式中,可以添加调试消 息,直到调试文件的大小达到预设大小 (*n*) 为止。然后重置计数器,并覆盖最早的调试消 息。这可以限制调试文件的大小,但不会影响最新的记录。

仅在以下情况下才建议使用此模式: 在会话接近结束时发生问题, 或者 Data Protector 在发 生问题之后不久终止或完成。

打开循环调试后,估计需要的最大磁盘空间如下:

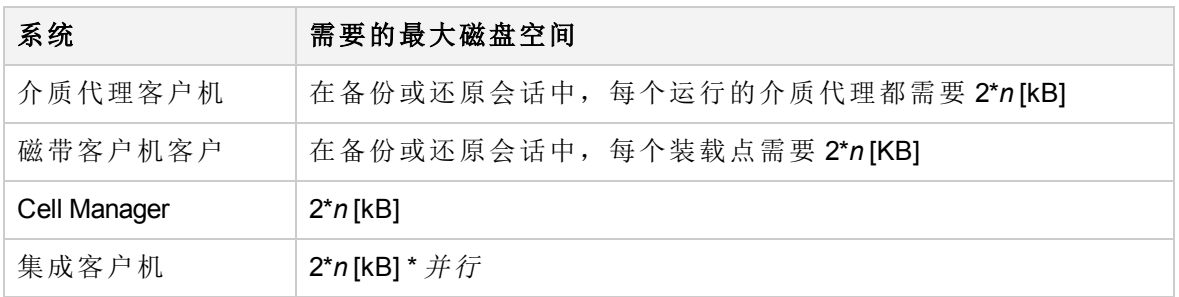

对于 Inet 和 CRS 调试,由于为各种操作生成单独的调试文件,因此无法可靠地确定上 限。

## 调试文件的名称和位置

调试后缀选项用于在默认的 Data Protector 临时文件目录中创建调试文件:

在 **Windows** 系统上:*Data\_Protector\_program\_data*\tmp

在 **Windows 2003** 系统上:*Data\_Protector\_home*\tmp

#### **UNIX** 系统:/tmp

文件名为

```
OB2DBG_DID__Program_Host_PID_XYZ
```
其中:

- <sup>l</sup> *DID*(调试 ID)是接受调试参数的第一个进程的进程 ID。这是调试会话的 ID,并由所有后 续进程使用。
- <sup>l</sup> *Program* 是写入调试文件的 Data Protector 程序的代码名称。
- <sup>l</sup> *Host* 是在其中创建调试文件的客户机。
- <sup>l</sup> *PID* 是进程 ID。
- <sup>l</sup> *XYZ* 是在 -debug 参数中指定的后缀。

一旦确定备份或还原会话 ID *SID*,会将其添加到文件名:

OB2DBG\_*DID*\_*SID*\_*Program*\_*Host*\_*PID*\_*XYZ*

添加 SID 的进程是由会话启动的 BMA/RMA、xBDA/xRDA 和其他进程, 但不是由 BSM/RSM 本身启动。

#### 注意:

会话 ID 帮助标识调试文件集。其他调试文件可能属于同一会话,可能同样需要提 供它们。

ctrace.log 文件在 Cell Manager 上生成,其中包含调试文件在何处(在哪些客户机)生成和使 用哪些调试前缀的信息。注意,此文件不包含所有生成文件的完整列表。

要按每个系统更改调试文件的默认位置,请使用 omnirc 选项 OB2DBGDIR。

## 调试 **Inet**

#### 注意:

Inet 是 Windows 平台上的一项服务,要使 omnirc 条目生效,必须重新启动该服务: (sc stop OmniInet && sc start OmniInet)。

#### 要仅启用 **inet** 调试,请修改 **inet** 客户端上的 **.omnirc** 文件:

a) 要仅启用 inet 调试:OB2DBG=1-200 inet.txt INET,INET-THREAD b) 要启用所有调试:OB2DBG=1-200 all.txt

### 调试 **CRS**

#### **Windows** 系统:

<Data Protector bin>\crs -redebug <range> <postfix> <select>

#### **UNIX** 系统:

<Data Protector lbin>/crs -redebug <range> <postfix> <select>

#### 警告:

不要从 Windows 服务控制管理器停止 CRS, 因为这会导致 Data Protector 群集组故障 转移。

#### **Serviceguard/Symantec Veritas** 群集服务器环境:

- 1. 要开始调试: crs -debug <ranges> <postfix> [<select>], 或在启动 CRS 之前将 OB2DBG 置于 omnirc 文件中。
- 2. 要停止调试:/opt/omni/lbin/crs -redebug
- 3. 要重新启动调试: crs -redebug <ranges> <postfix> [<select>]

## 调试 **AppServer**

默认情况下, AppServer 日志会显示 warn 级别的消息。要查看详细的 AppServer 日志, 请按 以下代码所示,修改 standalone.xml 文件中的 level name 参数:

<size-rotating-file-handler name="DP\_LOGGER" autoflush="true">

```
<level name="ALL"/>
   <formatter>
   <pattern-formatter pattern="%d{HH:mm:ss,SSS} %-5p [%C{1}:%L:%t]
   %s%E%n"/>
   </formatter>
   <file relative-to="jboss.server.log.dir" path="DPServer.log"/>
   <rotate-size value="10M"/>
```
故障排除指南 第 11 章: 在呼叫支持前

```
<max-backup-index value="5"/>
<append value="true"/>
</size-rotating-file-handler>
```
在 standalone.xml 文件中进行任何更改后,重新启动 AppServer。

要查看详细的 WildFly 日志,请将 <level name> 参数添加到 standalone.xml 文件的 <root logger>标记之前。添加该参数后, standalone.xml 中的代码必须显示如下:

**<logger category="org.jboss.as">**

**<level name="ALL" />**

**</logger>**

<root-logger>

<handlers>

```
<handler name="CONSOLE"/>
```

```
<handler name="FILE"/>
```
</handlers>

</root-logger>

在 standalone.xml 文件中进行任何更改后,重新启动 AppServer。

## 调试调度程序和缺失的作业执行

要调试调度程序和缺失作业执行,请查看应用程序服务器日志。 打开 server.log, 然后查看输出以了解更多信息、错误代码和错误消息。 有关详细信息,请参见[日志文件的位置。](#page-10-0)

## 准备发送到客户支持服务的生成数据

客户支持服务可能要求您收集并向他们发送解决技术问题所需的数据。由于 Data Protector 在大型网络环境中操作,收集数据有时可能比较困难。Data Protector omnidlc 命令是用于 收集和打包日志、调试和 getinfo 文件的工具。如果客户支持服务要求使用, 则使用此命 令。

可以从 Data Protector CLI 或 Data Protector GUI 中运行 omnidlc 命令。本节对这两种方法均将 进行了说明。

### 注意:

不可将 omnidlc 命令用于收集 Data Protector 安装执行跟踪。有关如何创建和收集这 些跟踪的详细信息,请参见《*Data Protector* 安装指南》。

## 关于 **omnidlc** 命令

在生成 Data Protector 调试数据之后,可以使用 omnidlc 命令从 Data Protector 单元(默认情况 下从每个客户机)收集 Data Protector 调试、日志和 getinfo 文件。此命令将数据从选择的客 户机传输到 Cell Manager, 然后将其打包。

该命令还可以有选择地收集数据,例如,仅收集来自某个客户机的日志文件,或仅收集在 特定 Data Protector 会话期间创建的调试文件。

#### 注意:

在作为备份后会话的一部分计划对象整合时,备份和整合会话会获得不同会话 ID。 但是,调试 ID 对于备份和整合是相同的。在这种情况下,如果运行 omnidlc 命令并 使用-session 参数指定整合会话 ID, 则同时为备份和整合收集调试信息。

### 限制

- 此命令只能在 Cell Manager 上运行。
- 在 MoM 环境中, 通过从各自 Cell Manager 运行该命令, 只能单独收集每个 Data Protector 单元的数据。
- <sup>l</sup> 如果从默认目录移动了调试文件,请使用 -debug\_loc *Directory1* 选项指定新位置。否 则,不会收集调试文件。
- 在 HP OpenVMS 上使用调试和日志文件收集器时, 会有以下限制:
	- <sup>o</sup> OpenVMS ODS-2 磁盘结构文件名最多可以包含 39 个字符。
	- o OpenVMS 系统没有 get\_info 实用程序, 因此 get\_info.out 文件为空白文件, 不会进 行收集。
	- 。 运行 omnidlc 命令(通过 -session 选项)时, 不会收集在指定会话期间产生的调试文 件,因为会话名称不是 OpenVMS 调试文件名的一部分。而会收集所有可用日志。

## <span id="page-89-0"></span>在 **CLI** 中使用 **omnidlc** 命令处理调试文件

### 限制收集的数据的作用域

要限制收集的数据的作用域,请使用以下 omnidlc 命令选项:

```
{-session SessionID | -did DebugID | -postfix String | -no_filter} [-hosts List] [-
no_getinfo] [-no_config] [-no_logs] [-no_debugs] [-debug_loc Directory1
[Directory2]...]
```
可以组合以下功能:

<sup>l</sup> 要仅从所选客户机收集数据,请使用 -hosts *List* 选项。指定客户机的名称(由空格分 隔)。

在群集环境中,使用 -hosts 选项指定群集节点。如果不使用此选项,则仅从活动节点 收集数据。

<sup>l</sup> 要从收集的数据中排除 getinfo、配置信息、日志或调试日志文件,请分别使用 -no\_

getinfo、-no\_config, -no\_logs 或 -no\_debugs 选项。请注意,-no\_getinfo 不适用于 HP OpenVMS 系统。

- <sup>l</sup> 要仅从特定会话收集调试文件,请使用 -session *SessionID* 选项。注意,在 OpenVMS 上,将收集所有可用日志。
- <sup>l</sup> 要收集匹配特定调试 ID 的调试文件,请使用 -did *DebugID* 选项。
- <sup>l</sup> 要收集与特定后缀匹配的调试文件,请使用 -postfix *String* 选项。
- <sup>l</sup> 要收集所有调试文件,请使用 -no\_filter 选项。
- <sup>l</sup> 要同时从默认调试文件目录和其他目录收集调试文件,请使用 -debug\_loc *Directory1* [*Directory2*]... 选项。注意,在搜索中不包括子目录。如果特定客户机上不存在指定 的目录,则忽略该目录。

### 数据的分段

如果要发送到 Cell Manager 的文件大于 2 GB, 该文件会被拆分为 2 GB 的区块。为每个区块 附加一个 s001 到 s999 之间的扩展名。如果压缩文件,则添加第二个扩展名 (.gz)。

在 Cell Manager 侧, 如果收集的所有压缩或未压缩文件的大小超过 2 GB, 则将收集的文件 打包到 2 GB 的包内,并添加一个 s001 到 s999。

### 对收集的数据禁用压缩

默认情况下,收集的数据在发送到 Cell Manager 之前会被压缩。要禁用压缩,请使用 -no compress 选项。

### 保存打包的数据

默认情况下,通过网络将数据发送到 Cell Manager, 并在当前目录中将其打包并另存为 dlc.pck。

打包的文件包括一个生成的目录结构,其中包括所涉及客户机的主机名、路径以及收集的 文件。

限制

<sup>l</sup> 产生的打包文件的大小不能超过 2 GB。否则,不要打包数据。

使用 -pack *Filename* 选项可以打包和保存数据:

- <sup>l</sup> 使用不同的文件名。将 *Filename* 指定为文件名。
- <sup>l</sup> 在不同目录中和使用不同的文件名。将 *Filename* 指定为完整路径名。

### 保存解包的数据

要将数据保持解包状态并保存,请使用 -depot [*Directory*] 选项。文件将收集到 dlc 子目 录中。如果未指定 Directory, 则文件保存在 Cell Manager 上的默认 Data Protector 临时文件 目录的 dlc 目录中。

打包或解包文件的目录按如下方式生成:

./dlc/client\_1/tmp/debug\_files

./dlc/client\_1/log/log\_files

./dlc/client\_1/getinfo/get\_info.txt

```
./dlc/client_2/tmp/debug_files
```

```
./dlc/client_2/log/log_files
```
./dlc/client\_2/getinfo/get\_info.txt

...

### 估计所需空间

要显示 Cell Manager 上收集数据所需的磁盘空间容量,请使用 -space 选项。

### 删除客户机上的调试文件

要在客户机上删除收集的数据,请使用-delete dbg 选项。注意,仅删除调试文件;不会 删除 getinfo 和日志文件。在 HP OpenVMS 上, 如果运行时带 -session 选项, omnidlc 命令 则不会从调试文件目录中删除任何调试信息。

### 删除有关调试文件的信息

要删除 ctrace.log 文件,其中包含生成调试日志的位置(在哪些客户机上)以及所用的调试 前缀的相关信息,请使用 -del\_ctracelog 选项。请注意,如果与 -hosts *List* 选项一起使 用,则该命令仅删除指定客户机上的 ctrace.log 文件。否则,将删除一个单元中所有客户 机上的 ctrace.log 文件。

### 注意:

使用此选项可进行 ctrace.log 文件清理。注意,如果删除了此文件,则调试日志收 集器将仅从默认 Data Protector 临时文件目录中的默认 dlc 目录而非其他指定的调试 目录获取调试信息。

### 问题和解决办法

### 调试日志收集失败

### 问题

在调试日志收集操作期间,omnidlc 无法连接到客户机。显示以下错误:

Collection from client1.company.com started.

Error: Data retrieval from client1.company.com failed.

Warning: Collection from client1.company.com incomplete.

当客户机上的配置文件中指定的 Cell Manager 名称与请求调试记录收集的单元管理器的 名称不匹配时,会发生此问题。

### 操作

将 Cell Manager 主机名添加到位于默认 Data Protector 客户机配置目录中的 omnidlc\_hosts 文件。

### 其他操作

- 要打包使用 -depot 选项发送到 Cell Manager 的未打包数据(压缩或未压缩),请使用 localpack [*Filename*] 选项。 此选项打包当前目录的目录结构(目录中必须包含 dlc 目录(由 -depot 选项生成))。如果 不指定 *Filename* 参数,则在当前目录中创建文件 dlc.pck。 此选项等同于-pack 选项,但仅应在使用-depot 选项收集数据时使用。
- <sup>l</sup> 要从客户机上的指定目录获取其他信息(例如屏幕截图、图片及类似内容),请使用 add\_info [-any | *Host*] *Path* 选项。 当所有客户机的目录路径都相同时,请使用 -any 选项。
- <sup>l</sup> 要对数据进行解包,请使用 -unpack [*Filename*] 选项。 如果不指定 *Filename* 参数,则对当前目录中的 dlc.pck 文件进行解包。数据始终被解包 到当前目录中的 dlc 目录。 当使用 -pack 或 -localpack 选项在 Cell Manager 上打包收集的数据时,请使用此选项。
- <sup>l</sup> 要解压缩单个压缩文件,请使用 -uncompress *Filename* 选项。必须首先解包打包的数 据。
- <sup>l</sup> 要启用详细输出,请使用 -verbose 选项。

## 使用 **Data Protector GUI** 处理调试文件

在调试会话期间,可以生成以下类型的文件:调试、日志和 getinfo 可以在 Data Protector GUI 中执行以下调试文件操作:

<sup>l</sup> [调用调试文件操作](#page-92-0) (第 93 页)

可以从 Data Protector GUI 中的不同位置开始调试文件操作。

- <sup>l</sup> [收集调试文件](#page-93-0) (第 94 页) 从客户机系统收集调试文件,并存储在 Cell Manager 中。
- <sup>l</sup> [计算调试文件空间](#page-94-0) (第 95 页) 计算 Cell Manager 中存储收集的文件所需的空间。
- <sup>l</sup> [删除调试文件](#page-95-0) (第 96 页)

从客户机系统中删除调试文件。

这些文件可以从内部数据库上下文或客户机上下文中进行调用。

GUI 操作使用 omnidlc 命令的各种选项。在命令行界面中可直接使用 omnidlc 命令对所收 集的文件执行其他操作。有关更多信息,请参见在 CLI 中使用 omnidlc [命令处理调试文件](#page-89-0) (第 [90](#page-89-0) 页) 或《*Data Protector* 命令行界面参考》。

<span id="page-92-0"></span>执行以下章节中的任意操作时,可以在结果窗口中看到所使用的 omnidlc 语法。

### 调用调试文件操作

要从客户机上下文中访问调试文件操作:

- 1. 在"范围窗格"中,展开客户机文件夹, 选择需要执行调试文件操作的客户机。
- 2. 选择要执行的操作:
	- <sup>l</sup> 右键单击选择项,并选择所需的操作:收集调试文件、计算调试文件空间或删除调 试文件。

或

<sup>l</sup> 在菜单栏中依次选择操作 **->** 调试文件、收集、检查空间或删除

要从内部数据库上下文中访问调试文件操作,请执行以下操作:

- 1. 在"范围窗格"中,展开会话文件夹,选择需要执行调试文件操作的会话。
- 2. 选择要执行的操作:
	- <sup>l</sup> 右键单击选择项,并选择所需的操作:收集调试文件、计算调试文件空间或删除调 试文件。

或

<sup>l</sup> 在菜单栏中依次选择操作 **->** 调试文件、收集、检查空间或删除。

在每个示例中,选择一个操作可启动一个向导,引导您完成所有所需的步骤。

#### 启动**/**停止 **MMD** 调试,不重新启动服务

- 1. 若要启动 MMD 调试, 请在 MMD 运行时运行以下命令: mmd.exe -redebug [ranges] [postfix] [select]
- 2. 如要停止 MMD 调试, 请在 MMD 运行时运行以下命令: mmd.exe -stopdebug

### <span id="page-93-0"></span>收集调试文件

要收集调试文件,请执行以下操作:

- 1. 根据[调用调试文件操作](#page-92-0) (第 93 页)中的说明启动"调试文件收集器"向导。 如果通过选择会话从"内部数据库"上下文中启动,则将在该向导客户机页面的筛选器 部分预选择会话,并选择会话中涉及的客户机。 如果从"客户机"上下文启动,则将在该向导客户机页面中预选择在此处所选的客户 机。
- 2. 在"客户机"页中,限制所涉及的客户机:
	- a. 仅选择要在其上收集文件的客户机。如果预选了客户机,则可以取消选择其中的任 意客户机。
	- b. 单击下一步。
- 3. 在"目录"页中:
	- a. 除了默认调试文件目录之外,还应输入要检查调试文件的任何其他目录,然后单击 添加。
	- b. 在目录树中,选择任何其他要收集其内容的目录(不收集子目录的内容)。

c. 单击下一步。

4. 在"选项"和"操作"页中:

- a. 取消选择任何不想使用的调试收集选项。有关 omnidlc 选项的信息,请参见《*Data Protector* 命令行界面参考》。
- b. 可以指定多个用来收集调试日志的过滤器选项。可用的过滤器选项如下:
	- <sup>l</sup> 会话 ID:生成调试文件所用于的备份会话。
	- <sup>l</sup> 调试 ID:已为其生成调试文件的备份会话。
	- <sup>l</sup> 后缀:调试文件名。
	- <sup>l</sup> 模块:需要使用其调试日志的模块。可以输入多个模块,模块之间用逗号分 隔。示例:BSM、BDSM、VBDA。
- c. 选择将调试文件存储在 Cell Manager 上所用的操作:
	- 创建仓库将文件(未打包)存储在默认 Data Protector 临时文件目录中的 dlc 子目录 中。

要指定备用位置,请在目标路径中输入现有目录。如果要使用默认位置,请确 保文本框清晰。

您可以使用此选项查看收集的文件,还可以在发送信息之前删除其中的任意文 件。之后,可以使用 CLI 命令 omnidlc -localpack [*Filename*] 创建打包文件(有 关详细信息,请参见《*Data Protector* 命令行界面参考》。

• 创建打包文件创建包含已收集文件的打包文件。

在目标路径中指定该文件的全路径。

d. 单击完成。

### <span id="page-94-0"></span>计算调试文件空间

在实际执行收集操作之前,可以先计算 Cell Manager 上用于存储调试文件收集所需的总空 间大小,方法是在"调试文件空间计算"向导中输入所有所需的收集信息。在执行计算之 后,可以选择使用指定条件启动收集。

要计算 Cell Manager 上用于存储调试文件集所需的总空间大小, 请执行以下操作:

- 1. 根 [调用调试文件操作](#page-92-0) (第 93 页)中的说明启动"调试文件空间计算"向导。
- 2. 在"客户机"页中,限制所涉及的客户机:
	- a. 仅选择要在其上收集文件的客户机。如果预选了客户机,则可以取消选择其中的任 意客户机。
	- b. 在过滤器中,选择过滤器标准:会话 **ID**、调试 **ID**、后缀或无过滤器,并输入所需 的标识符。如果选择无过滤器,则将收集所选客户机上的所有调试文件。如果为您 预选了会话,则无法对其进行更改。
	- c. 单击下一步。
- 3. 在"目录"页中:
	- a. 除了默认调试文件目录之外,还应输入要检查调试文件的任何其他目录,然后单击 添加。
	- b. 在目录树中,选择任何其他要收集其内容的目录(不收集子目录的内容)。
	- c. 单击下一步。
- 4. 在"选项"页中:
	- a. 取消选择任何不想使用的调试收集选项。有关 omnidlc 选项的信息,请参见《*Data*

*Protector* 命令行界面参考》。

b. 单击下一步。

检查的结果即显示在结果选项卡中。

计算完成后,将显示一个对话框,询问您是否要启动调试文件收集。

要使用选择用于空间计算的选项启动调试文件收集,请执行以下操作:

<sup>l</sup> 单击是。

将在 Cell Manager 上使用默认操作行为(创建打包文件)。请参见[收集调试文件](#page-93-0) (第 94 [页](#page-93-0))。

### <span id="page-95-0"></span>删除调试文件

要从客户机中删除调试文件:

- 1. 根据[调用调试文件操作](#page-92-0) (第 93 页)中的说明启动"删除调试文件"向导。
- 2. 在"客户机"页中,限制要删除的文件:
	- a. 仅选择要从中删除文件的客户机。
	- b. 在过滤器中,选择过滤器标准:会话 **ID**、调试 **ID**、后缀或无过滤器,并输入所需 的标识符。

如果选择无过滤器,则将删除所选客户机上的所有调试文件。

- c. 单击下一步。
- 3. 在"目录"页中:
	- a. 除了默认调试文件目录之外,还应输入要从中删除调试文件的其他目录,然后单击 添加。
	- b. 单击完成。

## 使用 **omnidlc** 命令的示例

1. 要使用详细输出收集并压缩单元中的所有调试、日志和 getinfo 文件,并将它们打包到 Cell Manager 上当前目录下的 dlc.pck 文件中,请运行: omnidlc -no\_filter -verbose

2. 要只收集客户机 client1.company.com 和 client2.company.com 中的日志和调试文件, 并将其存储到 Cell Manager 上的目录 c:\depot 下而不压缩和打包文件,请运行: omnidlc -no\_filter -hosts client1.company.com client2.company.com -depot c:\depot -no\_getinfo -no\_compress

3. 要从客户机 client1.company.com 中收集日志、调试和 getinfo 文件,并将其压缩和打 包到 Cell Manager 上的文件 c:\pack\pack.pck 中, 请运行:

omnidlc -hosts client1.company.com -pack c:\pack\pack.pck

4. 要从客户机 client1.company.com 和 client2.company.com 的默认位置收集日志、调试 和 getinfo 文件并从其他目录(C:\tmp 和 /temp/debugs)调试文件, 且在 Cell Manager上压 缩和打包文件,请运行:

omnidlc -hosts client1.company.com client2.company.com -debug\_loc C:\tmp /tmp/debugs

- 5. 要删除 ID 为 2012/02/16-11 的会话的所有调试文件,请运行: omnidlc -session 2012/02/16-11 -delete\_dbg
- 6. 对于来自客户机 client.company.com 且调试 ID 为 2351 的解压缩调试文件,要在 Cell Manager 上显示所需的磁盘空间, 请运行: omnidlc -did 2351 -hosts client.company.com -space -no\_getinfo -no\_logs -no\_ compress
- 7. 要将位于客户机 client1.company.com 的 C:\debug 目录中的其他文件与 ID 为 2012/02/12-24 的会话的调试日志文件打包在一起,请运行:

omnidlc -session 2012/02/12-24 -add\_info -host client1.company.com C:\debug

- 8. 要将当前目录(必须为包含由 -depot 选项生成的 dlc 目录的目录)中的目录结构打包到 同一目录下的 dlc.pck 文件中,请运行: omnidlc -localpack
- 9. 要将 dlc.pck 文件解压到当前目录的 dlc 目录下,请运行: omnidlc -unpack

# 使用 **Data Protector GUI** 处理调试文件

在调试会话期间,可以生成以下类型的文件:调试、日志和 getinfo。 可以在 Data Protector GUI 中执行以下调试文件操作:

- <sup>l</sup> [调用调试文件操作](#page-96-0) (第 97 页) 可以从 Data Protector GUI 中的不同位置开始调试文件操作。
- <sup>l</sup> [收集调试文件](#page-97-0) (第 98 页) 从客户机系统收集调试文件,并存储在 Cell Manager 中。
- <sup>l</sup> [计算调试文件空间](#page-98-0) (第 99 页) 计算 Cell Manager 中存储收集的文件所需的空间。
- <sup>l</sup> [删除调试文件](#page-99-0) (第 100 页) 从客户机系统中删除调试文件。

可以从内部数据库上下文或客户机上下文中进行调用。

GUI 操作使用 omnidlc 命令的各种选项。 在命令行界面中可直接使用 omnidlc 命令对所收 集的文件执行其他操作。 有关更多信息,请参见在 CLI 中使用 omnidlc [命令处理调试文件](#page-89-0) (第 [90](#page-89-0) 页)或《*Data Protector* 命令行界面参考》。

<span id="page-96-0"></span>执行以下章节中的任意操作时,可以在结果窗口中看到所使用的 omnidlc 语法。

### 调用调试文件操作

要从内部数据库上下文中访问调试文件操作,请执行以下操作:

- 1. 在"范围窗格"中,展开会话文件夹,选择需要执行调试文件操作的会话。
- 2. 选择要执行的操作:
- <sup>l</sup> 右键单击所选内容并选择所需的操作:收集调试文件、计算调试文件空间或删除调 试文件。 或
- <sup>l</sup> 在菜单栏中依次选择操作 **-** 调试文件、收集、检查空间或删除。

要从客户机上下文中访问调试文件操作:

- 1. 在"范围窗格"中,展开客户机文件夹, 选择需要执行调试文件操作的客户机。
- 2. 选择要执行的操作:
	- <sup>l</sup> 右键单击所选内容并选择所需的操作:收集调试文件、计算调试文件空间或删除调 试文件。

或

<sup>l</sup> 在菜单栏中依次选择操作 **-** 调试文件、收集、检查空间或删除。

<span id="page-97-0"></span>在每个示例中,选择一个操作可启动一个向导,引导您完成所有所需的步骤。

### 收集调试文件

- 1. 根据[调用调试文件操作](#page-96-0) (第 97 页)中的说明启动"调试文件收集器"向导。 如果通过选择会话从"内部数据库"上下文中启动,则将在该向导客户机页面的筛选器 部分预选择会话,并选择会话中涉及的客户机。 如果从"客户机"上下文启动,则将在该向导的"客户机"面板中预选择此处所选的客户 机。
- 2. 在"客户机"页中,限制所涉及的客户机:
	- a. 仅选择要在其上收集文件的客户机。 如果预选了客户机,则可以取消选择其中的 任意客户机。
	- b. 在过滤器中,选择过滤条件(会话 **ID**、调试 **ID**、后缀或无过滤器),然后输入必需的 标识符。如果选择无过滤器,则将收集所选客户机上的所有调试文件。如果为您 预选了会话 ID,则无法对其进行更改。
	- c. 单击下一步 **(Next)**。
- 3. 在"目录"页中:
	- a. 除了默认调试文件目录之外,还应输入要对调试文件进行检查的任何其他目录,然 后单击添加。
	- b. 在目录树中,选择任何其他要收集其内容的目录(不收集子目录的内容)。
	- c. 单击下一步 **(Next)**。
- 4. 在"选项"和"操作"页中:
	- a. 取消选择任何不想使用的调试收集选项。 首次打开时,所选内容与 omnidlc 命令所 用的标准默认设置匹配。 有关上述内容的信息,请参见《*Data Protector* 命令行界面 参考》。
	- b. 选择将调试文件存储在 Cell Manager 上所用的操作:
		- 创建仓库可将文件未打包)存储在默认 Data Protector 临时文件目录的 dlc 子目录 中。

要指定备用位置,请在目标路径中输入现有目录。 如果要使用默认位置,请确 保文本框清晰。

您可以使用此选项查看收集的文件,还可以在发送信息之前删除其中的任意文 件。 随后可以使用 CLI 命令 omnidlc -localpack [*filename*] 创建打包文件(有关 详细信息,请参见 *Data Protector* 命令行界面参考)。

• 创建打包文件创建包含已收集文件的打包文件。

在目标路径中指定该文件的全路径。

c. 单击完成 **(Finish)**。

### <span id="page-98-0"></span>计算调试文件空间

在实际执行收集操作之前,可以先计算 Cell Manager 上用于存储调试文件收集所需的总空 间大小,方法是在"调试文件空间计算"向导中输入所有所需的收集信息。 在执行计算之 后,可以选择使用指定条件启动收集。

要计算 Cell Manager 上用于存储调试文件集所需的总空间大小, 请执行以下操作:

- 1. 根据[调用调试文件操作](#page-96-0) (第 97 页)中的说明启动"调试文件空间计算"向导。
- 2. 在"客户机"页中,限制所涉及的客户机:
	- a. 仅选择要在其上收集文件的客户机。 如果预选了客户机,则可以取消选择其中的 任意客户机。
	- b. 在过滤器中,选择过滤条件(会话 **ID**、调试 **ID**、后缀或无过滤器),然后输入必需的 标识符。如果选择无过滤器,则将收集所选客户机上的所有调试文件。如果为您 预选了会话,则无法对其进行更改。
	- c. 单击下一步 **(Next)**。
- 3. 在"目录"页中:
	- a. 除了默认调试文件目录之外,还应输入要对调试文件进行检查的任何其他目录,然 后单击添加。
	- b. 在目录树中,选择任何其他要收集其内容的目录(不收集子目录的内容)。
	- c. 单击下一步 **(Next)**。
- 4. 在"选项"页中:
	- a. 取消选择任何不想使用的调试收集选项。 首次打开时,所选内容与 omnidlc 命令所 用的标准默认设置匹配。 有关上述内容的信息,请参见《*Data Protector* 命令行界面 参考》。
	- b. 单击下一步 **(Next)**。

检查的结果即显示在结果选项卡中。

计算完成后,将显示一个对话框,询问您是否要启动调试文件收集。

要使用选择用于空间计算的选项启动调试文件收集,请执行以下操作:

<sup>l</sup> 单击是。

将在 Cell Manager 上使用默认操作行为(创建打包文件)。 请参见[收集调试文件](#page-97-0) (第 98 [页](#page-97-0))。

### <span id="page-99-0"></span>删除调试文件

要从客户机中删除调试文件:

- 1. 根据[调用调试文件操作](#page-96-0) (第 97 页)中的说明启动"删除调试文件"向导。
- 2. 在"客户机"页中,限制要删除的文件:
	- a. 仅选择要从中删除文件的客户机。
	- b. 在过滤器中,选择过滤条件(会话 **ID**、调试 **ID**、后缀或无过滤器),然后输入必需的 标识符。
		- 如果选择无过滤器,则将删除所选客户机上的所有调试文件。
	- c. 单击下一步 **(Next)**。
- 3. 在"目录"页中:
	- a. 除了默认调试文件目录之外,还应输入要删除其调试文件的任何其他目录,然后单 击添加。
	- b. 单击完成 **(Finish)**。

## 收集要发送到客户支持服务的数据的示例

要收集调试、日志和 getinfo 文件,以了解在涉及一个客户机和 Cell Manager 的备份会话期 间出现的问题,请循环以下要求:

- 1. 尽可能减少错误环境:
	- <sup>l</sup> 创建只包含一个或多个文件或目录的备份规范。
	- <sup>l</sup> 在调试运行中仅包括一个失败客户机。
- 2. 创建包含以下内容的 info 文本文件:
	- <sup>l</sup> Cell Manager、介质代理和磁带客户机的硬件标识。 例如,HPE-9000 T-600 Series: Vectra XA。
	- SCSI 控制器的名称, 例如, onboard type/Adaptec xxx/... (对于 Windows 介质代理 客户机)。
	- 从 omnicellinfo -cell 命令输出获取的拓扑信息。
	- <sup>l</sup> devbra -dev 命令的输出(如果备份设备有问题)。
- 3. 与支持组织讨论技术问题,并请求以下信息:
	- <sup>l</sup> 调试级别(例如,1-200。 这是随后需要的命令选项)。
	- 调试作用域(例如, 仅客户机、仅 Cell Manager、每个系统)。
- 4. 退出所有用户界面,并停止单元中所有其他备份活动。
- 5. 如果还要收集 Inet 或 CRS 调试信息, 则在 Cell Manager 上, 在调试模式下重新启动 Inet 或 CRS 服务。
- 6. 在 Cell Manager 上,在调试模式下启动 GUI: manager -debug 1-200 error run.txt 使用首选项代替 error\_run 文本,可以定义所创建调试文件名的后缀。
- 7. 使用 Data Protector 复制问题。
- 8. 退出所有用户界面以退出调试模式。 如果还收集了 Inet 和 CRS 调试信息, 则在 Cell Manager 上重新启动 Data Protector 服 务,而不使用调试选项。
- 9. 在 Cell Manager 上, 运行:

omnidlc -postfix error\_run.txt

此命令将日志、getinfo 和调试文件与客户机上的 error\_run.txt 后缀压缩在一起, 通 过网络将其发送到 Cell Manager,并将其打包和保存到当前目录下的 dlc.pck 文件中。

- 10. 通过电子邮件将打包的文件 (dlc.pck) 发送到支持的组织内。
- 11. 通过在 Cell Manager 上运行以下命令, 删除在客户机上创建的调试文件(带 error run.txt 后缀):

omnidlc -postfix error run.txt -delete dbg

# 发送文档反馈

如果对此文档有任何评论,可以通过电子邮件[联系文档团队](mailto:docs.feedback@microfocus.com?subject=Feedback on  (Data Protector 10.00)?subject=Feedback on  (Data Protector 10.00))。如果该系统配置了电子邮件客户 机,请单击上面的链接,此时会打开一个电子邮件窗口,其主题行中将显示以下信息:

#### 有关故障排除指南 **(Data Protector 10.00)** 的反馈

将反馈添加到电子邮件中并单击发送。

如果无可用的电子邮件客户机,请将以上信息复制到 Web 邮件客户机中的新邮件,并将反馈发 送至 docs.feedback@microfocus.com 。

期待您的反馈!